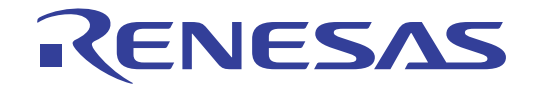

# CS+ V3.00.00

統合開発環境

User's Manual

**User's Manual** 

ユーザーズマニュアル Pythonコンソール編

対象デバイス 78K0マイクロコントローラ RL78ファミリ 78K0Rマイクロコントローラ V850ファミリ RXファミリ RH850ファミリ

本資料に記載の全ての情報は発行時点のものであり、ルネサス エレクトロニクスは、 予告なしに、本資料に記載した製品または仕様を変更することがあります。 ルネサス エレクトロニクスのホームページなどにより公開される最新情報をご確認ください。

#### ご注意書き

- 1. 本資料に記載された回路、ソフトウェアおよびこれらに関連する情報は、半導体製品の動作例、 応用例を説明するものです。お客様の機器・システムの設計において、回路、ソフトウェアお よびこれらに関連する情報を使用する場合には、お客様の責任において行ってください。これ らの使用に起因して、お客様または第三者に生じた損害に関し、当社は、一切その責任を負い ません。
- 2. 本資料に記載されている情報は、正確を期すため慎重に作成したものですが、誤りがないこと を保証するものではありません。万一、本資料に記載されている情報の誤りに起因する損害が お客様に生じた場合においても、当社は、一切その責任を負いません。
- 3. 本資料に記載された製品デ-タ、図、表、プログラム、アルゴリズム、応用回路例等の情報の 使用に起因して発生した第三者の特許権、著作権その他の知的財産権に対する侵害に関し、当 社は、何らの責任を負うものではありません。当社は、本資料に基づき当社または第三者の特 許権、著作権その他の知的財産権を何ら許諾するものではありません。
- 4. 当社製品を改造、改変、複製等しないでください。かかる改造、改変、複製等により生じた損 害に関し、当社は、一切その責任を負いません。
- 5. 当社は、当社製品の品質水準を「標準水準」および「高品質水準」に分類しており、 各品質水準は、以下に示す用途に製品が使用されることを意図しております。

 標準水準: コンピュータ、OA 機器、通信機器、計測機器、AV 機器、 家電、工作機械、パーソナル機器、産業用ロボット等

 高品質水準: 輸送機器(自動車、電車、船舶等)、交通用信号機器、 防災・防犯装置、各種安全装置等

当社製品は、直接生命・身体に危害を及ぼす可能性のある機器・システム(生命維持装置、人 体に埋め込み使用するもの等) 、もしくは多大な物的損害を発生させるおそれのある機器・シ ステム(原子力制御システム、軍事機器等)に使用されることを意図しておらず、使用するこ とはできません。 たとえ、意図しない用途に当社製品を使用したことによりお客様または第三 者に損害が生じても、当社は一切その責任を負いません。 なお、ご不明点がある場合は、当社 営業にお問い合わせください。

- 6. 当社製品をご使用の際は、当社が指定する最大定格、動作電源電圧範囲、放熱特性、実装条件 その他の保証範囲内でご使用ください。当社保証範囲を超えて当社製品をご使用された場合の 故障および事故につきましては、当社は、一切その責任を負いません。
- 7. 当社は、当社製品の品質および信頼性の向上に努めていますが、半導体製品はある確率で故障 が発生したり、使用条件によっては誤動作したりする場合があります。また、当社製品は耐放 射線設計については行っておりません。当社製品の故障または誤動作が生じた場合も、人身事 故、火災事故、社会的損害等を生じさせないよう、お客様の責任において、冗長設計、延焼対 策設計、誤動作防止設計等の安全設計およびエージング処理等、お客様の機器・システムとし ての出荷保証を行ってください。特に、マイコンソフトウェアは、単独での検証は困難なため、 お客様の機器・システムとしての安全検証をお客様の責任で行ってください。
- 8. 当社製品の環境適合性等の詳細につきましては、製品個別に必ず当社営業窓口までお問合せく ださい。ご使用に際しては、特定の物質の含有・使用を規制する RoHS 指令等、適用される環境 関連法令を十分調査のうえ、かかる法令に適合するようご使用ください。お客様がかかる法令 を遵守しないことにより生じた損害に関して、当社は、一切その責任を負いません。
- 9. 本資料に記載されている当社製品および技術を国内外の法令および規則により製造・使用・販 売を禁止されている機器・システムに使用することはできません。また、当社製品および技術 を大量破壊兵器の開発等の目的、軍事利用の目的その他軍事用途に使用しないでください。当 社製品または技術を輸出する場合は、「外国為替及び外国貿易法」その他輸出関連法令を遵守し、 かかる法令の定めるところにより必要な手続を行ってください。
- 10. お客様の転売等により、本ご注意書き記載の諸条件に抵触して当社製品が使用され、その使用か ら損害が生じた場合、当社は何らの責任も負わず、お客様にてご負担して頂きますのでご了承く ださい。
- 11. 本資料の全部または一部を当社の文書による事前の承諾を得ることなく転載または複製するこ とを禁じます。
- 注 1. 本資料において使用されている「当社」とは、ルネサス エレクトロニクス株式会社およびルネ サス エレクトロニクス株式会社がその総株主の議決権の過半数を直接または間接に保有する 会社をいいます。
- 注 2. 本資料において使用されている「当社製品」とは、注1において定義された当社の開発、製造 製品をいいます。

# このマニュアルの使い方

このマニュアルは, RH850 ファミリ, RX ファミリ, V850 ファミリ, RL78 ファミリ, 78K0R マイクロコントロー ラ,および 78K0 マイクロコントローラ用アプリケーション・システムを開発する際の統合開発環境である CS+ につい て説明します。

CS+ は, RH850 ファミリ, RX ファミリ, V850 ファミリ, RL78 ファミリ, 78K0R マイクロコントローラ, および 78K0 マイクロコントローラの統合開発環境(ソフトウエア開発における,設計,実装,デバッグなどの各開発フェー ズに必要なツールをプラットフォームである IDE に統合)です。統合することで,さまざまなツールを使い分ける必要 がなく,本製品のみを使用して開発のすべてを行うことができます。

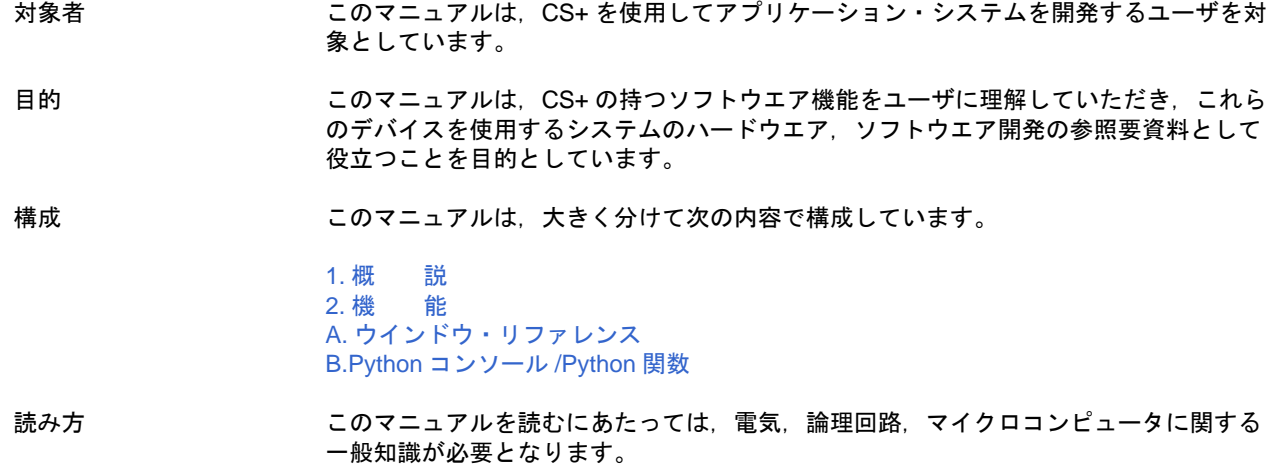

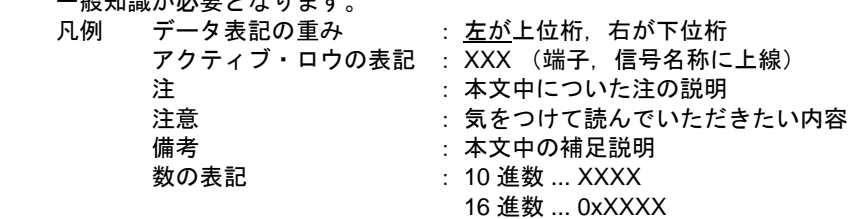

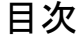

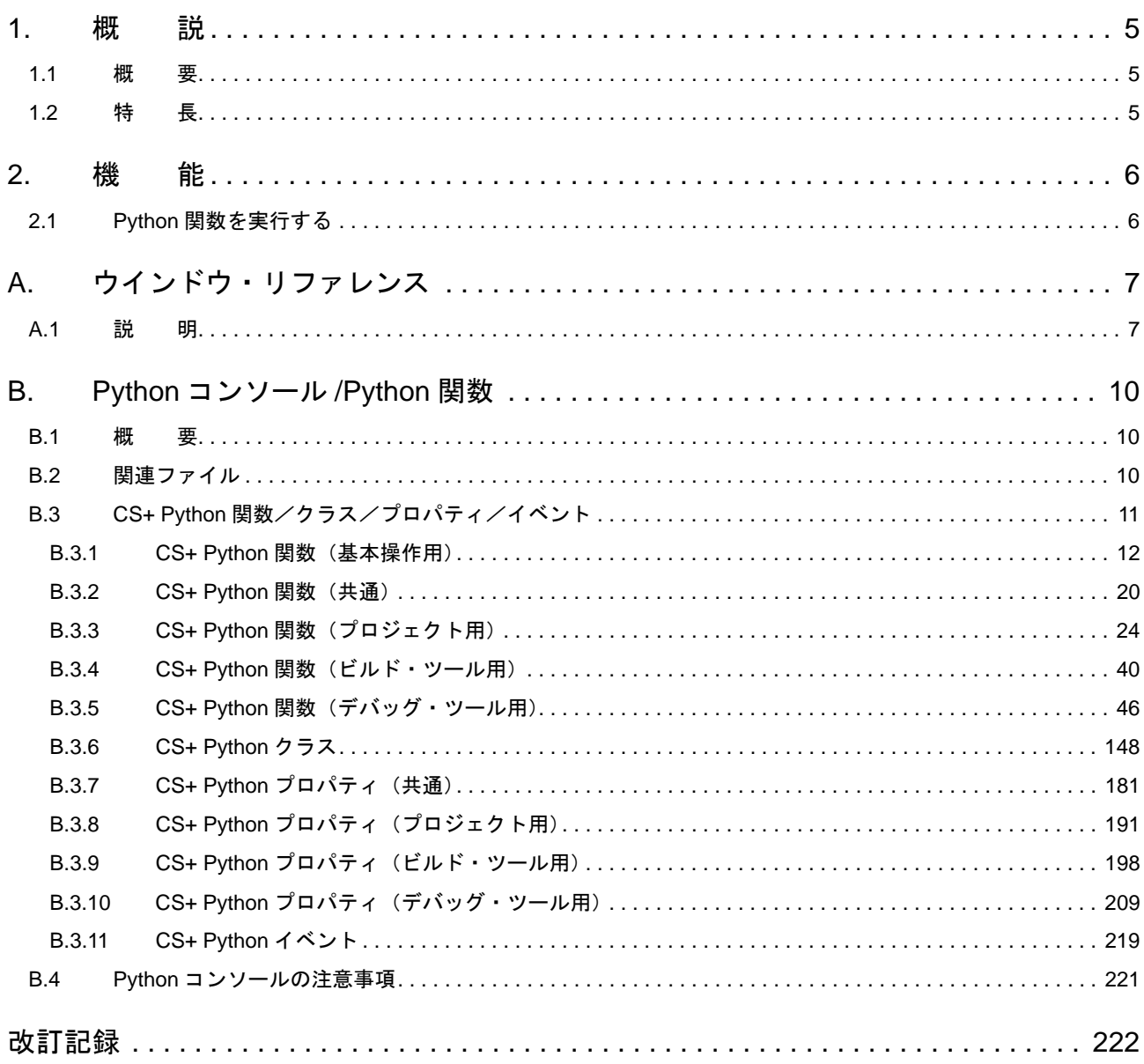

#### <span id="page-4-1"></span><span id="page-4-0"></span>1. 概 説

CS+ は,マイクロコントローラ用の統合開発環境です。Python コンソールは,スクリプト言語である IronPython (.NET Framework 上で動作する Python) を使用して, CS+ を制御することができます。CS+ を制御するための関数, プロパティ,クラス,イベントを追加しています。

このドキュメントでは、Python コンソールの使用方法,ならびに CS+ 向けに機能拡張した関数,プロパティ,クラ ス,イベントについて説明します。

#### <span id="page-4-2"></span>1.1 概 要

CS+ が提供する CS+ 制御用の関数, プロパティ, クラス, イベントを使用することにより, プロジェクトの作成, ビルド, デバッグなど, CS+ を制御することができます。

#### <span id="page-4-3"></span>1.2 特 長

Python コンソールの特長を次に示します。

- IronPython 機能 IronPython の機能を使用することができます。 Python コンソールで使用可能な IronPython 言語では,Python 言語が持つ機能に加えて,.NET Framework が持つ 様々なクラス・ライブラリを使用することができます。 IronPython の言語仕様については、以下の URL を参照してください。 http://ironpython.net/
- プロジェクト機能 プロジェクトの作成,読み込み,アクティブ・プロジェクトの変更などを行うことができます。
- ビルド機能 プロジェクト全体でのビルド,ファイル単位でのビルドなどを行うことができます。
- デバッグ機能 デバッグ・ツールへの接続,切断,プログラムの実行制御,メモリや変数の参照や設定など行うことができます。

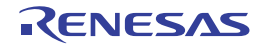

## <span id="page-5-1"></span><span id="page-5-0"></span>2. 機 能

この章では、Python コンソールの使用方法について説明します。

#### <span id="page-5-3"></span><span id="page-5-2"></span>2.1 Python 関数を実行する

CS+ では, IronPython 関数や制御文, および CS+ を制御するために追加された CS+ Python 関数 (「[B.3 CS+ Python](#page-10-1) [関数/クラス/プロパティ/イベント」](#page-10-1)参照)をコマンド入力方式で実行することができます。

[表示] メニュー→ [Python [コンソール](#page-7-0)] を選択すると, Python コンソール パネルがオープンします。 パネル上で Python 関数や制御文を実行することにより、CS+, およびデバッグ・ツールを操作することができます。

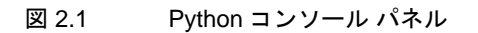

```
Pythonコンソール
                                                                 囨
>>>debugger.DebugTool.Change(DebugTool.Sinulator)
True
>>>debugger.DebugTool.GetType()
Sinulator
>>>debugger.Connect()
True
\gg
```
備考 Python [コンソール](#page-9-0),および Python 関数の詳細については,「B. Python コンソール /Python 関数」を 参照してください。

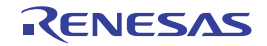

# <span id="page-6-1"></span><span id="page-6-0"></span>A. ウインドウ・リファレンス

ここでは、Python コンソールに関連したパネルについて説明します。

#### <span id="page-6-2"></span>A.1 説 明

以下に,Python コンソールに関するパネルの一覧を示します。

#### 表 A.1 パネル一覧

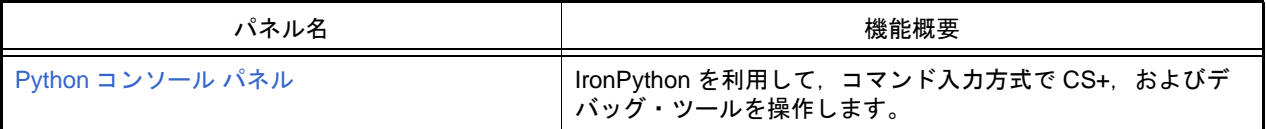

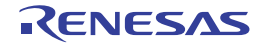

囨

#### <span id="page-7-0"></span>Python コンソール パネル

IronPython を利用して、コマンド入力方式で CS+, およびデバッグ・ツールを操作します。

図 A.1 Python コンソール パネル

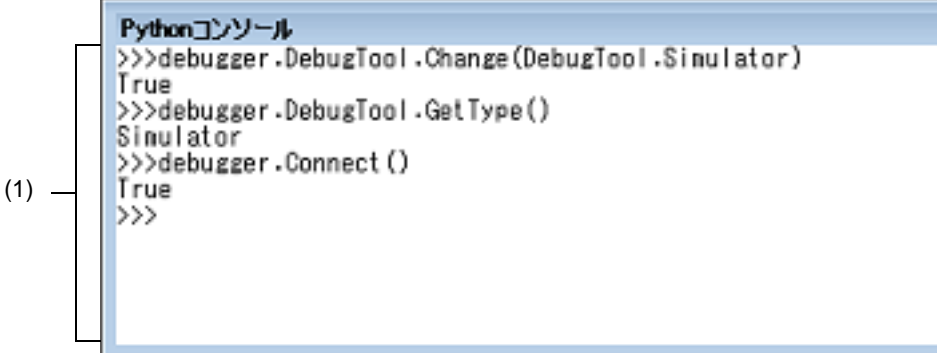

ここでは、以下の項目について説明します。

- -[\[オープン方法\]](#page-7-4)
- -[\[各エリアの説明\]](#page-7-1)
- [[ファイル] メニュー (Python コンソール パネル専用部分)]
- -[\[コンテキスト・メニュー\]](#page-7-3)

<span id="page-7-4"></span>[オープン方法]

- [表示] メニュー→ [Python コンソール]の選択

<span id="page-7-1"></span>[各エリアの説明]

(1) 入出力エリア IronPython 関数や制御文, および CS+ Python 関数を入力,実行します。 また,関数の実行結果やエラーの表示も行います。 IronPython 関数の結果を表示する場合は print 文を使用してください。

<span id="page-7-2"></span>[[ファイル]メニュー(Python コンソール パネル専用部分)]

Python コンソール パネル専用の [ファイル] メニューは以下のとおりです(その他の項目は共通です)。

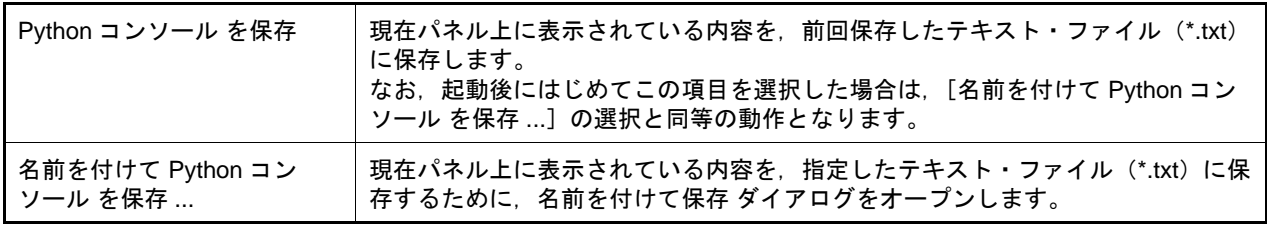

<span id="page-7-3"></span>[コンテキスト・メニュー]

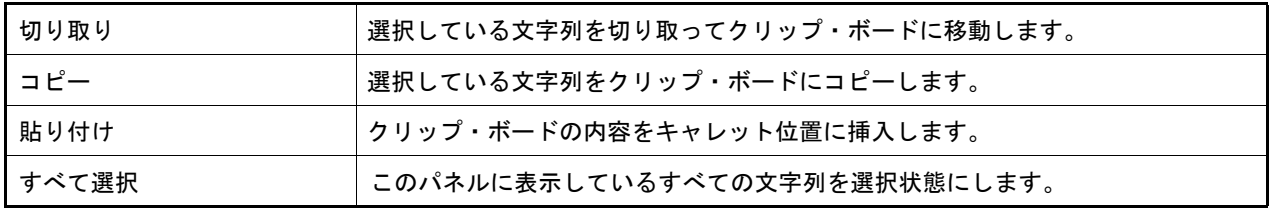

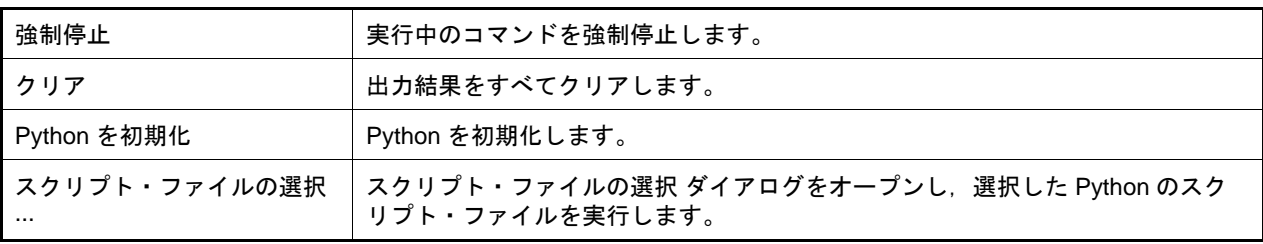

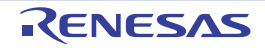

# <span id="page-9-1"></span><span id="page-9-0"></span>B. Python コンソール /Python 関数

ここでは、CS+ が提供する Python コンソール, および Python 関数について説明します。

#### <span id="page-9-2"></span>B.1 概 要

Python コンソール・プラグインは, IronPython 言語を用いたコンソール・ツールです。

IronPython 言語でサポートされている関数や制御文に加えて,CS+ を制御するために追加された CS+ Python 関数も 使用することができます。

以下に,CS+ が提供する機能を示します。

- Python [コンソール](#page-7-0) パネル上で, IronPython 関数や制御文, および CS+ Python 関数(「[B.3 CS+ Python](#page-10-0) 関数/ク [ラス/プロパティ/イベント」](#page-10-0)参照)を実行することができます(「2.1 Python [関数を実行する](#page-5-3)」参照)。
- CS+ をコマンドラインから起動する際に,スクリプト・ファイルを指定して実行することができます(「CS+ 統合 開発環境 ユーザーズマニュアル プロジェクト操作編」参照)。
- プロジェクト・ファイルの読み込み時に,あらかじめ用意しておいたスクリプトを実行することができます(「B.2 [関連ファイル」](#page-9-3)参照)。

#### <span id="page-9-3"></span>B.2 関連ファイル

以下に,CS+ Python 関数の関連ファイルを示します。

- プロジェクト・ファイル名 .py
- プロジェクト・ファイルと同じフォルダにプロジェクト・ファイルと同じ名前で拡張子が "py" のファイルが存在す る場合,プロジェクト・ファイルの読み込み時に自動的に読み込んで実行します。 アクティブ・プロジェクトが対象となります。
- ダウンロード・ファイル名 .py
- ダウンロード・ファイルと同じフォルダにダウンロード・ファイルと同じ名前で拡張子が "py" のファイルが存在す る場合,ダウンロードした後に自動的に読み込んで実行します。

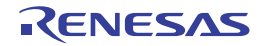

#### <span id="page-10-1"></span><span id="page-10-0"></span>B.3 CS+ Python 関数/クラス/プロパティ/イベント

ここでは、CS+ Python 関数, クラス,プロパティ,イベントについて説明します。

CS+ Python 関数には、以下の規約があります。

- 引数にデフォルト値が存在する場合, 【指定形式】の引数は " 引数名 = デフォルト値" と表記されています。 引数は,値のみを指定することも可能です。
	- 例 【指定形式】が function(*arg1*, *arg2* = 1, *arg3* = True) の場合,*arg1* はデフォルト値なし,*arg2* のデ フォルト値は 1,*arg3* のデフォルト値は True となります。 引数は, function("main", 1, True) のように指定することが可能です。
- デフォルト値が存在する引数は,省略することができます。 ただし,引数が判別可能な場合に限ります。

例 【指定形式】が function(*arg1*, *arg2* = 1, *arg3* = True) の場合

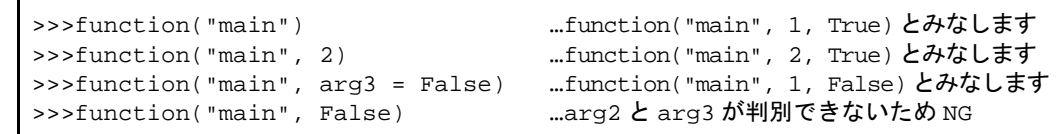

- 引数は, " 引数名 = 値"のように指定することにより, 指定順を変更することができます。

例 【指定形式】が function(*arg1*, *arg2* = 1, *arg3* = True) の場合

 $\rightarrow$ >>function(arg3 = False, arg1 = "main", arg2 = 3) ... OK >>>function(False, "main", 3) …arg1 = False, arg2 = "main", arg3 = 3 とみなすため NG

- 引数にフォルダやファイルへのパスを記載する場合は注意が必要です。

IronPython では、¥(バックスラッシュ)を制御文字として認識します。例えば、先頭が t で始まるフォルダ名や ファイル名の場合,¥t で TAB 文字と認識してしまいます。これを回避するには次のように記載します。

例 1. カパス指定の前に r を記載すると, IronPython は "" の中がパスと認識します。

r"C:¥test¥test.py"

例 2. ¥ (バックスラッシュ) ではなく / (スラッシュ) を使用します。

"C:/test/test.py"

本ドキュメントでは,/(スラッシュ)を使用して記載しています。

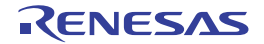

# <span id="page-11-0"></span>B.3.1 CS+ Python 関数 (基本操作用)

以下に, CS+ Python 関数(基本操作用)の一覧を示します。

## 表 B.1 CS+ Python 関数(基本操作用)

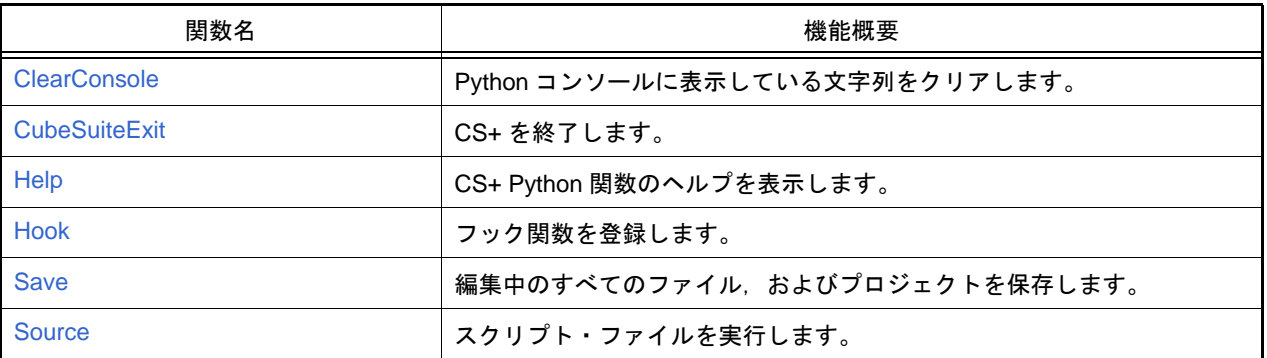

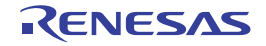

#### <span id="page-12-0"></span>**ClearConsole**

Python コンソールに表示している文字列をクリアします。

#### [指定形式]

ClearConsole()

### [引数]

なし

## [戻り値]

文字列のクリアに成功した場合 : True 文字列のクリアに失敗した場合 : False

#### [詳細説明]

- Python コンソールに表示している文字列をクリアします。

```
>>>ClearConsole()
True
>>>
```
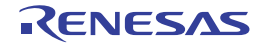

#### <span id="page-13-0"></span>**CubeSuiteExit**

CS+ を終了します。

## [指定形式]

CubeSuiteExit()

## [引数]

なし

## [戻り値]

なし

## [詳細説明]

- CS+ を終了します。

注意 プロジェクト・ファイルに変更があった場合でも、編集中のファイルは保存しません。 保存する必要がある場合は、Save 関数を使用してください。

## [使用例]

>>>CubeSuiteExit()

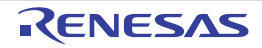

#### <span id="page-14-0"></span>Help

CS+ Python 関数のヘルプを表示します。

## [指定形式]

Help()

# [引数]

なし

# [戻り値]

なし

## [詳細説明]

- CS+ 統合ヘルプを起動して, CS+ Python 関数のヘルプを表示します。

# [使用例]

>>>Help()

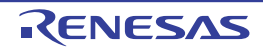

#### <span id="page-15-0"></span>Hook

フック関数,またはコールバック関数を登録します。

#### [指定形式]

Hook(*scriptFile*)

[引数]

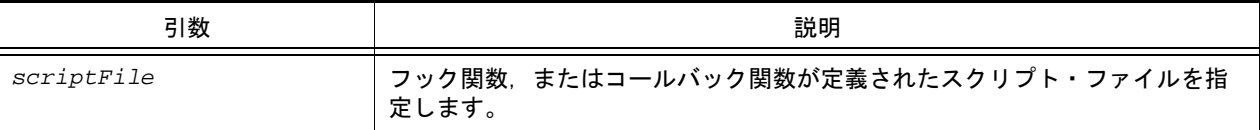

#### [戻り値]

なし

#### [詳細説明]

- *scriptFile* を読み込んで,スクリプト・ファイルに宣言されているフック関数,またはコールバック関数を登録しま す。 フック関数,コールバック関数以外の関数が宣言されていても,問題はありません。

なお,フック関数,コールバック関数は,スクリプト・ファイルの終了時に登録します。

- フック関数が宣言されている場合は,CS+ のイベント発生後に呼び出されます。

- フック関数の種類を以下に示します。

なお,フック関数には引数はありません。

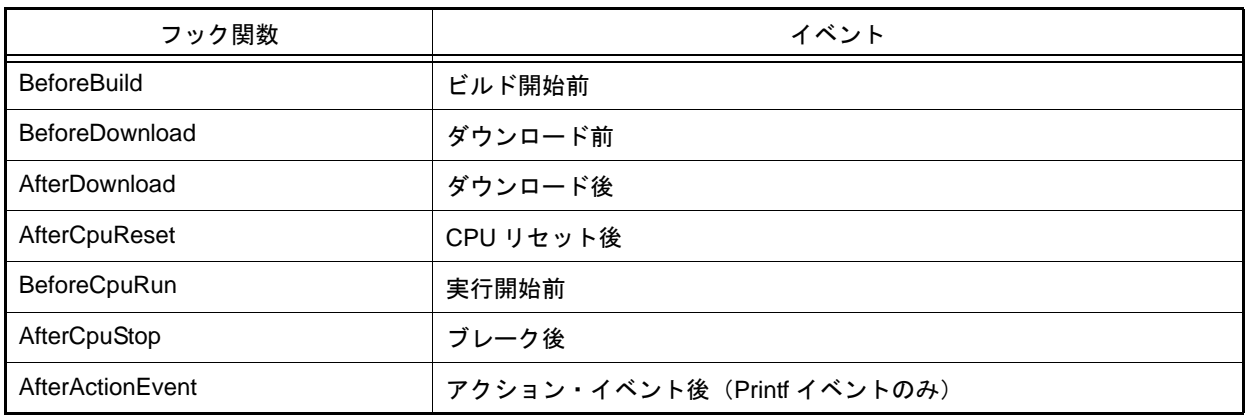

例 スクリプト・ファイルの記述例

```
def BeforeDownload():
  # ダウンロード前に行いたい処理を追記
```
- フック関数は、以下の操作で初期化されます。

- プロジェクト・ファイルの読み込み
- プロジェクト・ファイルの新規作成
- アクティブ・プロジェクトの変更
- デバッグ・ツールの切り替え

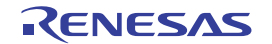

- Python 初期化
- コールバック関数が宣言されている場合は、CS+ のイベント発生後に呼び出されます。
- コールバック関数名は,"pythonConsoleCallback" です。 なお,コールバック関数の引数は,コールバック要因を示します。

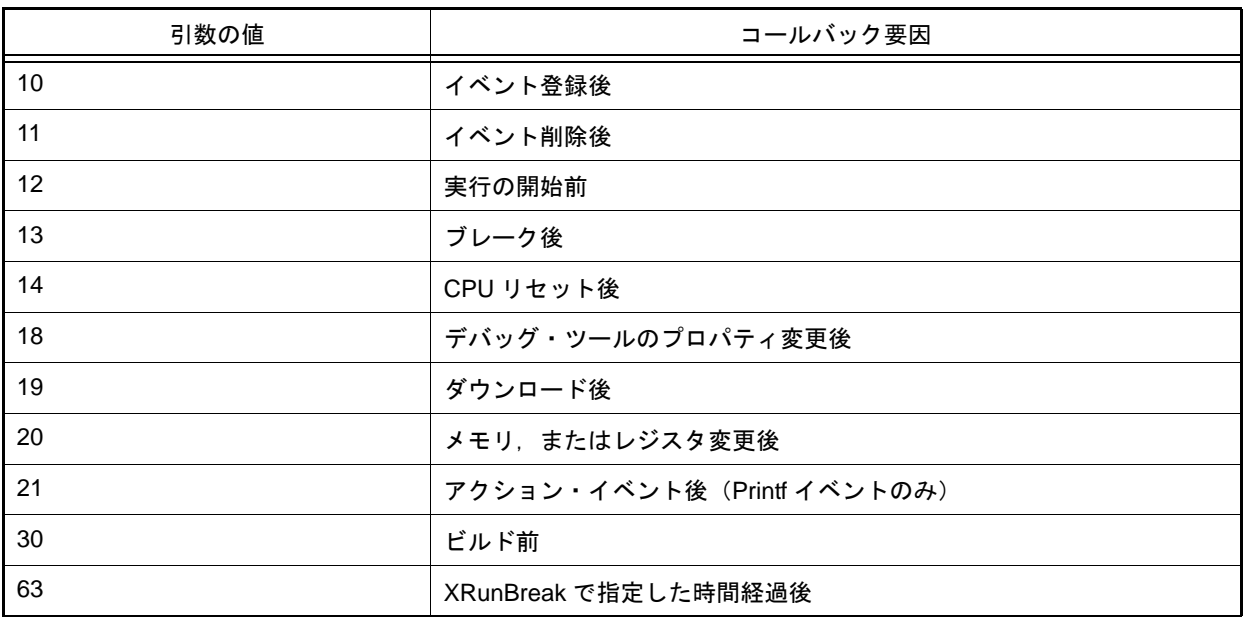

例 スクリプト・ファイルの記述例

def pythonConsoleCallback(Id): if  $Id == 63$ : # XRunBreak で指定した時間経過後に行いたい処理を追記

- 注意 **1.** コールバック関数内では以下の関数を実行しないでください。 debugger.Reset 関数 debugger.Run 関数 debugger.Breakpoint 関数
- 注意 **2.** コールバック関数内で,別の条件の debugger.XRunBreak.Set することはできません。 以下のような指定は行わないでください。

def pythonConsoleCallback(Id): if  $Id = 63$ : debugger.XRunBreak.Delete() debugger.XRunBreak.Set(1, TimeType.Ms, True)

## [使用例]

>>>Hook("E:/TestFile/TestScript/testScriptFile2.py")

#### <span id="page-17-0"></span>Save

編集中のすべてのファイル,およびプロジェクトを保存します。

#### [指定形式]

Save()

#### [引数]

なし

#### [戻り値]

編集中のすべてのファイル,およびプロジェクトの保存に成功した場合 : True 編集中のすべてのファイル,およびプロジェクトの保存に失敗した場合 : False

#### [詳細説明]

- 編集中のすべてのファイル,およびプロジェクトを保存します。

## [使用例]

>>>Save() True >>>

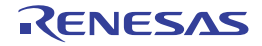

#### <span id="page-18-0"></span>Source

スクリプト・ファイルを実行します。

## [指定形式]

Source(*scriptFile*)

[引数]

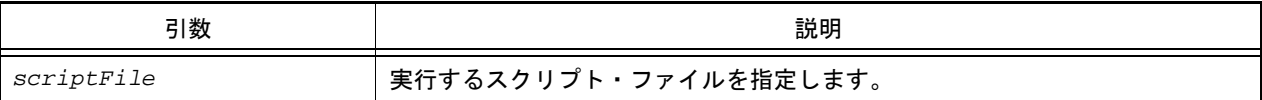

## [戻り値]

なし

## [詳細説明]

- *scriptFile* で指定したスクリプト・ファイルを実行します。
- 本関数は, IronPython の execfile と同様の動作を行います。

```
>>>Source("../../testScriptFile2.py")
>>>Source("E:/TestFile/TestScript/testScriptFile.py")
>>>
```
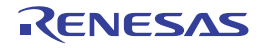

# <span id="page-19-0"></span>B.3.2 CS+ Python 関数 (共通)

以下に, CS+ Python 関数(共通)の一覧を示します。

## 表 B.2 CS+ Python 関数 (共通)

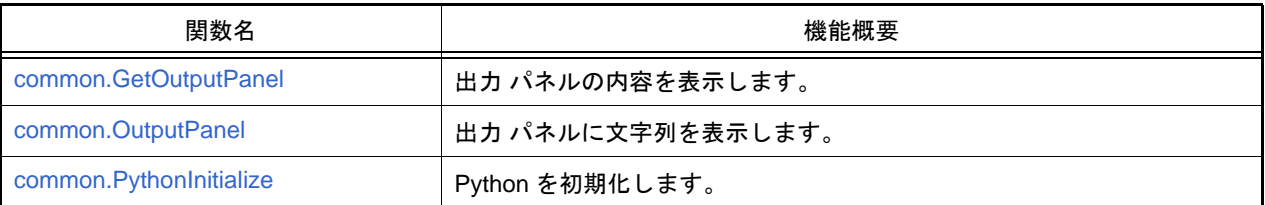

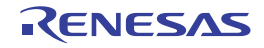

## <span id="page-20-0"></span>common.GetOutputPanel

出力 パネルの内容を表示します。

#### [指定形式]

common.GetOutputPanel()

## [引数]

なし

## [戻り値]

出力 パネルに表示している文字列

#### [詳細説明]

- 出力 パネルに表示している文字列を表示します。

```
>>> common.OutputPanel("------ Start ----- ")
True
>>> com = common.GetOutputPanel()
------ Start -----
>>> print com
------ Start -----
```
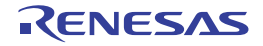

## <span id="page-21-0"></span>common.OutputPanel

出力 パネルに文字列を表示します。

## [指定形式]

common.OutputPanel(*output*, *messageType* = MessageType.Information)

## [引数]

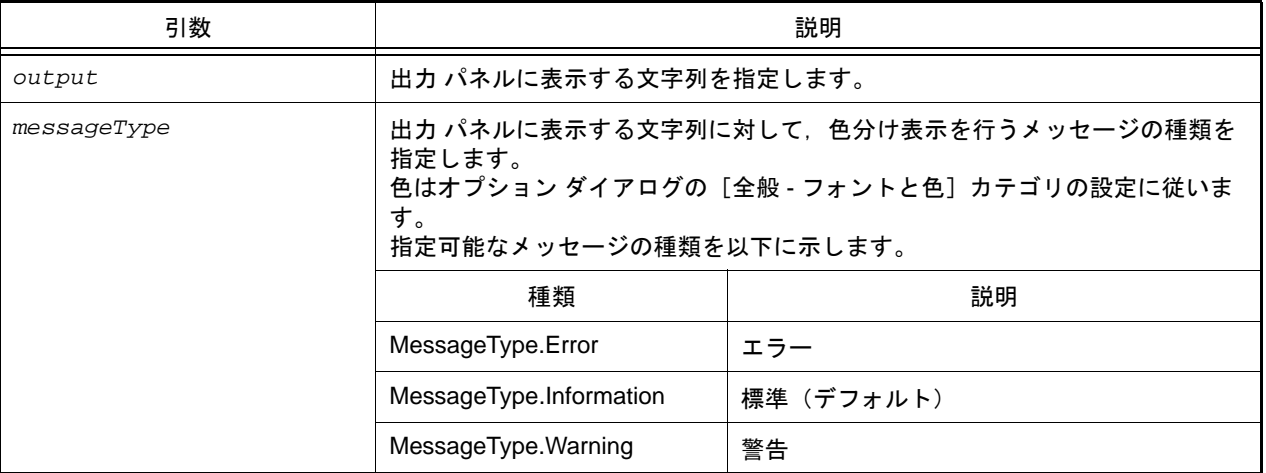

## [戻り値]

出力 パネルへの表示に成功した場合 : True 出力 パネルへの表示に失敗した場合 : False

## [詳細説明]

- *output* に指定した文字列を出力 パネルに表示します。

## [使用例]

>>>common.OutputPanel("エラーが発生しました。", MessageType.Error) True >>>

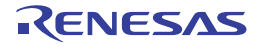

#### <span id="page-22-0"></span>common.PythonInitialize

Python を初期化します。

## [指定形式]

common.PythonInitialize(*scriptFile =* "")

## [引数]

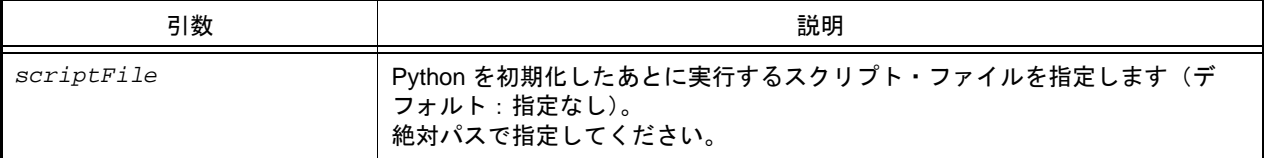

## [戻り値]

なし

## [詳細説明]

- Python を初期化します。
- 定義した関数やインポートしたモジュールをすべて破棄して初期化します。スクリプト実行中にこの関数を実行し た場合は、実行状態に関係なく強制的に Python を初期化します。
- *scriptFile* でスクリプト・ファイルを指定した場合,初期化後に指定したスクリプト・ファイルを実行します。
- scriptFile を指定しない場合は、Python の初期化のみを行います。
- 注意 強制的に Python を初期化するため,実行状態によってはエラーが表示されることがあります。

```
>>>common.PythonInitialize()
>>>
>>>common.PythonInitialize("C:/Test/script.py")
```
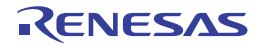

# <span id="page-23-0"></span>B.3.3 CS+ Python 関数 (プロジェクト用)

以下に, CS+ Python 関数(プロジェクト用)の一覧を示します。

# 表 B.3 CS+ Python 関数(プロジェクト用)

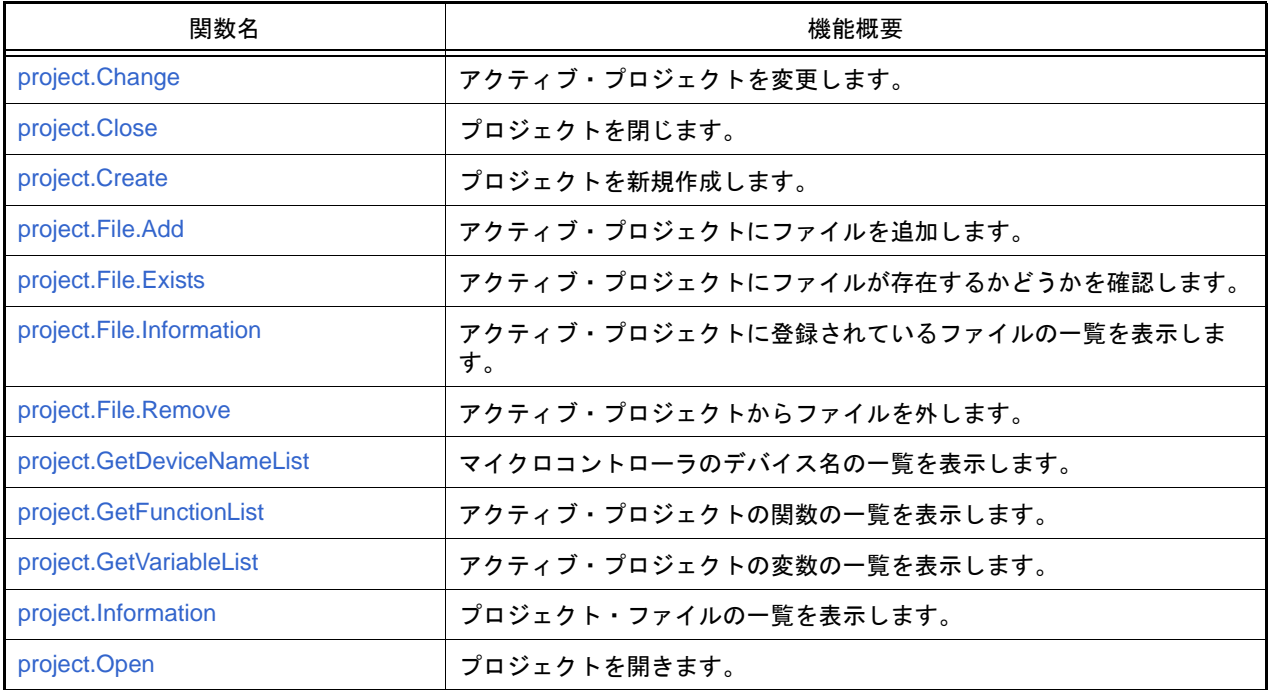

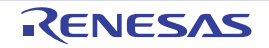

#### <span id="page-24-0"></span>project.Change

アクティブ・プロジェクトを変更します。

## [指定形式]

project.Change(*projectName*)

## [引数]

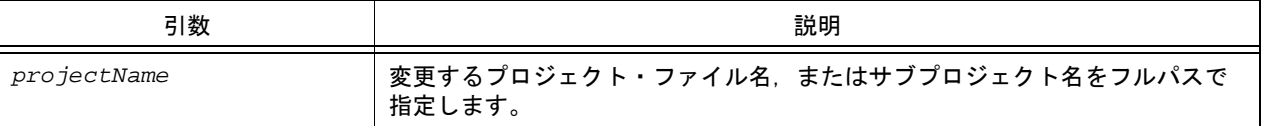

## [戻り値]

アクティブ・プロジェクトを変更するのに成功した場合 : True アクティブ・プロジェクトを変更するのに失敗した場合 : False

## [詳細説明]

- *projectName* に指定したプロジェクトをアクティブ・プロジェクトに変更します。
- *projectName* に指定するプロジェクト・ファイルは,現在開いているプロジェクトに含まれている必要があります。

```
>>>project.Change("C:/project/sample/sub1/subproject.mtpj")
True
>>>
```
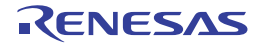

#### <span id="page-25-0"></span>project.Close

プロジェクトを閉じます。

## [指定形式]

project.Close(*save* = False)

[引数]

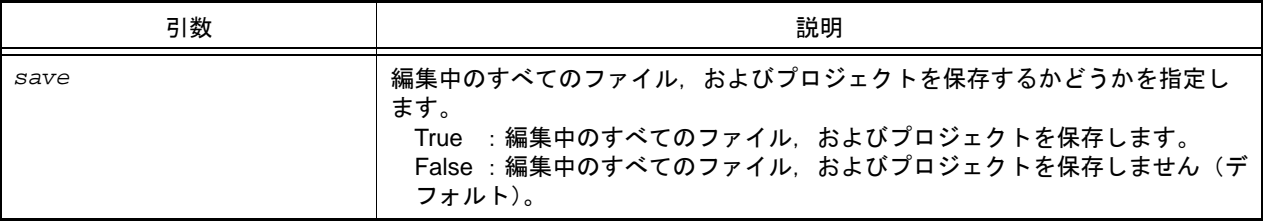

## [戻り値]

プロジェクトを閉じるのに成功した場合 : True プロジェクトを閉じるのに失敗した場合 : False

## [詳細説明]

- 現在開いているプロジェクトを閉じます。

- save に "True" を指定した場合は, 編集中のすべてのファイル, およびプロジェクトを保存します。

```
>>>project.Close()
True
>>>
```
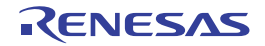

# <span id="page-26-0"></span>project.Create

プロジェクトを新規作成します。

## [指定形式]

```
project.Create(fileName, micomType, deviceName, projectKind = ProjectKind.Auto, 
compiler = Compiler.Auto, subProject = False, registerNaming = 
RegisterNaming.Structured)
```
## [引数]

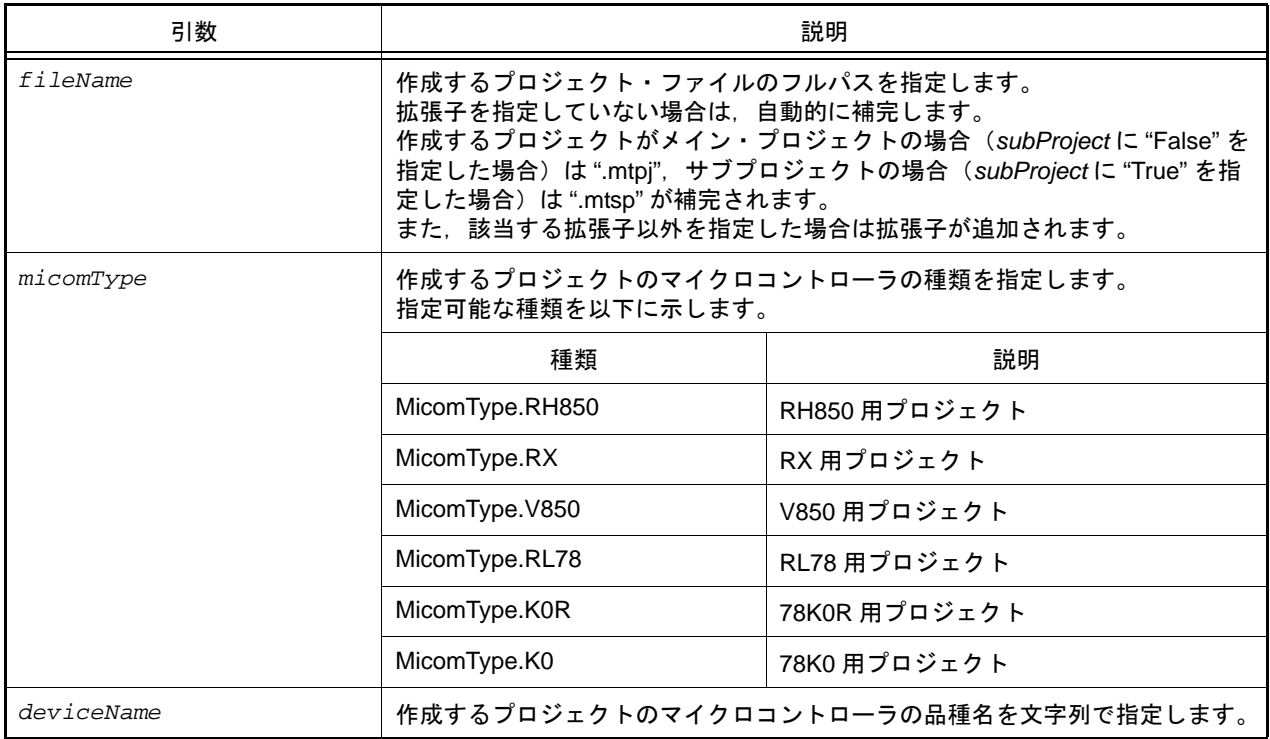

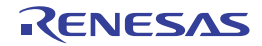

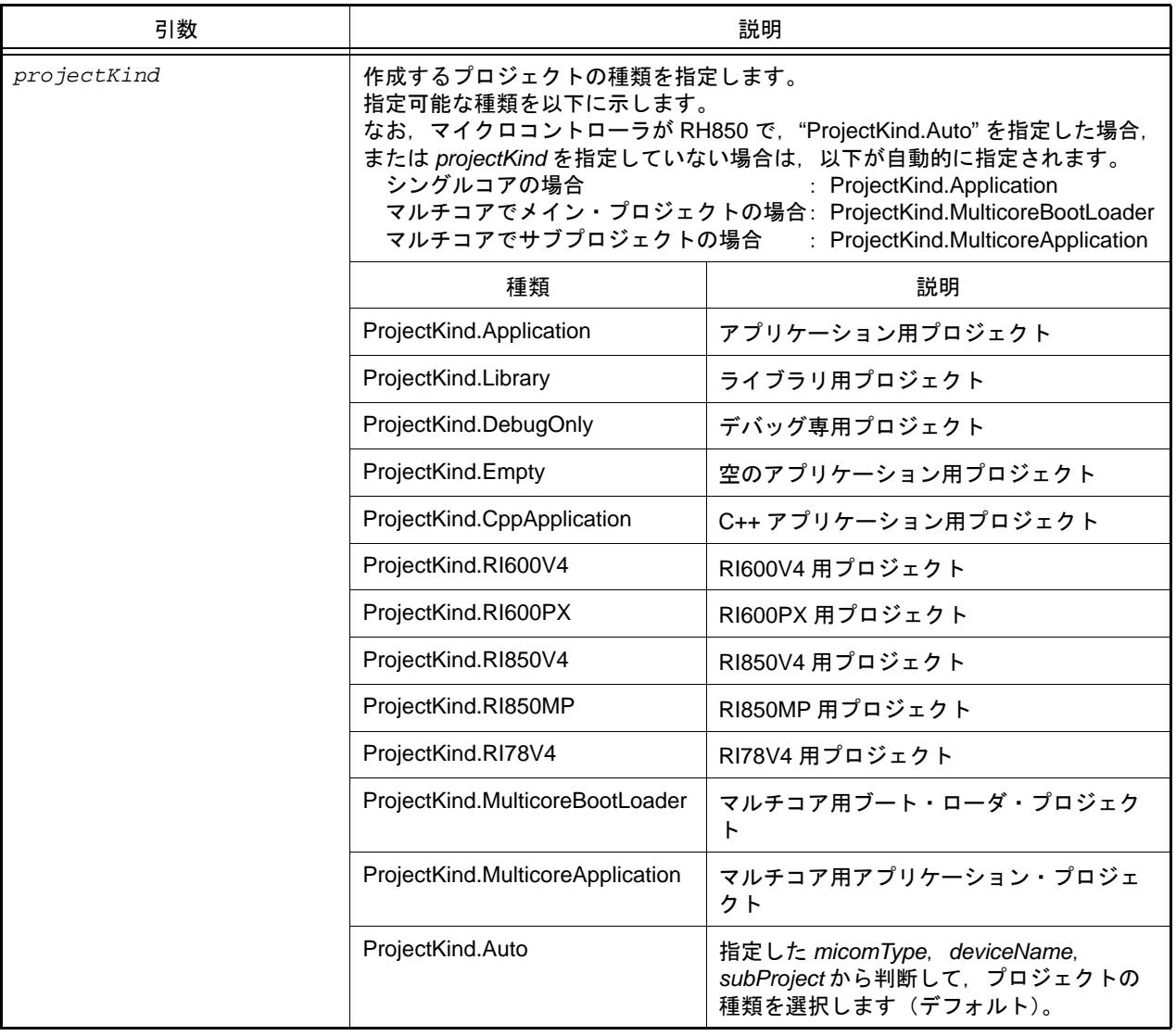

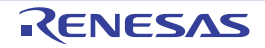

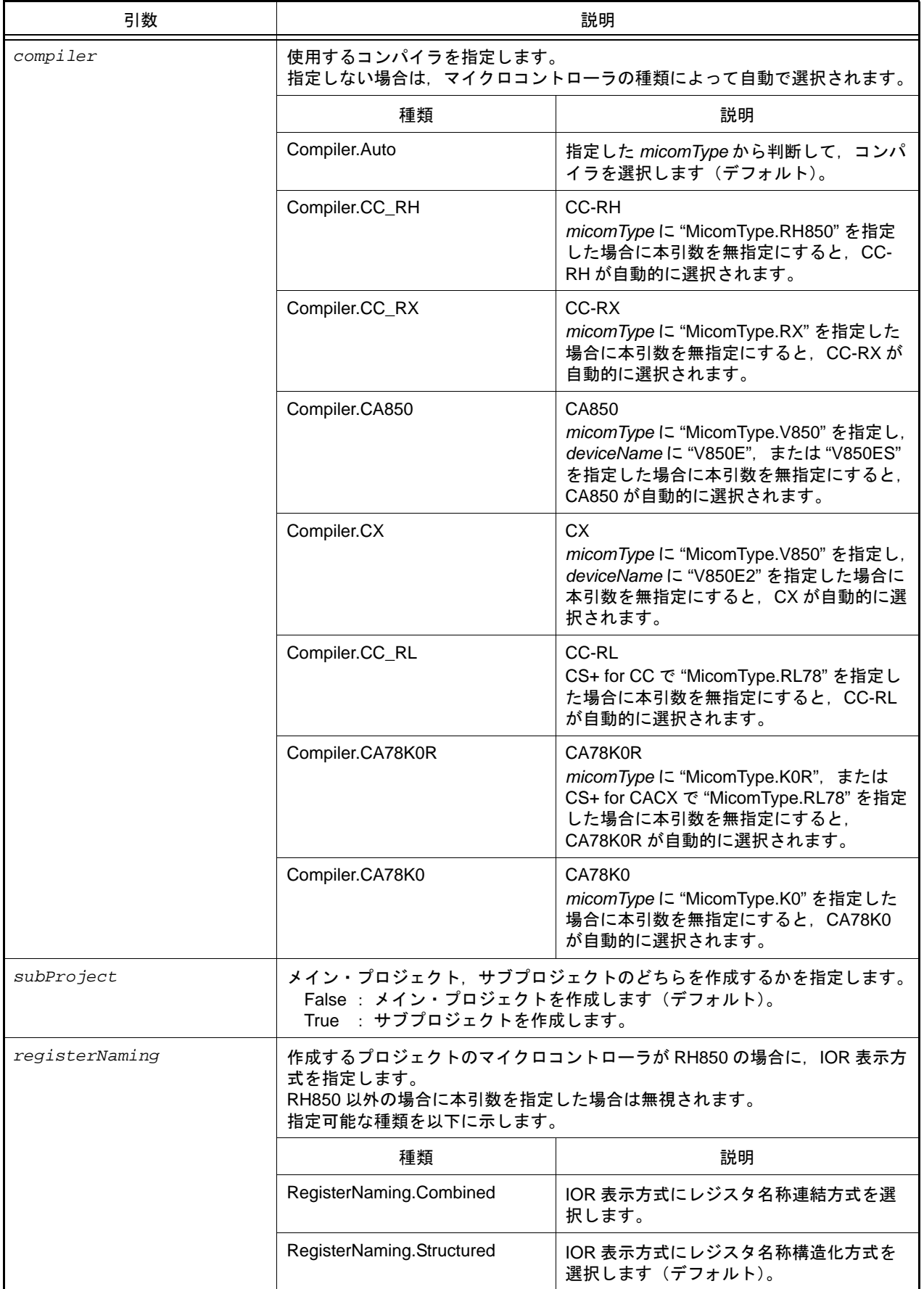

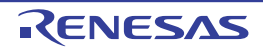

#### [戻り値]

プロジェクトを新規作成するのに成功した場合 : True プロジェクトを新規作成するのに失敗した場合 : False

## [詳細説明]

- *fileName* で指定したプロジェクト・ファイルを新規作成します。 作成するプロジェクトのマイクロコントローラは *micomType* と *deviceName* で指定します。 作成するプロジェクトの種類は *projectKind* で指定します。

- *subProject* に "True" を指定した場合は,サブプロジェクトを作成します。

## [使用例]

>>>project.Create("c:/project/test.mtpj", MicomType.RX, "R5F52105AxFN", ProjectKind.Application) True >>>

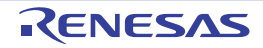

#### <span id="page-30-0"></span>project.File.Add

アクティブ・プロジェクトにファイルを追加します。

## [指定形式]

project.File.Add(*fileName*, *category =* "")

## [引数]

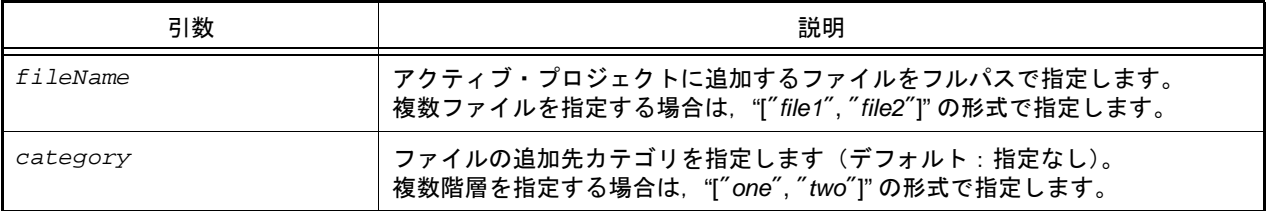

#### [戻り値]

アクティブ・プロジェクトへのファイルの追加に成功した場合 : True アクティブ・プロジェクトへのファイルの追加に失敗した場合 : False *fileName* に複数ファイルを指定した際に 1 つでもファイルの追加に失敗した場合 : False

#### [詳細説明]

- *fileName* に指定したファイルをアクティブ・プロジェクトに追加します。
- category を指定した場合, 指定したカテゴリの下にファイルを追加します。 指定したカテゴリが存在しない場合は,新規に作成します。

```
>>>project.File.Add("C:/project/sample/src/test.c", "test")
True
>>>project.File.Add(["C:/project/sample/src/test1.c", "C:/project/sample/src/
test2.c"], ["test", "src"])
True
```
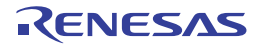

#### <span id="page-31-0"></span>project.File.Exists

アクティブ・プロジェクトにファイルが存在するかどうかを確認します。

#### [指定形式]

project.File.Exists(*fileName*)

### [引数]

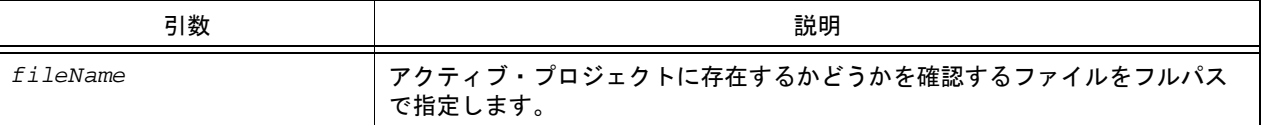

#### [戻り値]

指定したファイルがアクティブ・プロジェクトに存在する場合 : True 指定したファイルがアクティブ・プロジェクトに存在しない場合 : False

## [詳細説明]

- *fileName* に指定したファイルがアクティブ・プロジェクトに存在するかどうかを確認します。

```
>>>project.File.Exists("C:/project/sample/src/test.c")
True
>>>
```
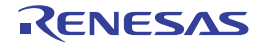

#### <span id="page-32-0"></span>project.File.Information

アクティブ・プロジェクトに登録されているファイルの一覧を表示します。

#### [指定形式]

project.File.Information()

#### [引数]

なし

## [戻り値]

アクティブ・プロジェクトに登録されているファイル名の一覧(フルパス付き)

#### [詳細説明]

- アクティブ・プロジェクトに登録されているファイルの一覧をフルパスで表示します。

```
>>>project.File.Information()
C:¥prj¥src¥file1.c
C:¥prj¥src¥file2.c
C:¥prj¥src¥file3.c
>>>
```
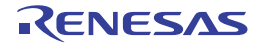

#### <span id="page-33-0"></span>project.File.Remove

アクティブ・プロジェクトからファイルを外します。

## [指定形式]

project.File.Remove(*fileName*)

## [引数]

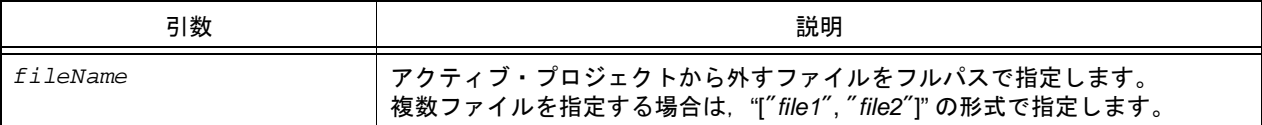

## [戻り値]

アクティブ・プロジェクトからファイルを外すのに成功した場合 : True アクティブ・プロジェクトからファイルを外すのに失敗した場合 : False

## [詳細説明]

- *fileName* に指定したファイルをアクティブ・プロジェクトから外します。
- ファイルの削除は行いません。

```
>>>project.File.Remove("C:/project/sample/src/test.c")
True
>>>project.File.Remove(["C:/project/sample/src/test1.c", "C:/project/sample/src/
test2.c"])
True
```
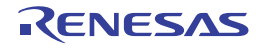

#### <span id="page-34-0"></span>project.GetDeviceNameList

マイクロコントローラのデバイス名の一覧を表示します。

#### [指定形式]

project.GetDeviceNameList(*micomType*, *nickName =* "")

### [引数]

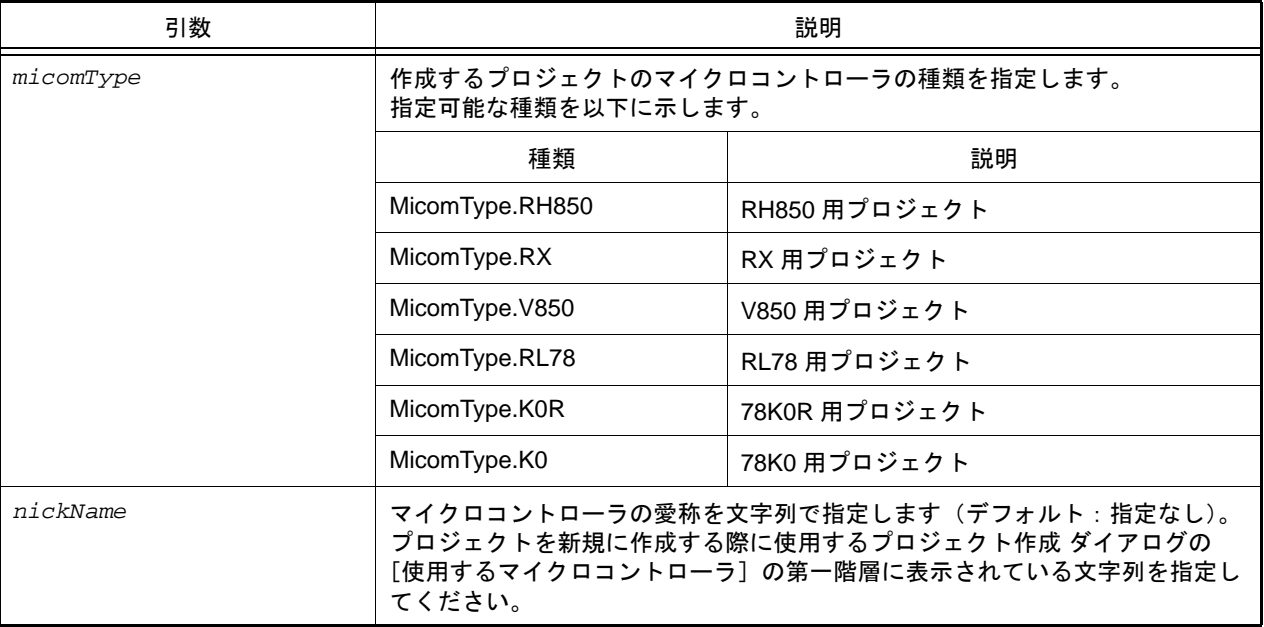

## [戻り値]

デバイス名の一覧(文字列)

#### [詳細説明]

- *micomType* に指定したマイクロコントローラのデバイス名の一覧を表示します。
- *nickName* を指定した場合,指定した愛称に含まれるデバイス名のみを表示します。

```
>>>project.GetDeviceNameList(MicomType.RL78)
R5F10BAF
R5F10AGF
R5F10BAG
R5F10BGG
........
>>>devlist = project.GetDeviceNameList(MicomType.RL78, "RL78/F13 (ROM:128KB)")
R5F10BAG
R5F10BGG
........
>>>
```
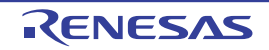

#### <span id="page-35-0"></span>project.GetFunctionList

アクティブ・プロジェクトの関数の一覧を表示します。

#### [指定形式]

project.GetFunctionList(*fileName =* "")

[引数]

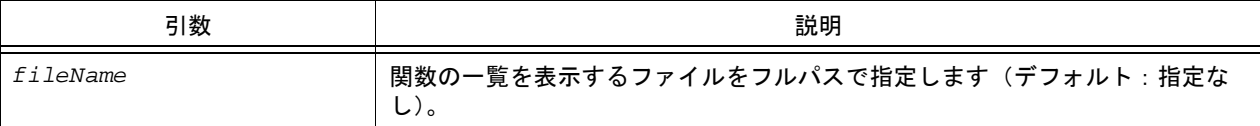

#### [戻り値]

関数情報の一覧(詳細は [FunctionInfo](#page-161-0) クラスを参照してください)

#### [詳細説明]

- アクティブ・プロジェクトの関数の一覧を,以下の形式で表示します。

関数名 戻り値の型 開始アドレス 終了アドレス ファイル名

- fileName を指定した場合, 指定したファイルに含まれる関数のみを表示します。

- *fileName* を指定しない場合は,すべての関数を表示します。

注意 この関数は,プログラム解析の関数一覧に表示している情報を使用しています。

```
>>>project.GetFunctionList()
func1 int 0x00200 0x00224 C:¥project¥src¥test1.c
func2 int 0x00225 0x002ff C:¥project¥src¥test2.c
>>>project.GetFunctionList("C:/project/src/test1.c")
func1 int 0x00200 0x00224 C:¥project¥src¥test1.c
>>>
```
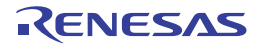
#### project.GetVariableList

アクティブ・プロジェクトの変数の一覧を表示します。

#### [指定形式]

project.GetVariableList(*fileName =* "")

[引数]

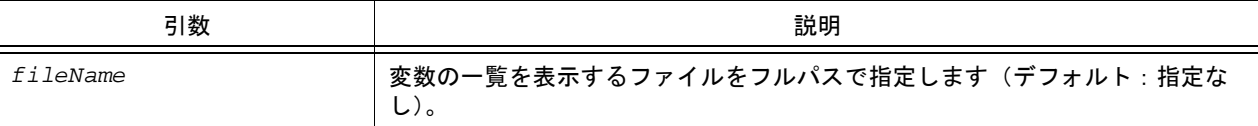

#### [戻り値]

変数情報の一覧(詳細は [VariableInfo](#page-177-0) クラスを参照してください)

#### [詳細説明]

- アクティブ・プロジェクトの変数の一覧を,以下の形式で表示します。

変数名 属性 型 アドレス サイズ ファイル名

- fileName を指定した場合, 指定したファイルに含まれる変数のみを表示します。

- *fileName* を指定しない場合は,すべての変数を表示します。

注意 この関数は,プログラム解析の変数一覧に表示している情報を使用しています。

```
>>>project.GetVariableList()
var1 volatile int 0x000014e4 4 C:¥project¥src¥test1.c
var2 static int 0x000014e8 4 C:¥project¥src¥test2.c
>>>project.GetVariableList("C:/project/src/test1.c")
var1 volatile int 0x000014e4 4 C:¥project¥src¥test1.c
>>>
```
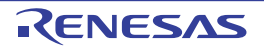

#### project.Information

プロジェクト・ファイルの一覧を表示します。

#### [指定形式]

project.Information()

#### [引数]

なし

#### [戻り値]

プロジェクト・ファイル名の一覧

#### [詳細説明]

- 開いているプロジェクトに含まれているメイン・プロジェクト,およびサブプロジェクトのプロジェクト・ファイ ルの一覧を表示します。

```
>>>project.Information()
C:¥project¥sample¥test.mtpj
C:¥project¥sample¥sub1¥sub1project.mtsp
C:¥project¥sample¥sub2¥sub2project.mtsp
>>>
```
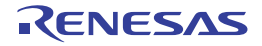

#### project.Open

プロジェクトを開きます。

### [指定形式]

project.Open(*fileName*, *save* = False)

[引数]

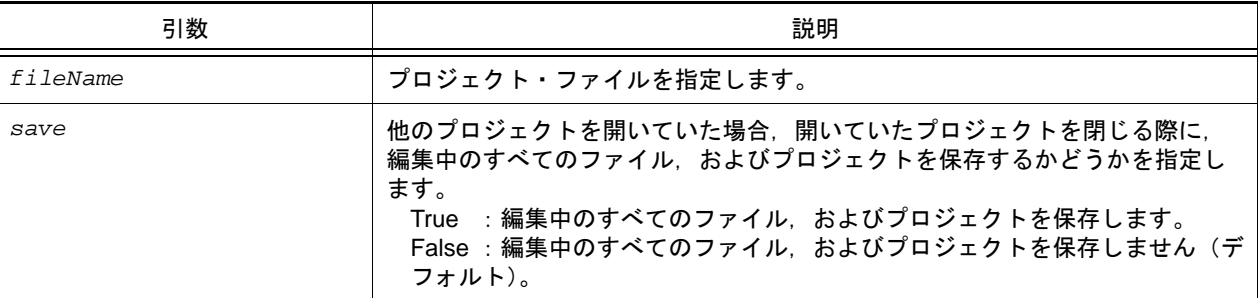

#### [戻り値]

プロジェクトを開くのに成功した場合 : True プロジェクトを開くのに失敗した場合 : False

### [詳細説明]

- *fileName* で指定したプロジェクトを開きます。
- 他のプロジェクトを開いていた場合は,開いていたプロジェクトを閉じます。 *save* に "True" を指定した場合は,開いていたプロジェクトの編集中のすべてのファイル,およびプロジェクトを保 存します。
- 他のプロジェクトを開いていない場合は,*save* の指定は無視します。

```
>>>project.Open("C:/test/test.mtpj")
True
>>>
```
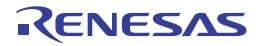

# B.3.4 CS+ Python 関数 (ビルド・ツール用)

以下に, CS+ Python 関数(ビルド・ツール用)の一覧を示します。

#### 表 B.4 CS+ Python 関数 (ビルド・ツール用)

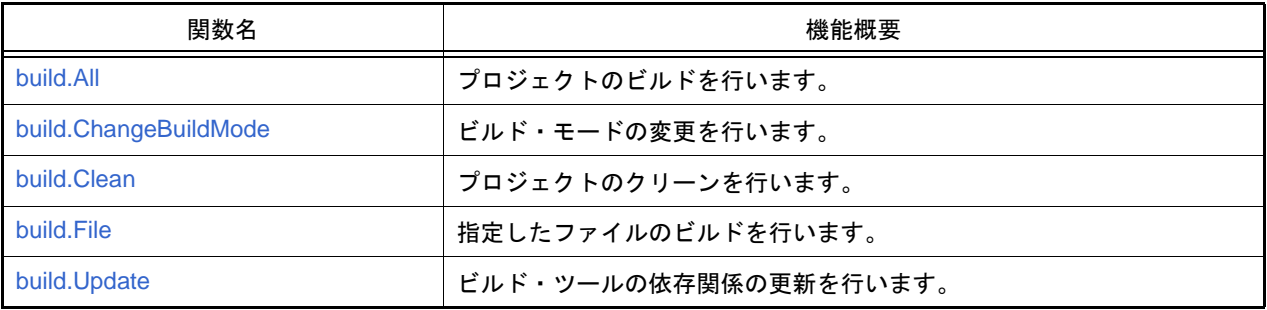

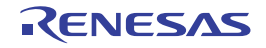

#### <span id="page-40-0"></span>build.All

プロジェクトのビルドを行います。

### [指定形式]

build.All(*rebuild* = False, *waitBuild* = True)

[引数]

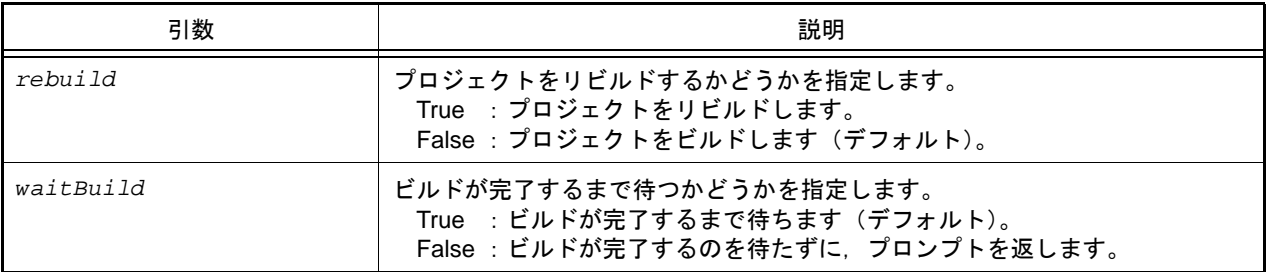

### [戻り値]

- *waitBuild* に "True" を指定した場合 ビルドが正常に完了した場合 : True ビルドが失敗,またはキャンセルされた場合 : False
- *waitBuild* に "False" を指定した場合 ビルドの実行開始に成功した場合 : True ビルドの実行開始に失敗した場合 : False

### [詳細説明]

- プロジェクトのビルドを行います。 プロジェクトにサブプロジェクトを追加している場合は,サブプロジェクトのビルドも行います。
- *rebuild* に "True" を指定した場合は,プロジェクトをリビルドします。
- *waitBuild* に "False" を指定した場合は,ビルドが完了するのを待たずに,プロンプトを返します。
- ビルドの成否にかかわらず,ビルドの完了後に [build.BuildCompleted](#page-219-0) イベントが発行されます。

```
>>>build.All()
True
>>>
```
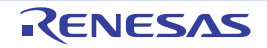

#### <span id="page-41-0"></span>build.ChangeBuildMode

ビルド・モードの変更を行います。

### [指定形式]

build.ChangeBuildMode(*buildmode*)

[引数]

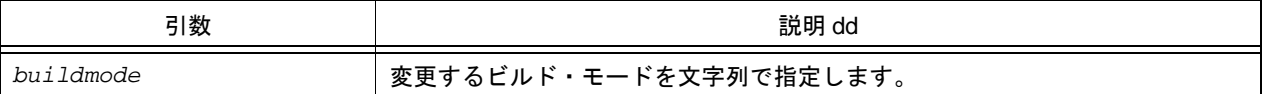

#### [戻り値]

ビルド・モードの変更に成功した場合 : True ビルド・モードの変更に失敗した場合 : False

#### [詳細説明]

- メイン・プロジェクト,およびサブプロジェクトのビルド・モードを buildmode で指定したビルド・モードに変更 します。
- *buildmode* が存在しないプロジェクトの場合は,"DefaultBuild" を元にビルド・モードを作成して変更します。

```
>>>build.ChangeBuildMode("test_release")
True
>>>
```
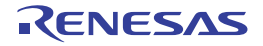

#### <span id="page-42-0"></span>build.Clean

プロジェクトのクリーンを行います。

## [指定形式]

build.Clean(*all* = False)

[引数]

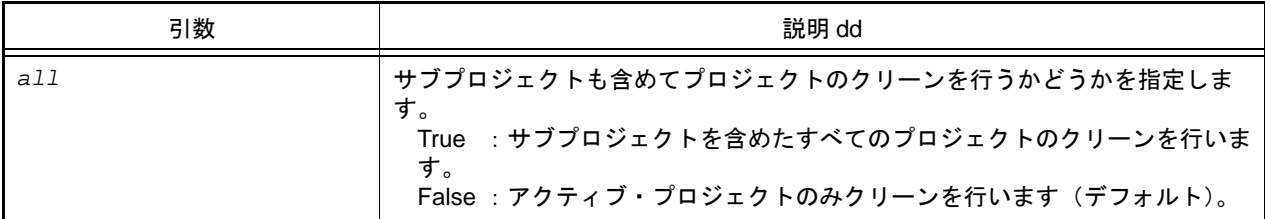

## [戻り値]

クリーンが正常に完了した場合 : True クリーンが失敗した場合 : False

### [詳細説明]

- プロジェクトのクリーンを行います(ビルド時の生成物を削除します)。
- *all* に "True" を指定した場合は,サブプロジェクトのクリーンも行います。

```
>>>build.Clean()
True
>>>
```
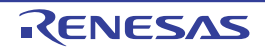

#### <span id="page-43-0"></span>build.File

指定したファイルのビルドを行います。

### [指定形式]

build.File(*fileName*, *rebuild* = False, *waitBuild* = True)

[引数]

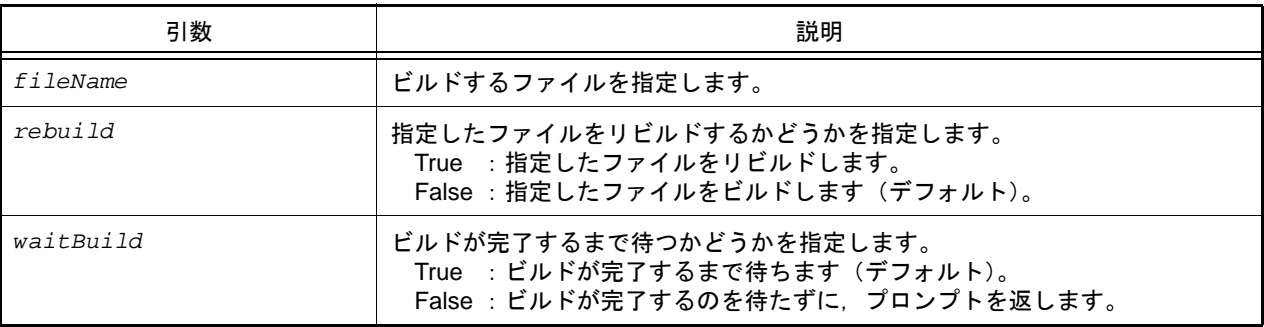

## [戻り値]

- *waitBuild* に "True" を指定した場合 ビルドが成功した場合 : True ビルドが失敗した場合 : False
- *waitBuild* に "False" を指定した場合 ビルドの実行開始に成功した場合 : True ビルドの実行開始に失敗した場合 : False

## [詳細説明]

- *fileName* で指定したファイルのビルドを行います。
- *rebuild* に "True" を指定した場合は,指定したファイルをリビルドします。
- *waitBuild* に "False" を指定した場合は,ビルドが完了するのを待たずに,プロンプトを返します。
- ビルドの完了後に [build.BuildCompleted](#page-219-0) イベントが発行されます。

```
>>>build.File("C:/test/test.c")
True
>>>
```
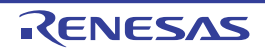

## <span id="page-44-0"></span>build.Update

ビルド・ツールの依存関係の更新を行います。

## [指定形式]

build.Update()

## [引数]

なし

## [戻り値]

なし

### [詳細説明]

- ビルド時のファイルの依存関係を更新します。

## [使用例]

>>>build.Update() >>>

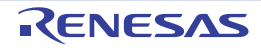

# B.3.5 CS+ Python 関数 (デバッグ・ツール用)

以下に, CS+ Python 関数(デバッグ・ツール用)の一覧を示します。

#### 表 B.5 CS+ Python 関数 (デバッグ・ツール用)

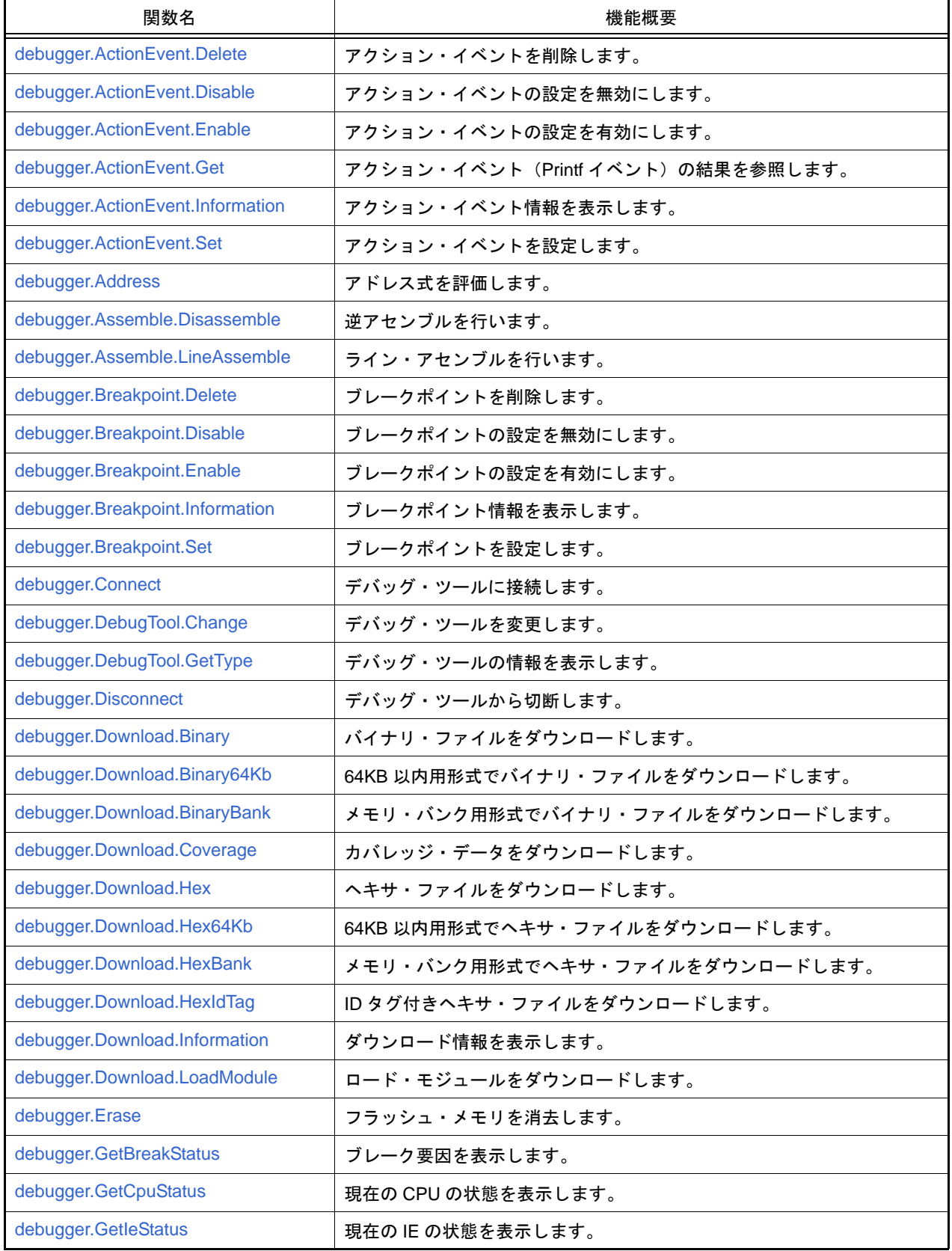

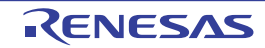

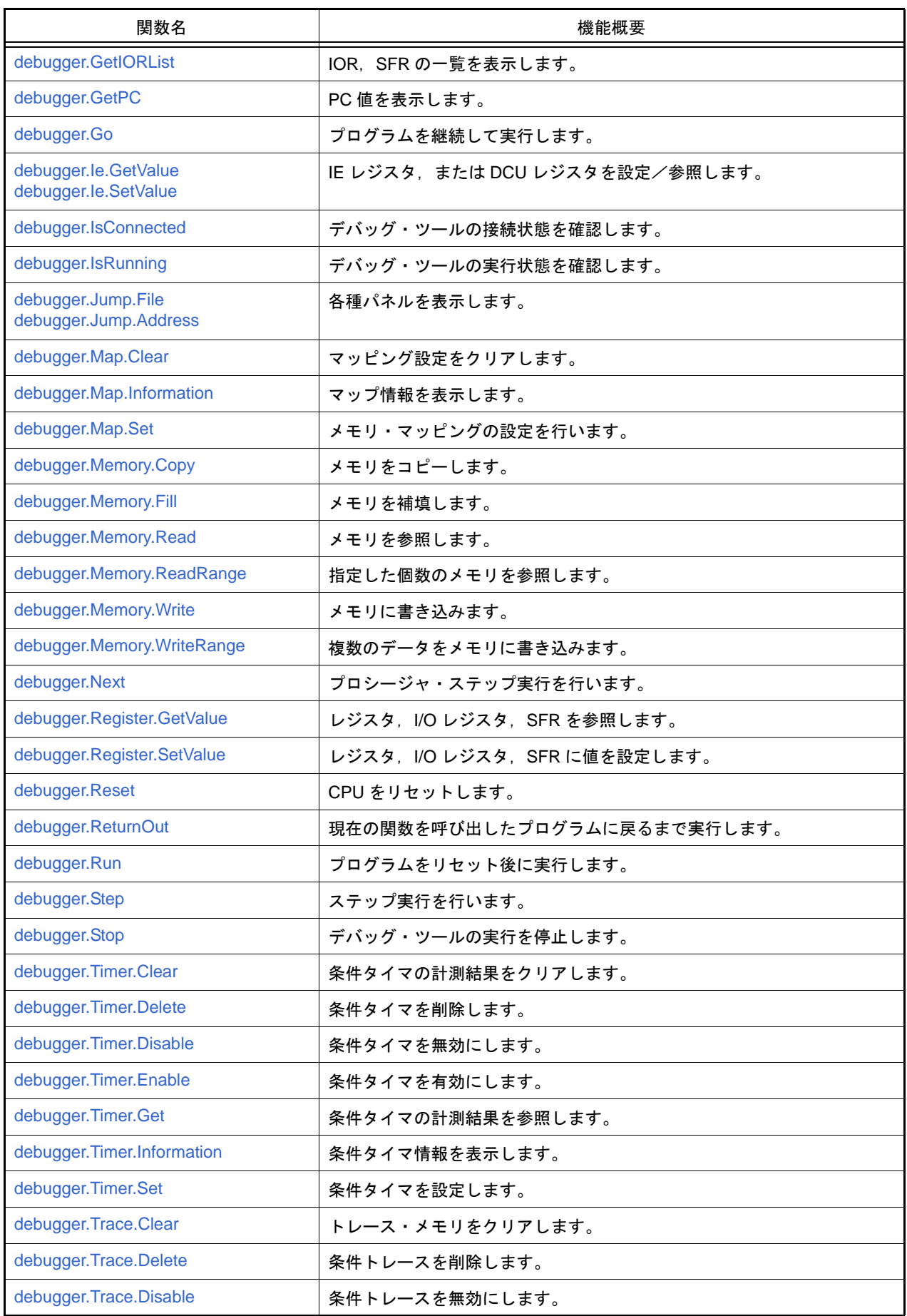

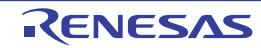

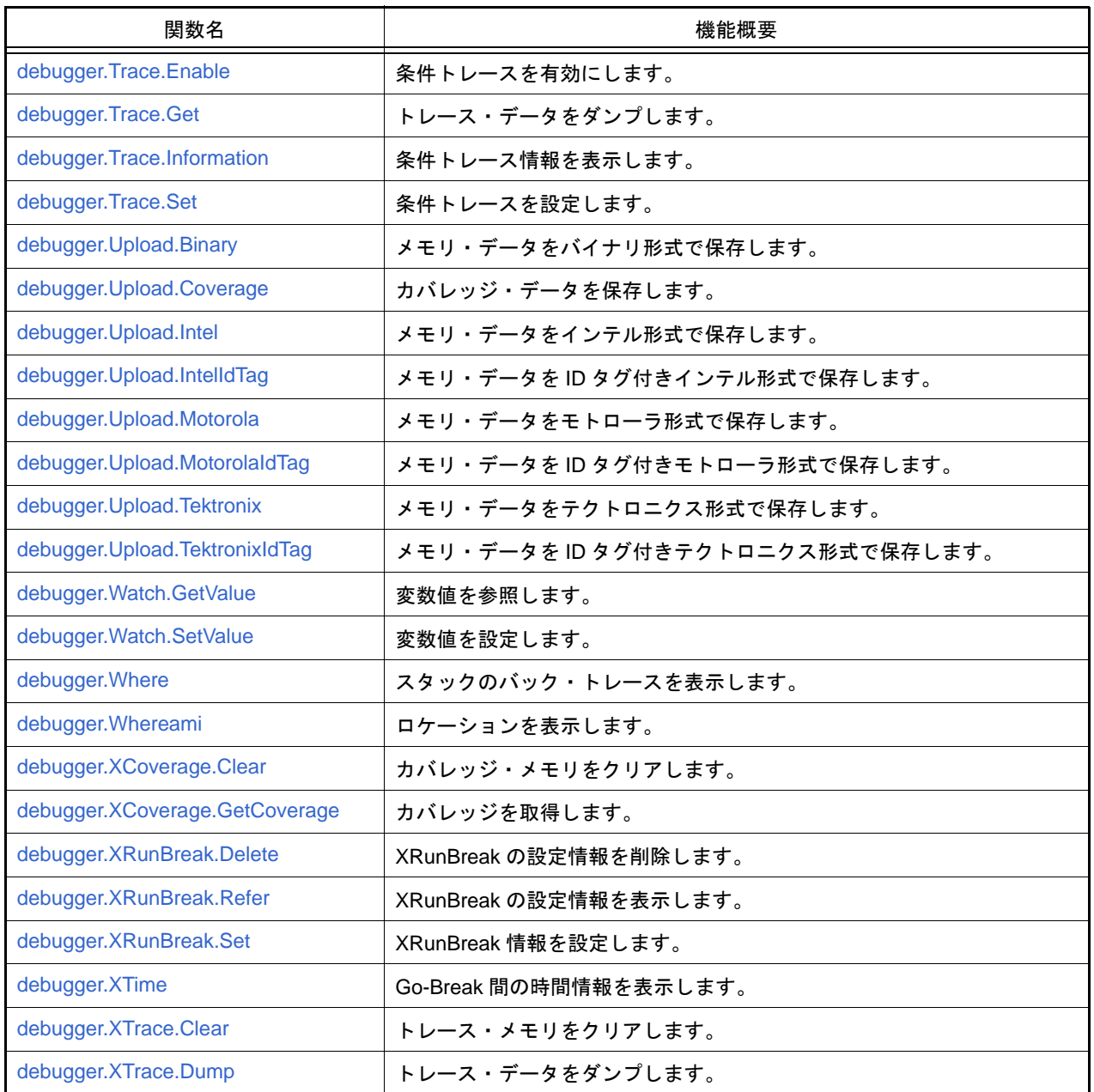

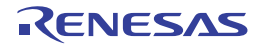

#### <span id="page-48-0"></span>debugger.ActionEvent.Delete

アクション・イベントを削除します。

### [指定形式]

debugger.ActionEvent.Delete(*actionEventNumber* = "")

### [引数]

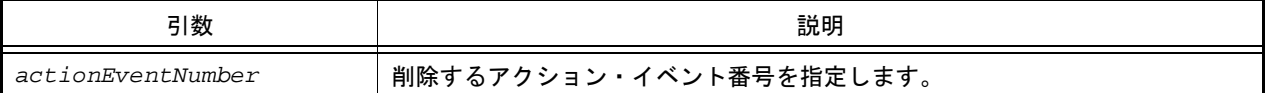

## [戻り値]

アクション・イベントの削除に成功した場合 : True アクション・イベントの削除に失敗した場合 : False

### [詳細説明]

- *actionEventNumber* で指定したアクション・イベントを削除します。
- *actionEventNumber* を指定しない場合は,すべてのアクション・イベント番号のアクション・イベントを削除しま す。

```
>>>debugger.ActionEvent.Delete(1)
True
>>>debugger.ActionEvent.Delete()
True
>>>
```
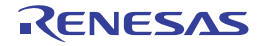

#### <span id="page-49-0"></span>debugger.ActionEvent.Disable

アクション・イベントの設定を無効にします。

### [指定形式]

debugger.ActionEvent.Disable(*actionEventNumber* = "")

[引数]

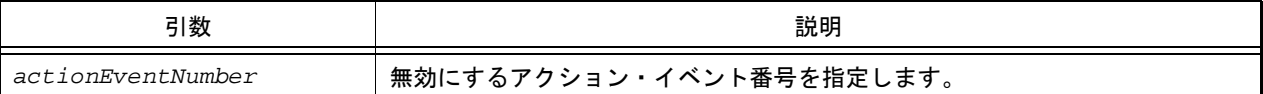

## [戻り値]

アクション・イベントの設定の無効に成功した場合 : True アクション・イベントの設定の無効に失敗した場合 : False

#### [詳細説明]

- *actionEventNumber* で指定したアクション・イベントを無効にします。
- *actionEventNumber* を指定しない場合は,すべてのアクション・イベント番号のアクション・イベントを無効にし ます。

```
>>>debugger.ActionEvent.Disable(1)
True
>>>debugger.ActionEvent.Disable()
True
>>>
```
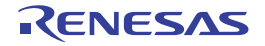

# <span id="page-50-0"></span>debugger.ActionEvent.Enable

アクション・イベントの設定を有効にします。

### [指定形式]

debugger.ActionEvent.Enable(*actionEventNumber* = "")

### [引数]

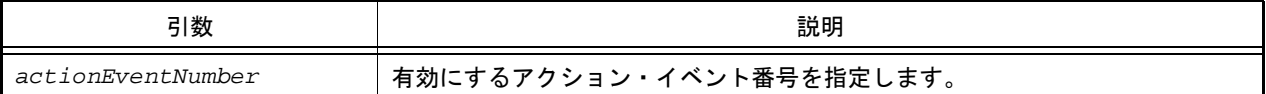

## [戻り値]

アクション・イベントの設定の有効に成功した場合 : True アクション・イベントの設定の有効に失敗した場合 : False

#### [詳細説明]

- *actionEventNumber* で指定したアクション・イベントを有効にします。
- *actionEventNumber* を指定しない場合は,すべてのアクション・イベント番号のアクション・イベントを有効にし ます。

```
>>>debugger.ActionEvent.Enable(1)
True
>>>debugger.ActionEvent.Enable()
True
>>>
```
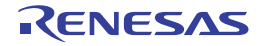

#### <span id="page-51-0"></span>debugger.ActionEvent.Get

アクション・イベント(Printf イベント)の結果を参照します。

### [指定形式]

debugger.ActionEvent.Get(*output* = "")

#### [引数]

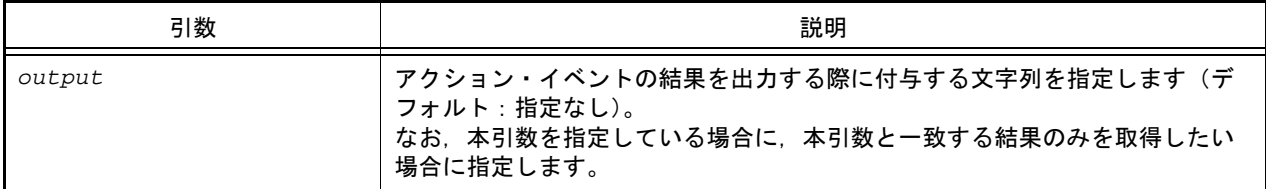

#### [戻り値]

アクション・イベントの結果リスト(詳細は [ActionInfo](#page-152-0) クラスを参照してください)

#### [詳細説明]

- アクション・イベント (Printf イベント)の条件で設定したアドレスを実行した際の結果を Python コンソール内で 保持し,この debugger.ActionEvent.Get が呼び出されたタイミングで,それまでに保持していた結果をすべて参照 します。
- *output* を指定している場合に,*output* と一致する結果のみを出力します。比較は完全一致で比較されます。
- *output* を指定しない場合は,蓄積したすべてのアクション・イベントの結果を出力します。
- アクション・イベントが発生したタイミングで結果を取得したい場合は、[Hook](#page-15-0) を使用してください。また, Python コンソール内で保持する結果の最大数については,[debugger.ActionEvent.GetLine](#page-209-0) プロパティを参照してく ださい。
- 注意 参照後に Python コンソール内で保持したアクション・イベントの結果は初期化されます。そのため, 一度参照した結果を再度参照することはできません。
- アクション・イベントの結果を,以下の形式で表示します。

出力する際に付与する文字列 変数式

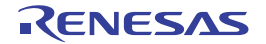

```
>>>ae = ActionEventCondition()
>>>ae.Address = "main"
>>>ae.Output = "result "
>>>ae.Expression = "chData"
>>>ae.ActionEventType = ActionEventType.Printf
>>>ae_number = debugger.ActionEvent.Set(ae)
       \cdot:
>>>out = debugger.ActionEvent.Get()
result chData=0x64
result chData=0x65
result chData=0x66
>>>print out[0].Address
main
>>>print out[0].Expression
chData=0x64
```
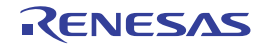

#### <span id="page-53-0"></span>debugger.ActionEvent.Information

アクション・イベント情報を表示します。

#### [指定形式]

debugger.ActionEvent.Information()

#### [引数]

なし

#### [戻り値]

アクション・イベント情報のリスト(詳細は [ActionEventInfo](#page-150-0) クラスを参照してください)

#### [詳細説明]

- 設定されているアクション・イベントの情報を,以下の形式で表示します。

- Printf イベントの場合

アクション・イベント番号 アクション・イベント名 状態 アドレス 出力する際に付与する文字列 変数式

- 割り込みイベントの場合

アクション・イベント番号 アクション・イベント名 状態 アドレス Interrupt vector: 割り込みベクタ 番号 Priority level: 割り込み優先順位

```
>>>ai = debugger.ActionEvent.Information()
1 Python アクション・イベント 0001 Enable main results: chData
2 Python アクション・イベント 0002 Disable sub Interrupt vector: 0x1c Priority level: 7
>>>print ai[0].Number
1
>>>print ai[0].Name
Python アクション・イベント 0001
>>>
```
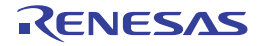

#### <span id="page-54-0"></span>debugger.ActionEvent.Set

アクション・イベントを設定します。

## [指定形式]

debugger.ActionEvent.Set(*ActionEventCondition*)

[引数]

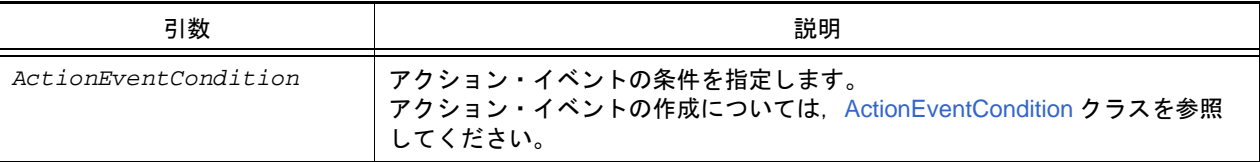

## [戻り値]

設定したアクション・イベント番号 (数値)

### [詳細説明]

- *ActionEventCondition* で指定されている内容に従って,アクション・イベントを設定します。
- 設定したアクション・イベントは,以下の名前で登録されます。

Python アクション・イベント数値

```
>>>ae = ActionEventCondition()
>>>ae.Address = "main"
>>>ae.Output = "chData = "
>>>ae.Expression = "chData"
>>>ae.ActionEventType = ActionEventType.Printf
>>>ae_number = debugger.ActionEvent.Set(ae)
1
>>>print ae_number
1
```
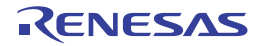

#### <span id="page-55-0"></span>debugger.Address

アドレス式を評価します。

### [指定形式]

debugger.Address(*expression*)

[引数]

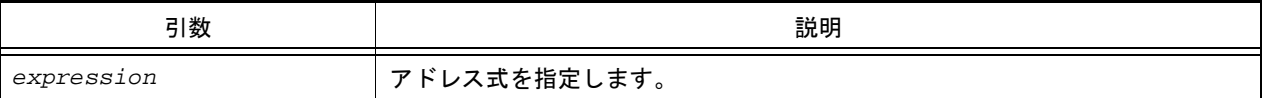

#### [戻り値]

変換したアドレス(数値)

### [詳細説明]

- *expression* で指定したアドレス式をアドレスに変換します。

- 注意 **1.** CubeSuite+.exe の起動オプションでスクリプトを指定して実行する場合,デバッグ・ツールと接続す るまでシンボル変換機能は使用できません。 つまり,本関数は使用できませんので,接続後に実行してください。
- 注意 2. アドレス式にロード・モジュール名やファイル名を指定する場合は、ダブルクォーテーション("")で 囲む必要がある場合があります。詳細については,「CS+ 統合開発環境 ユーザーズマニュアル デバッ グ・ツール編」を参照してください。

例 ファイル名 C:¥path¥test.c,関数 sub を指定する場合

"¥"C:/path/test.c¥"#sub"

または

"¥"C:¥¥path¥¥test.c¥"#sub"

```
>>>debugger.Address("main")
0x4088
>>>debugger.Address("main + 1")
0x4089
>>>
```
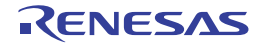

#### <span id="page-56-0"></span>debugger.Assemble.Disassemble

逆アセンブルを行います。

#### [指定形式]

debugger.Assemble.Disassemble(*address*, *number* = 1, *code* = True)

[引数]

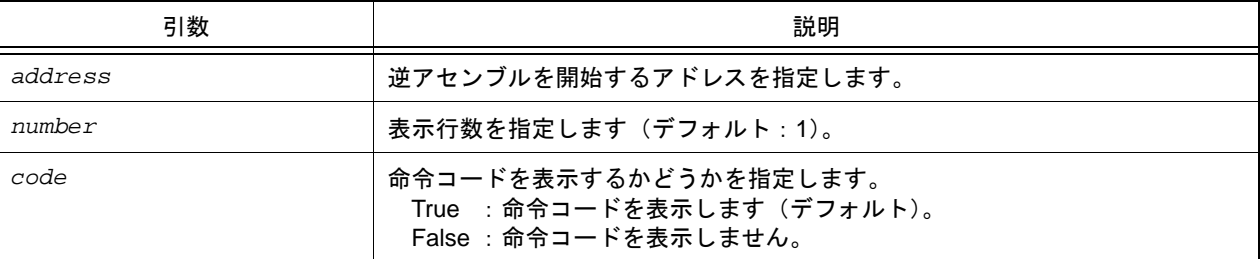

#### [戻り値]

逆アセンブル結果のリスト(詳細は [DisassembleInfo](#page-159-0) クラスを参照してください)

#### [詳細説明]

- *address* で指定したアドレスから逆アセンブルします。
- *number* を指定した場合は,指定した数分の行を表示します。
- code<sup>I</sup> に "False" を指定した場合は、命令コードを表示しません。
- *address* に "." を指定した場合は,直前の逆アセンブルの続きのアドレスを指定したと解釈します。

```
>>>debugger.Assemble.Disassemble("main")
0x00004088 F545 br _TestInit+0x8e
>>>debugger.Assemble.Disassemble("main", 2)
                    br _TestInit+0x8e
0x00004088 F545 br TestInit<br>0x00004088 F545 br TestInit<br>0x0000408A 0A5A mov 0xa, r11
>>>debugger.Assemble.Disassemble("main", 5, False)
0x00004088 br _TestInit+0x8e
0x0000408A mov 0xa, r11
0x0000408C movea 0x19, r0, r13
0x00004090 mov r13, r12
0x00004092 movhi 0xffff, gp, r1
>>>
```
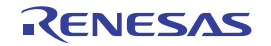

#### <span id="page-57-0"></span>debugger.Assemble.LineAssemble

ライン・アセンブルを行います。

#### [指定形式]

debugger.Assemble.LineAssemble(*address*, *code*)

### [引数]

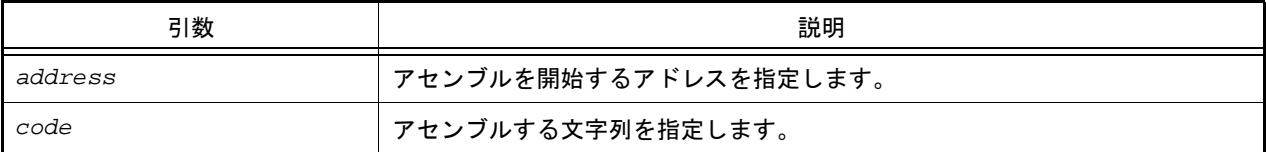

### [戻り値]

ライン・アセンブルに成功した場合 : True ライン・アセンブルに失敗した場合 : False

#### [詳細説明]

- *code* で指定した文字列を *address* で指定したアドレスからアセンブルします。
- *address* に "." を指定した場合は,直前のアセンブルの続きのアドレスを指定したと解釈します。

```
>>>debugger.Assemble.Disassemble("main")
0x00004088 F545 br _TestInit+0x8e
>>>debugger.Assemble.Disassemble(".")
0x0000408A 0A5A mov 0xa, r11
>>>debugger.Assemble.LineAssemble("main", "mov r13, r12")
True
>>>debugger.Assemble.Disassemble("main", 1, False)
0x00004088 mov r13, r12
>>>
```
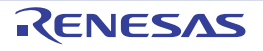

#### <span id="page-58-0"></span>debugger.Breakpoint.Delete

ブレークポイントを削除します。

### [指定形式]

debugger.Breakpoint.Delete(*breakNumber* = "")

[引数]

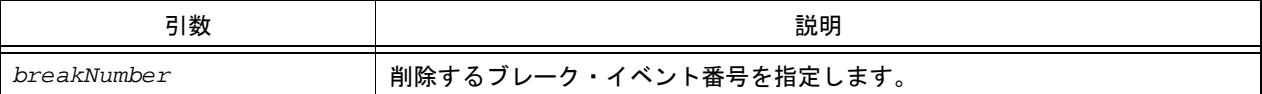

## [戻り値]

ブレークポイントの削除に成功した場合 : True ブレークポイントの削除に失敗した場合 : False

### [詳細説明]

- *breakNumber* で指定したブレーク・イベントを削除します。
- *breakNumber* を指定しない場合は,すべてのブレーク・イベント番号のブレークを削除します。

```
>>>debugger.Breakpoint.Enable(1)
True
>>>debugger.Breakpoint.Disable(1)
True
>>>debugger.Breakpoint.Delete(1)
True
>>>
```
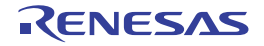

## <span id="page-59-0"></span>debugger.Breakpoint.Disable

ブレークポイントの設定を無効にします。

#### [指定形式]

debugger.Breakpoint.Disable(*breakNumber* = "")

[引数]

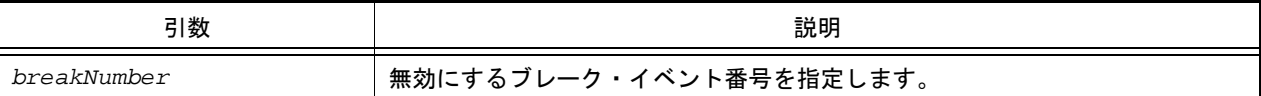

## [戻り値]

ブレークポイントの設定の無効に成功した場合 : True ブレークポイントの設定の無効に失敗した場合 : False

#### [詳細説明]

- *breakNumber* で指定したブレーク・イベントを無効にします。
- *breakNumber* を指定しない場合は,すべてのブレーク・イベント番号のブレークを無効にします。

```
>>>debugger.Breakpoint.Enable(1)
True
>>>debugger.Breakpoint.Disable(1)
True
>>>debugger.Breakpoint.Delete(1)
True
>>>
```
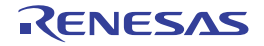

## <span id="page-60-0"></span>debugger.Breakpoint.Enable

ブレークポイントの設定を有効にします。

### [指定形式]

debugger.Breakpoint.Enable(*breakNumber* = "")

[引数]

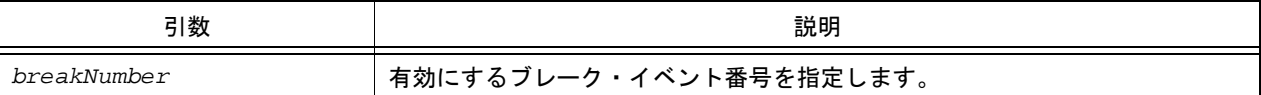

## [戻り値]

ブレークポイントの設定の有効に成功した場合 : True ブレークポイントの設定の有効に失敗した場合 : False

#### [詳細説明]

- *breakNumber* で指定したブレーク・イベントを有効にします。
- *breakNumber* を指定しない場合は,すべてのブレーク・イベント番号のブレークを有効にします。

```
>>>debugger.Breakpoint.Enable(1)
True
>>>debugger.Breakpoint.Disable(1)
True
>>>debugger.Breakpoint.Delete(1)
True
>>>
```
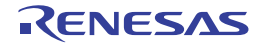

#### <span id="page-61-0"></span>debugger.Breakpoint.Information

ブレークポイント情報を表示します。

### [指定形式]

debugger.Breakpoint.Information()

#### [引数]

なし

## [戻り値]

ブレークポイント情報のリスト(詳細は [BreakpointInfo](#page-155-0) クラスを参照してください)

#### [詳細説明]

- 設定されているブレークポイントの情報を,以下の形式で表示します。

ブレーク・イベント番号 ブレーク名 状態 アドレス・ロケーション

```
>>>debugger.Breakpoint.Information()
   1 Python ブレーク 0001 Enable 0x000002dc
   2 ブレーク 0001 Enable test1.c#_sub1
   3 Python ブレーク 0002 Enable 0x000002ec
   4 ブレーク 0002 Enable test1.c#_sub1+10
>>>
```
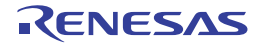

#### <span id="page-62-0"></span>debugger.Breakpoint.Set

ブレークポイントを設定します。

## [指定形式]

debugger.Breakpoint.Set(*BreakCondition*)

[引数]

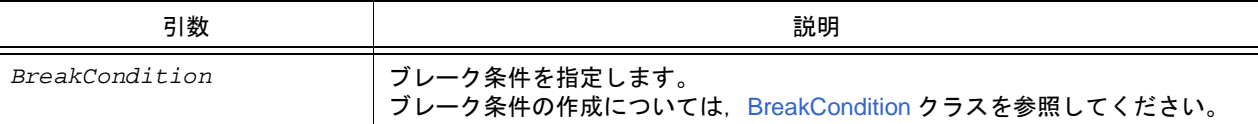

### [戻り値]

設定したブレーク・イベント番号 (数値)

### [詳細説明]

- *BreakCondition* で指定されている内容に従って,ブレークポイントを設定します。
- ブレーク名は,"Python ブレーク *xxxx*"(*xxxx*:4 桁の数字)となります。

```
>>>Condition = BreakCondition()
>>>Condition.Address = "main"
>>>breakNumber = debugger.Breakpoint.Set(Condition)
1
>>>print breakNumber
1
>>>debugger.Breakpoint.Information()
   1 Python ブレーク 0001 Enable 0x000002dc
```
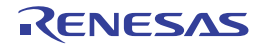

# <span id="page-63-0"></span>debugger.Connect

デバッグ・ツールに接続します。

#### [指定形式]

debugger.Connect()

## [引数]

なし

## [戻り値]

デバッグ・ツールとの接続に成功した場合 : True デバッグ・ツールとの接続に失敗した場合 : False

#### [詳細説明]

- デバッグ・ツールに接続します。

## [使用例]

>>>debugger.Connect() True >>>

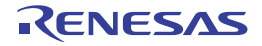

### <span id="page-64-0"></span>debugger.DebugTool.Change

デバッグ・ツールを変更します。

## [指定形式]

debugger.DebugTool.Change(*debugTool*)

## [引数]

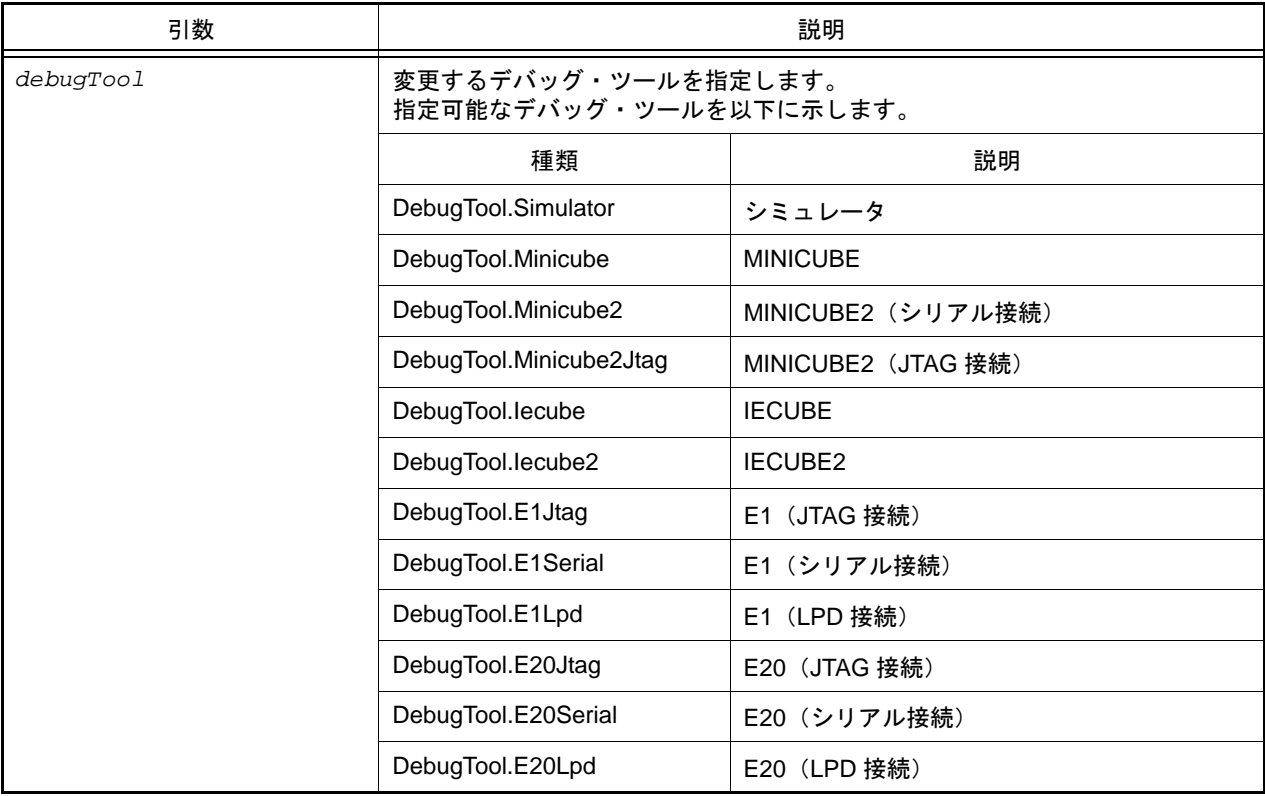

### [戻り値]

デバッグ・ツールの変更に成功した場合 : True デバッグ・ツールの変更に失敗した場合 : False

### [詳細説明]

- *DebugTool* で指定したデバッグ・ツールに変更します。 ただし,変更可能なデバッグ・ツールは,使用するデバイスによって異なります。変更可能なデバッグ・ツールは, プロジェクト・ツリーで[デバッグ・ツール]を選択し,コンテキストメニューの[使用するデバッグ・ツール] で確認してください。

注意 選択エミュレータできないエミュレータも指定できてしまいます。 CS+ のデバッグ・ツールで選択できるエミュレータのみ指定してください。

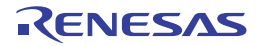

## [使用例]

>>>debugger.DebugTool.Change(DebugTool.Simulator) True >>>

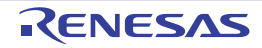

# <span id="page-66-0"></span>debugger.DebugTool.GetType

デバッグ・ツールの情報を表示します。

### [指定形式]

debugger.DebugTool.GetType()

#### [引数]

なし

### [戻り値]

デバッグ・ツールの種類の定数

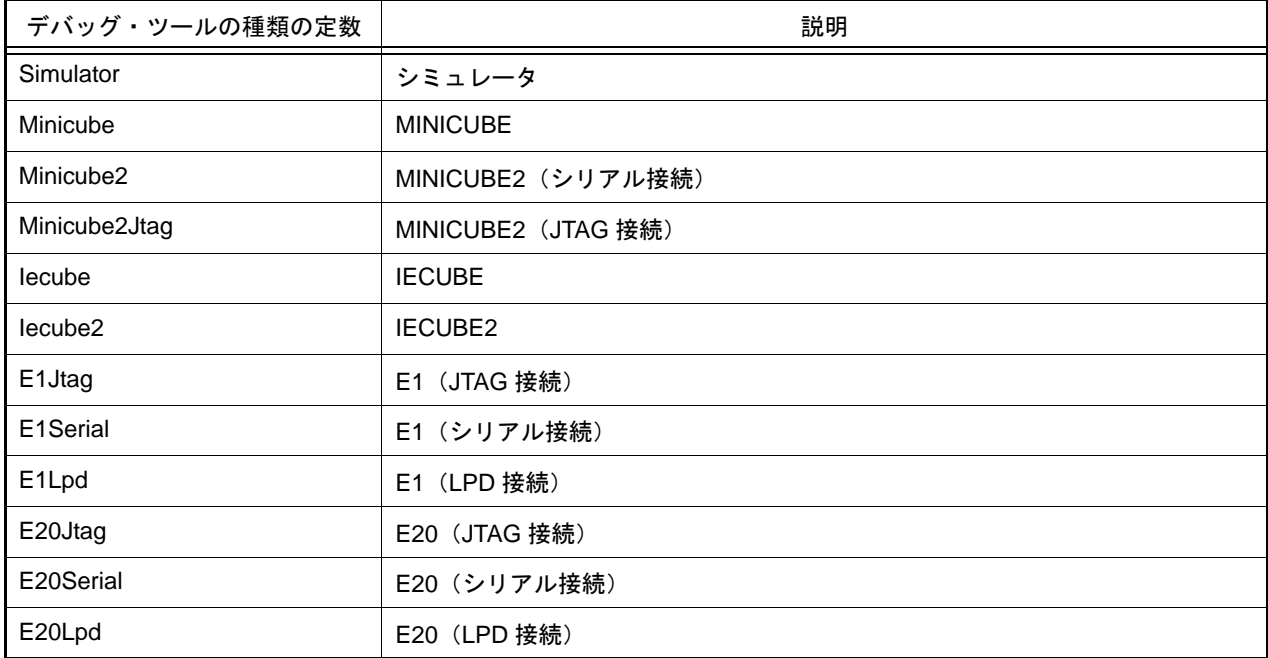

### [詳細説明]

- デバッグ・ツールの情報を表示します。

```
>>>debugType = debugger.DebugTool.GetType()
Minicube2
>>>if debugType != DebugTool.Simulator:
... debugger.DebugTool.Change(DebugTool.Simulator)
...
>>>
```
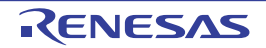

## <span id="page-67-0"></span>debugger.Disconnect

デバッグ・ツールから切断します。

#### [指定形式]

debugger.Disconnect()

## [引数]

なし

### [戻り値]

デバッグ・ツールからの切断に成功した場合 : True デバッグ・ツールからの切断に失敗した場合 : False

#### [詳細説明]

- デバッグ・ツールから切断します。

## [使用例]

>>>debugger.Disconnect() True >>>

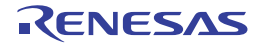

## <span id="page-68-0"></span>debugger.Download.Binary

バイナリ・ファイルをダウンロードします。

### [指定形式]

debugger.Download.Binary(*fileName*, *address*, *append* = False, *flashErase* = False)

[引数]

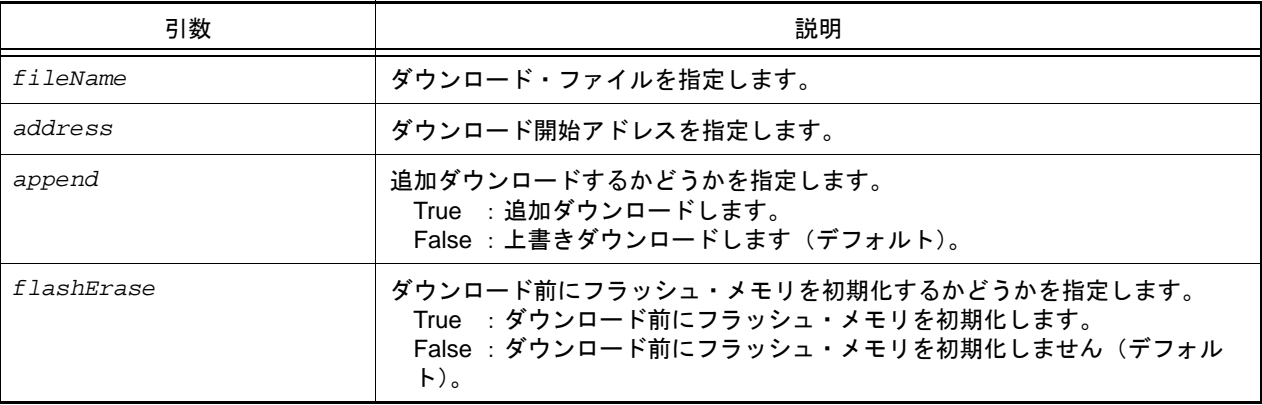

注意 2つ以上の引数を指定する場合は、3つの引数を指定する必要があります。 *fileName*,*address* のみを指定することはできません。

[戻り値]

ダウンロードに成功した場合 : True ダウンロードに失敗した場合 : False

### [詳細説明]

- バイナリ形式のデータをダウンロードします。

```
>>>debugger.Download.Binary("C:/test/testModule.bin", 0x1000, False)
True
>>>debugger.Download.Binary("C:/test/testModule2.bin", 0x2000, True)
False
>>>
```
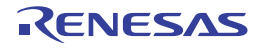

#### <span id="page-69-0"></span>debugger.Download.Binary64Kb

64KB 以内用形式でバイナリ・ファイルをダウンロードします。

### [指定形式]

debugger.Download.Binary64Kb(*fileName*, *address*, *append* = False, *flashErase* = False)

### [引数]

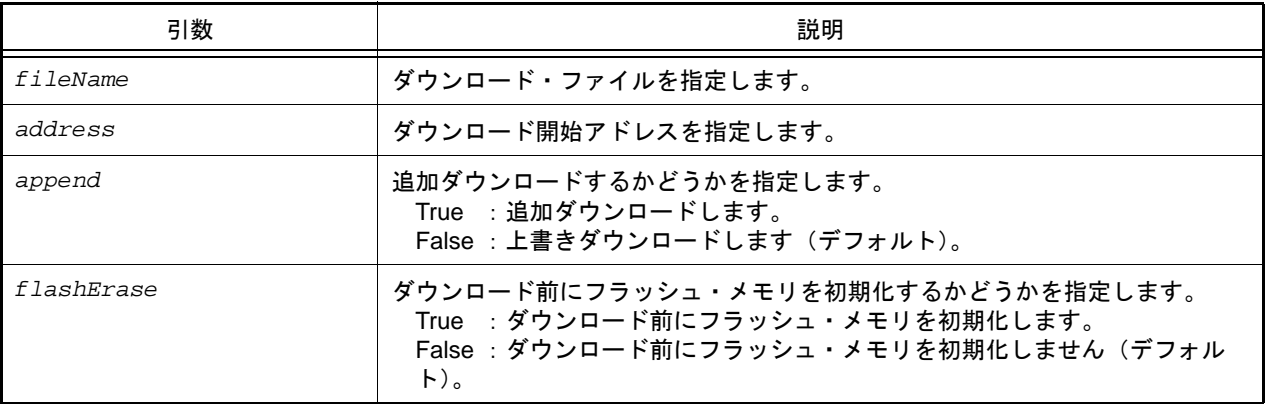

注意 2つ以上の引数を指定する場合は、3つの引数を指定する必要があります。 *fileName*,*address* のみを指定することはできません。

### [戻り値]

ダウンロードに成功した場合 : True ダウンロードに失敗した場合 : False

#### [詳細説明]

- メモリ・バンク使用時に,64KB 以内用形式でバイナリ・ファイルをダウンロードします。

```
>>>debugger.Download.Binary64Kb("C:/test/testModule.bin", 0x1000, False)
True
>>>debugger.Download.Binary64Kb("C:/test/testModule2.bin", 0x2000, True)
False
>>>
```
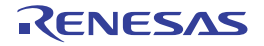

#### <span id="page-70-0"></span>debugger.Download.BinaryBank

メモリ・バンク用形式でバイナリ・ファイルをダウンロードします。

#### [指定形式]

debugger.Download.BinaryBank(*fileName*, *address*, *append* = False, *flashErase* = False)

#### [引数]

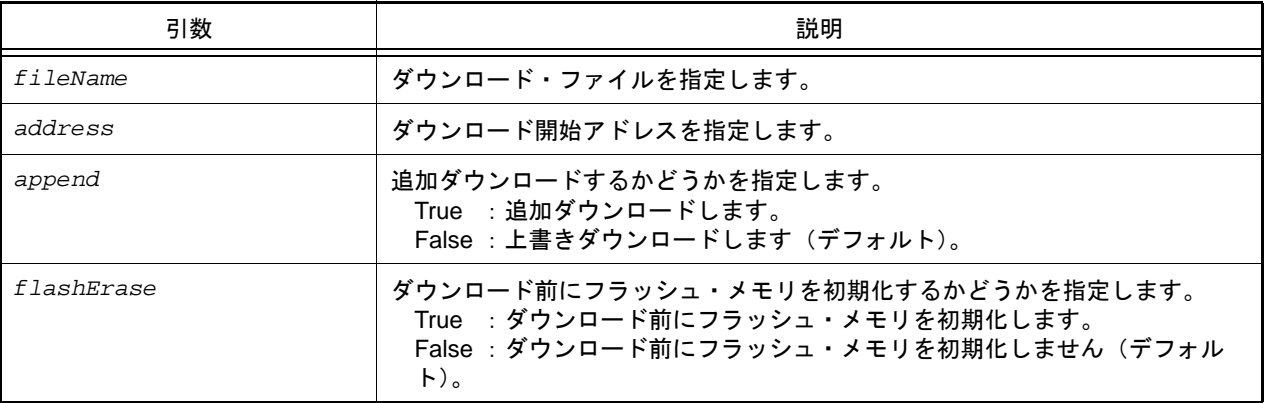

注意 2つ以上の引数を指定する場合は、3つの引数を指定する必要があります。 *fileName*,*address* のみを指定することはできません。

### [戻り値]

ダウンロードに成功した場合 : True ダウンロードに失敗した場合 : False

#### [詳細説明]

- メモリ・バンク使用時に,メモリ・バンク用形式でバイナリ・ファイルをダウンロードします。

```
>>>debugger.Download.BinaryBank("C:/test/testModule.bin", 0x1000, False)
True
>>>debugger.Download.BinaryBank("C:/test/testModule2.bin", 0x2000, True)
False
>>>
```
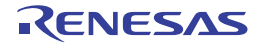

#### <span id="page-71-0"></span>debugger.Download.Coverage

カバレッジ・データをダウンロードします。【IECUBE】【IECUBE2】【シミュレータ】

### [指定形式]

debugger.Download.Coverage(*fileName*)

### [引数]

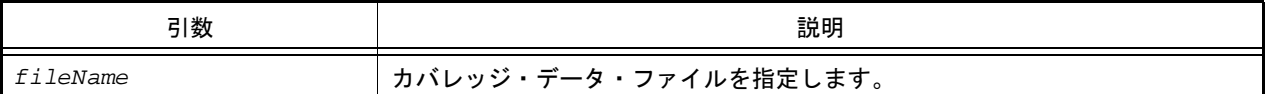

### [戻り値]

ダウンロードに成功した場合 : True ダウンロードに失敗した場合 : False

#### [詳細説明]

- カバレッジ・データをダウンロードします。

#### [使用例]

>>>debugger.Download.Coverage("C:/test/testModule.csrcv") True >>>

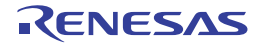
#### debugger.Download.Hex

ヘキサ・ファイルをダウンロードします。

### [指定形式]

debugger.Download.Hex(*fileName*, *offset* = 0, *append* = False, *flashErase* = False)

[引数]

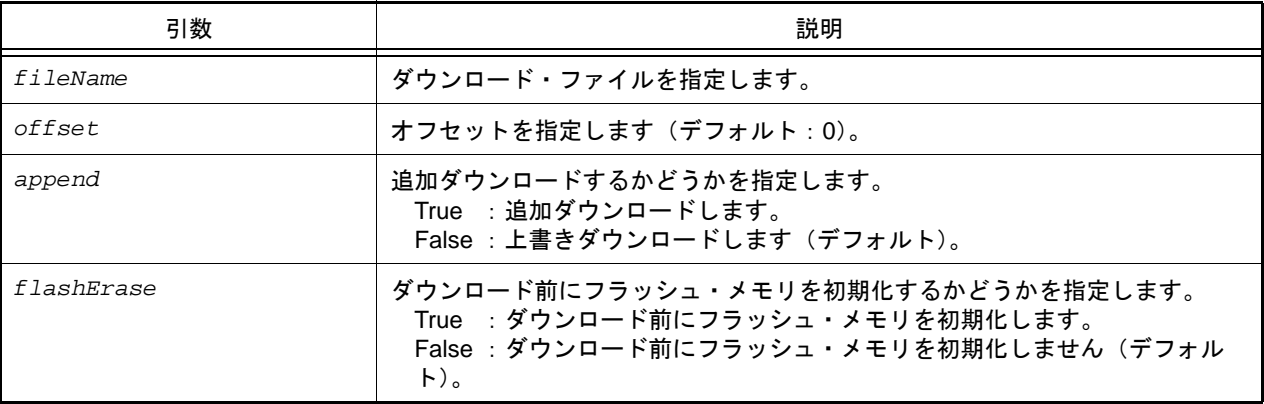

注意 2つ以上の引数を指定する場合は、3つの引数を指定する必要があります。 *fileName*,*offset* のみを指定することはできません。

### [戻り値]

ダウンロードに成功した場合 : True ダウンロードに失敗した場合 : False

### [詳細説明]

- ヘキサ形式のデータをダウンロードします。

```
>>>debugger.Download.Hex("C:/test/testModule.hex")
True
>>>
```
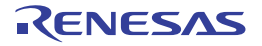

### debugger.Download.Hex64Kb

64KB 以内用形式でヘキサ・ファイルをダウンロードします。

### [指定形式]

debugger.Download.Hex64Kb(*fileName*, *offset* = 0, *append* = False, *flashErase* = False)

### [引数]

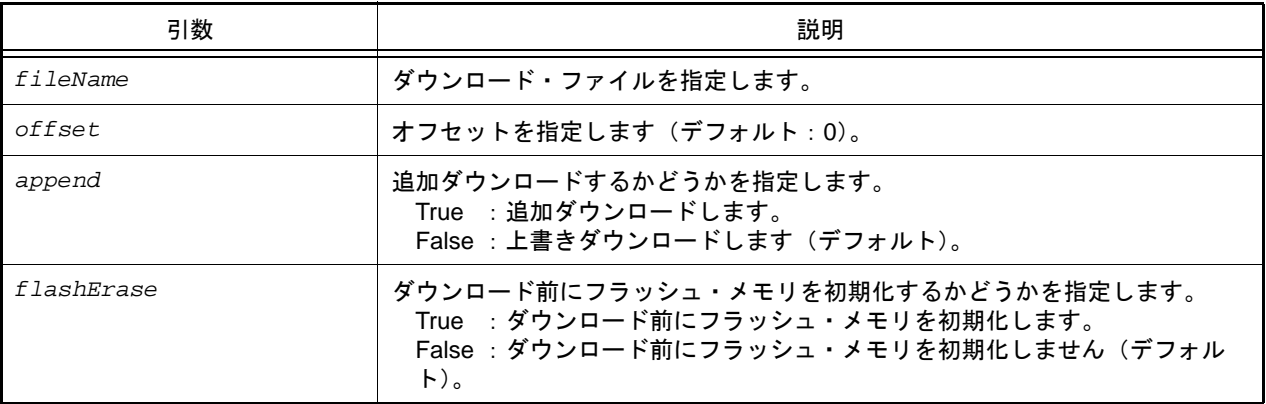

注意 2つ以上の引数を指定する場合は、3つの引数を指定する必要があります。 *fileName*,*offset* のみを指定することはできません。

## [戻り値]

ダウンロードに成功した場合 : True ダウンロードに失敗した場合 : False

### [詳細説明]

- メモリ・バンク使用時に,64KB 以内用形式でヘキサ・ファイルをダウンロードします。

```
>>>debugger.Download.Hex64Kb("C:/test/testModule.hex")
True
>>>
```
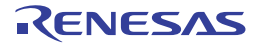

#### debugger.Download.HexBank

メモリ・バンク用形式でヘキサ・ファイルをダウンロードします。

### [指定形式]

debugger.Download.HexBank(*fileName*, *offset* = 0, *append* = False, *flashErase* = False)

### [引数]

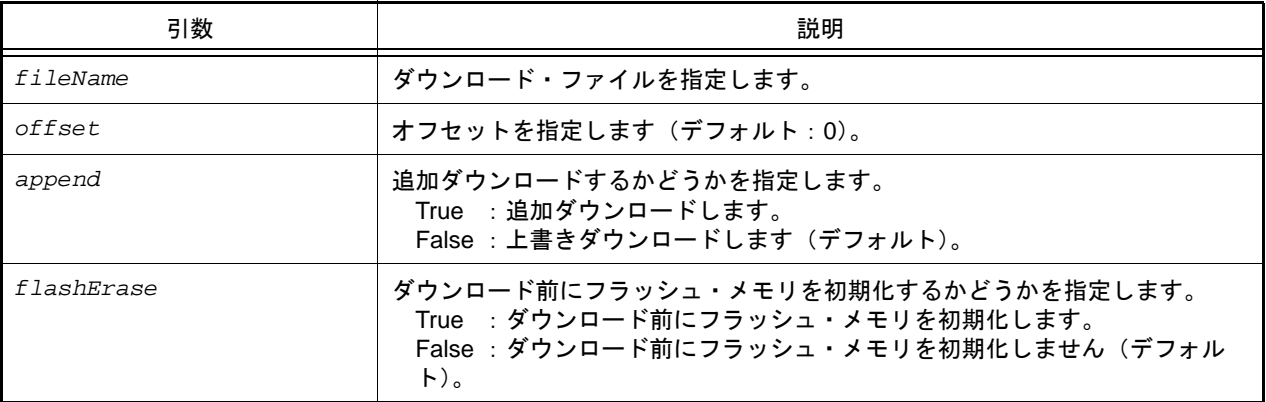

注意 2つ以上の引数を指定する場合は、3つの引数を指定する必要があります。 *fileName*,*offset* のみを指定することはできません。

### [戻り値]

ダウンロードに成功した場合 : True ダウンロードに失敗した場合 : False

### [詳細説明]

- メモリ・バンク使用時に,メモリ・バンク用形式でヘキサ・ファイルをダウンロードします。

```
>>>debugger.Download.HexBank("C:/test/testModule.hex")
True
>>>debugger.Download.HexBank("C:/test/testModule2.hex", 0x1000, True)
False
>>>
```
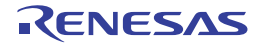

### debugger.Download.HexIdTag

ID タグ付きヘキサ・ファイルをダウンロードします。

## [指定形式]

debugger.Download.HexIdTag(*fileName*, *offset* = 0, *append* = False, *flashErase* = False)

### [引数]

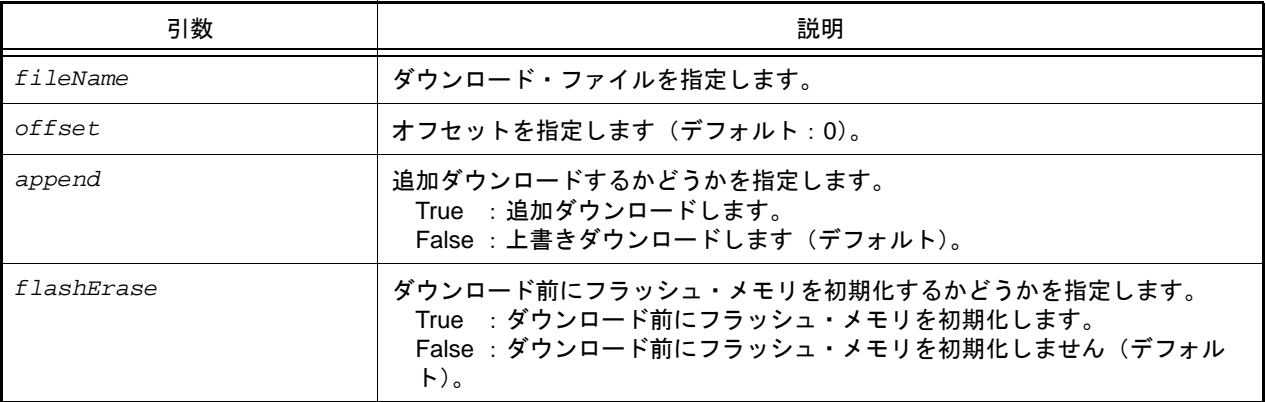

注意 2つ以上の引数を指定する場合は、3つの引数を指定する必要があります。 *fileName*,*offset* のみを指定することはできません。

### [戻り値]

ダウンロードに成功した場合 : True ダウンロードに失敗した場合 : False

### [詳細説明]

- ID タグ付きヘキサ・ファイルをダウンロードします。

```
>>>debugger.Download.HexIdTag("C:/test/testModule.hex")
True
>>>debugger.Download.HexIdTag("C:/test/testModule2.hex", 0x1000, True)
False
>>>
```
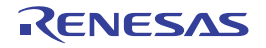

## debugger.Download.Information

ダウンロード情報を表示します。

### [指定形式]

debugger.Download.Information()

### [引数]

なし

### [戻り値]

ダウンロード情報のリスト(詳細は [DownloadInfo](#page-160-0) クラスを参照してください)

### [詳細説明]

- ダウンロード情報を,以下の形式で表示します。

ダウンロード番号 : ダウンロード・ファイル名

# [使用例]

>>>debugger.Download.Information() 1: DefaultBuild¥test.lmf

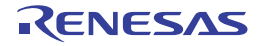

### debugger.Download.LoadModule

ロード・モジュールをダウンロードします。

## [指定形式]

```
debugger.Download.LoadModule(fileName = "", downloadOption = DownloadOption.Both, 
append = False, flashErase = False)
```
## [引数]

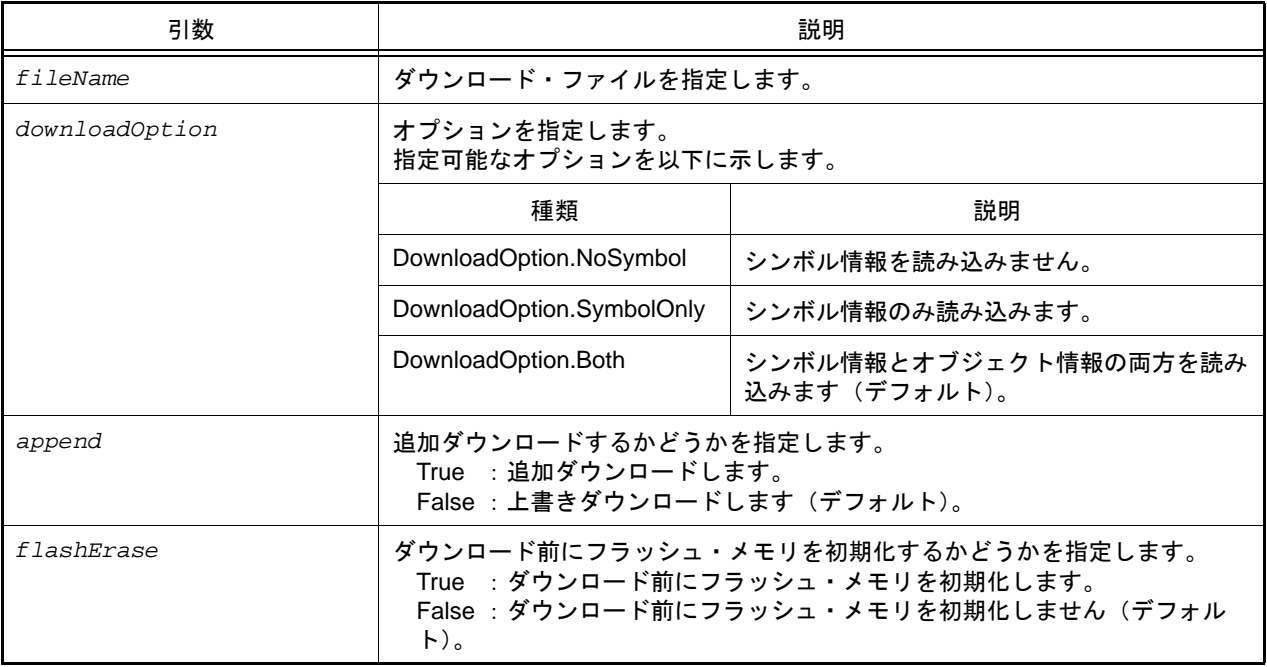

### [戻り値]

ダウンロードに成功した場合 : True ダウンロードに失敗した場合 : False

### [詳細説明]

- ロード・モジュールをダウンロードします。
- *fileName* を指定しない場合は,デバッグ・ツールのプロパティ パネルの[ダウンロード・ファイル設定]タブに指 定されているファイルをダウンロードします。
- *downloadOption* を指定した場合,指定した内容に従って処理を行います。

```
>>>debugger.Download.LoadModule("C:/test/testModule.lmf")
True
>>>debugger.Download.LoadModule("C:/test/testModule2.lmf", DownloadOption.SymbolOnly, 
True)
False
>>>
```
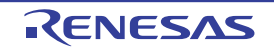

### debugger.Erase

フラッシュ・メモリを消去します。

### [指定形式]

debugger.Erase(*eraseOption* = EraseOption.Code)

### [引数]

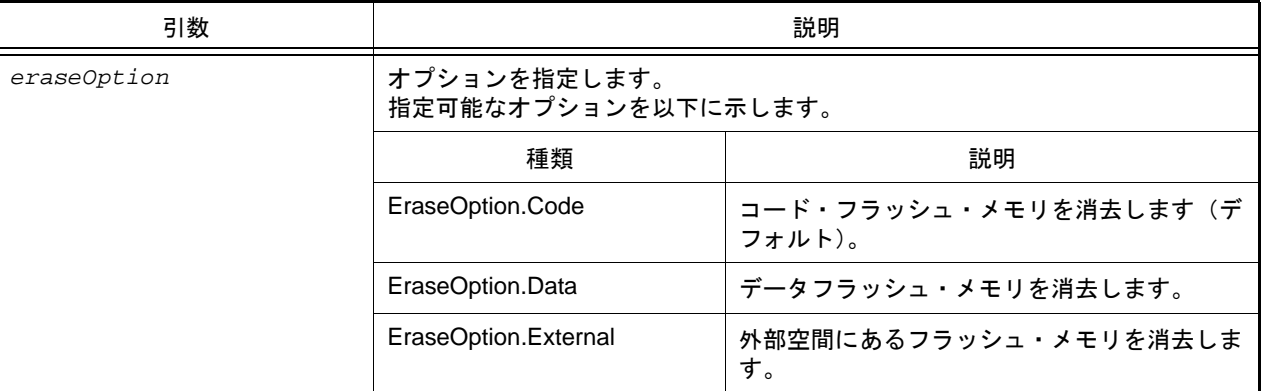

注意 IECUBE, IECUBE2, シミュレータにはコード・フラッシュ・メモリの消去機能がないため, IECUBE, IECUBE2, シミュレータを使用する場合は, eraseOption の省略, および EraseOption.Code の指定はできません。

### [戻り値]

フラッシュ・メモリの消去に成功した場合 : True フラッシュ・メモリの消去に失敗した場合 : False

### [詳細説明]

- *eraseOption* で指定したフラッシュ・メモリを消去します。

```
>>>debugger.Erase()
True
>>>debugger.Erase(EraseOption.External)
False
>>>
```
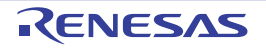

## debugger.GetBreakStatus

ブレーク要因を表示します。

[指定形式]

debugger.GetBreakStatus()

### [引数]

なし

### [戻り値]

ブレーク要因の文字列([詳細説明]参照)

備考 1. BreakStatus という enum 定義の文字列部分を返します。

備考 2. ネ件判断する場合は, "BreakStatus. *文字列" と*記述してください。

### [詳細説明]

- ブレーク要因を表示します。

実行中は,"None" になります。

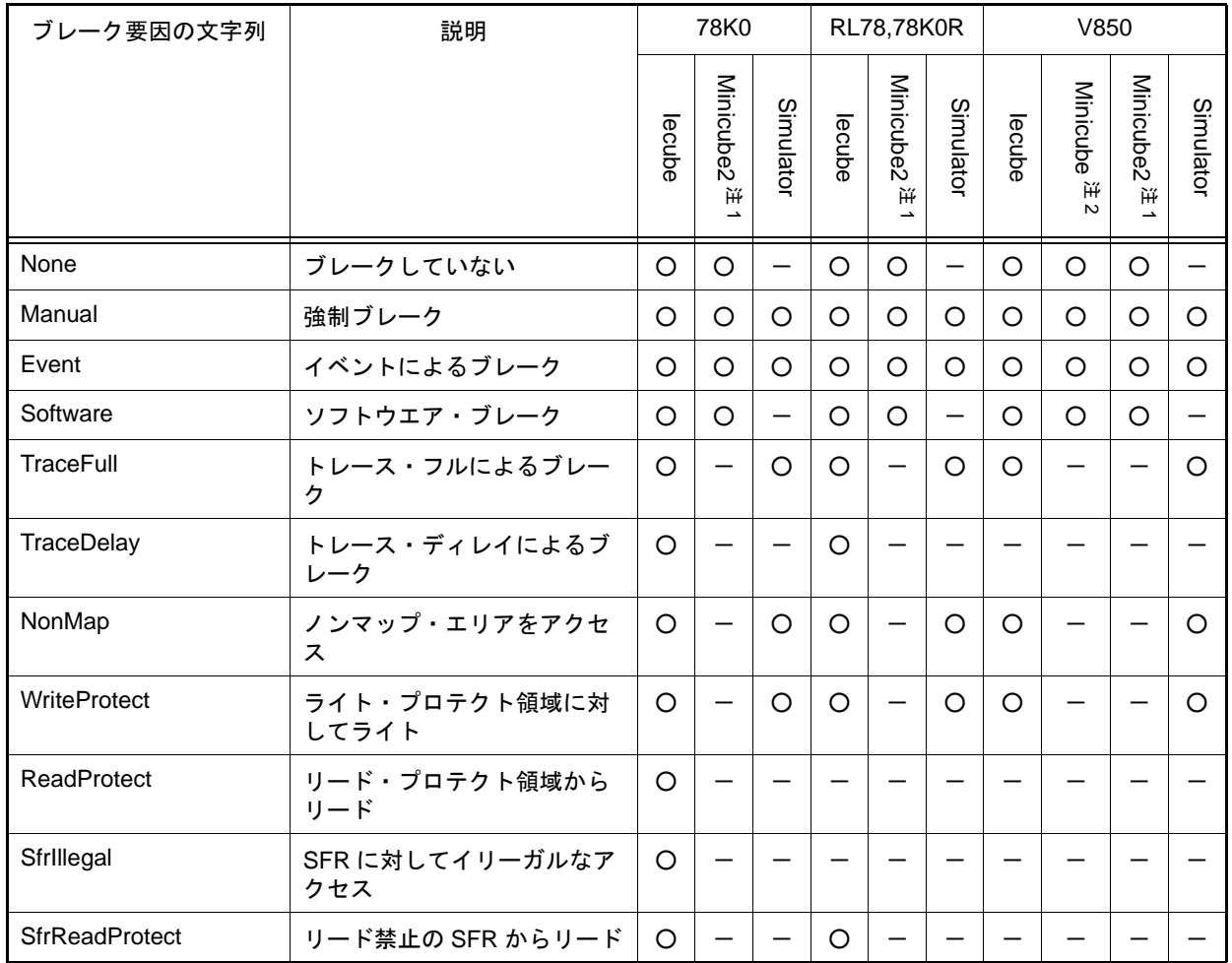

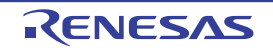

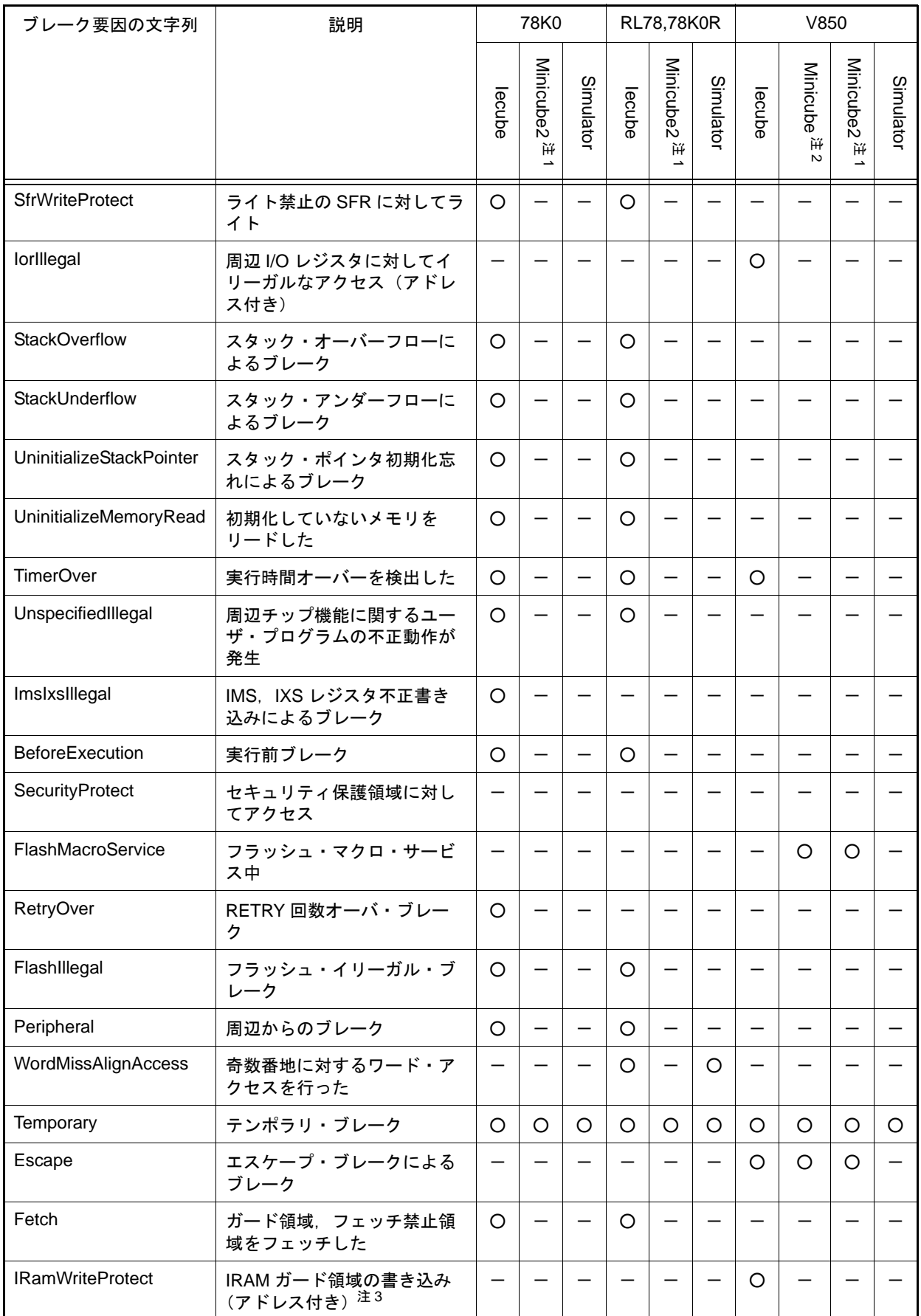

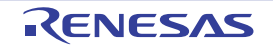

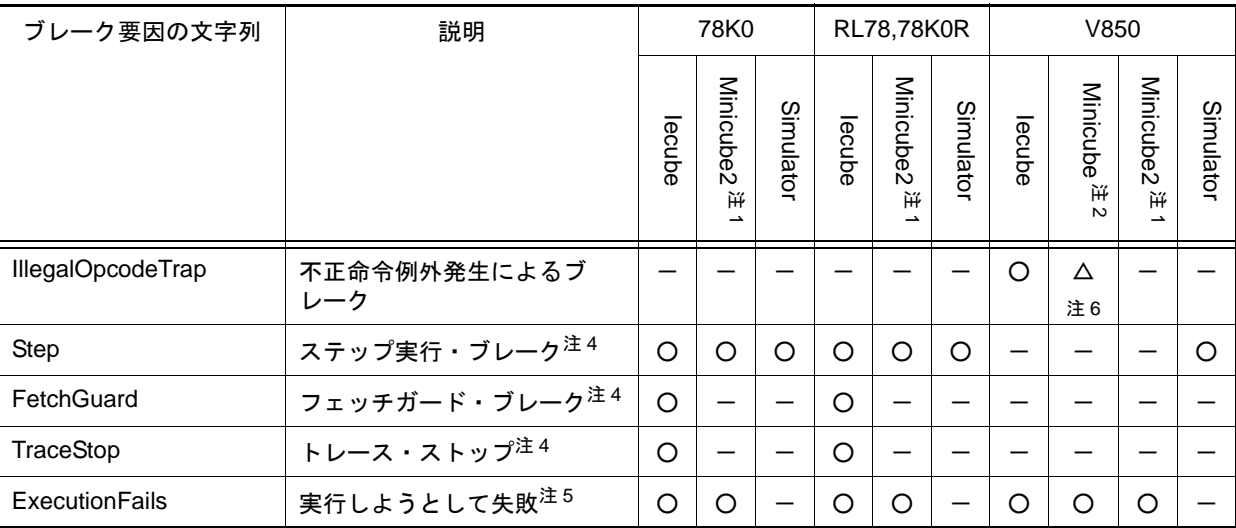

注 1. Minicube2, E1Serial, E20Serial のすべてに該当します。

注 2. Minicube, E1Jtag, E20Jtag, Minicube2Jtag のすべてに該当します。

注 3. ブレーク時に IRAM ガード領域のベリファイ・チェックを行い,値が書き換わっていた場合です (該当アドレスが複数ある場合は,最初のアドレスのみ表示します)。

注 4. トレース時のみのブレーク要因です。

注 5. ブレーク時のみのブレーク要因です。

注 6. い850-MINICUBE で ET コア系デバイス (ME2 など) で、実行後イベントを使用した場合は表示 しません。

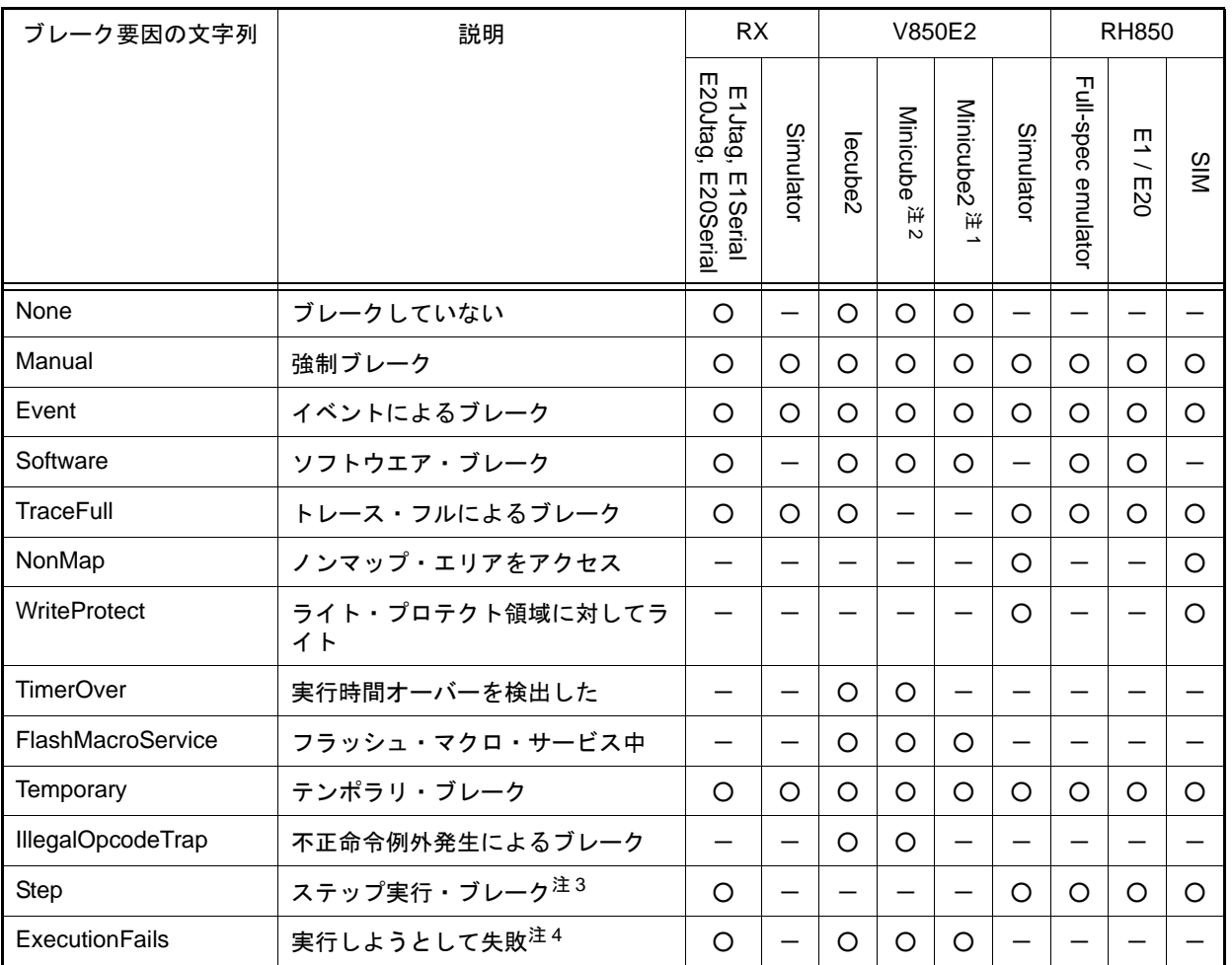

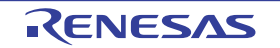

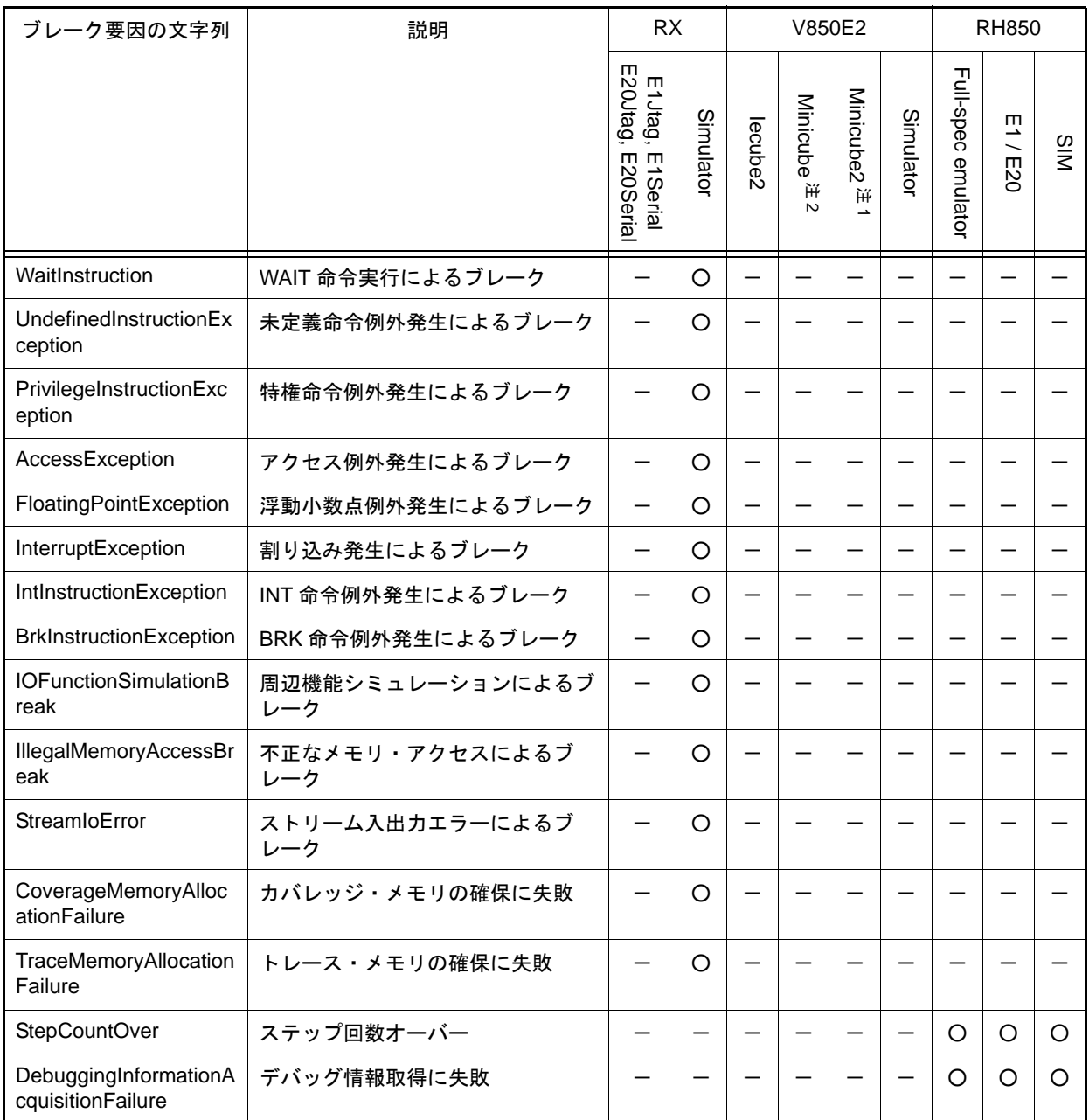

注 1. Minicube2, E1Serial, E20Serial のすべてに該当します。

注 2. Minicube, E1Jtag, E20Jtag, Minicube2Jtag のすべてに該当します。

- 注 3. トレース時のみのブレーク要因です。
- 注 4. ブレーク時のみのブレーク要因です。

```
>>>debugger.GetBreakStatus()
Temporary
>>>a = debugger.GetBreakStatus()
Temporary
>>>print a
Temporary
>>>if (debugger.GetBreakStatus() == BreakStatus.Temporary):
... print " テンポラリ・ブレークしました "
...
Temporary
テンポラリ・ブレークしました
>>>
```
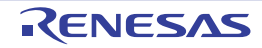

# debugger.GetCpuStatus

現在の CPU の状態を表示します。

## [指定形式]

debugger.GetCpuStatus()

### [引数]

なし

## [戻り値]

現在の CPU の状態(文字列)

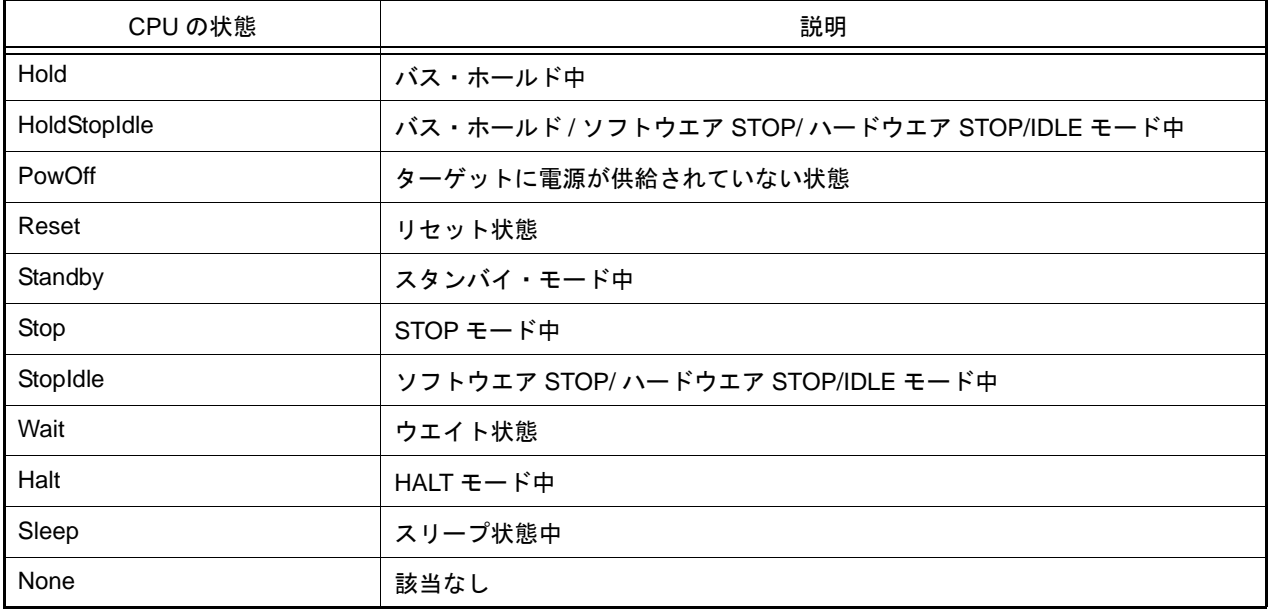

### [詳細説明]

- 現在の CPU の状態を表示します。

```
>>>debugger.GetCpuStatus()
Stop
>>>
```
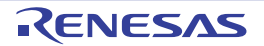

### debugger.GetIeStatus

現在の IE の状態を表示します。

## [指定形式]

debugger.GetIeStatus()

### [引数]

なし

## [戻り値]

現在の IE の状態 (文字列)

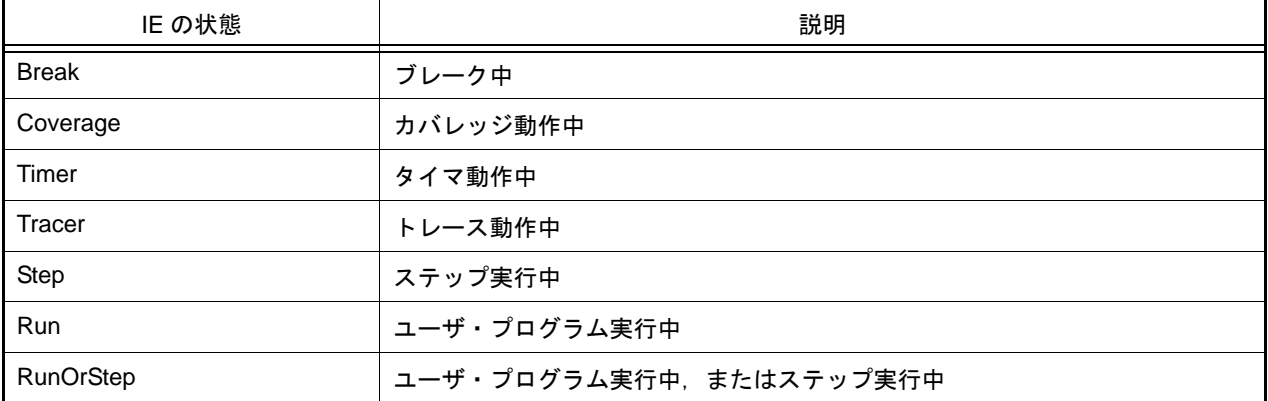

注意 PM+ のワークスペースを CS+ のプロジェクトに変換した場合,メイン・プロジェクトにはデバッグ・ ツールがありません。そのため,メイン・プロジェクトがアクティブ・プロジェクトである場合 は,"None" を返します。 また、デバッグ・ツールと接続前の場合も、"None" を返します。

### [詳細説明]

- 現在の IE の状態を表示します。

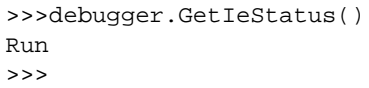

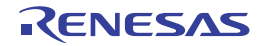

#### debugger.GetIORList

IOR, SFR の一覧を表示します。

#### [指定形式]

debugger.GetIORList(*category* = "")

[引数]

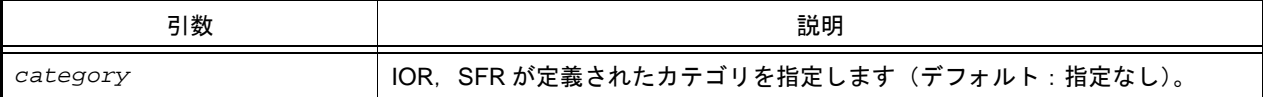

### [戻り値]

IOR, SFR 情報のリスト(詳細は [IORInfo](#page-162-0) クラスを参照してください)

### [詳細説明]

- アクティブ・プロジェクトの IOR, SFR の一覧を表示します。
- *category* で定義した IOR, SFR の一覧を表示します。
- *category* を指定しない場合は、すべての IOR, SFR の一覧を表示します。
- IOR. SFR の一覧を、以下の形式で表示します。

*IOR* または *SFR* 名 値 型 サイズ アドレス

```
>>> ior = debugger.GetIORList()
AD0.ADDRA 0x0000 IOR 2 0x00088040
AD0.ADDRB 0x0000 IOR 2 0x00088042
AD0.ADDRC 0x0000 IOR 2 0x00088044
: 100 minutes
>>> print ior[0].IORName
AD0.ADDRA
>>> print funcinfo[0].Type
IOR
>>> print funcinfo[0].Address
557120
>>> project.GetIORList("DMA0")
DMAC0.DMCSA 0x00000000 IOR 4 0x00082000
         :
DMAC0.DMMOD.SMOD 0x0 IOR 3bits 0x8200c.12
DMAC0.DMMOD.SZSEL 0x0 IOR 3bits 0x8200c.16
```
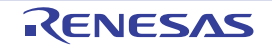

# debugger.GetPC

PC 値を表示します。

# [指定形式]

debugger.GetPC()

## [引数]

なし

## [戻り値]

PC 値(数値)

# [詳細説明]

- PC 値を表示します。

# [使用例]

>>>debugger.GetPC() 0x92B0

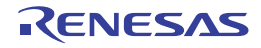

# debugger.Go

プログラムを継続して実行します。

# [指定形式]

debugger.Go(*goOption* = GoOption.Normal)

# [引数]

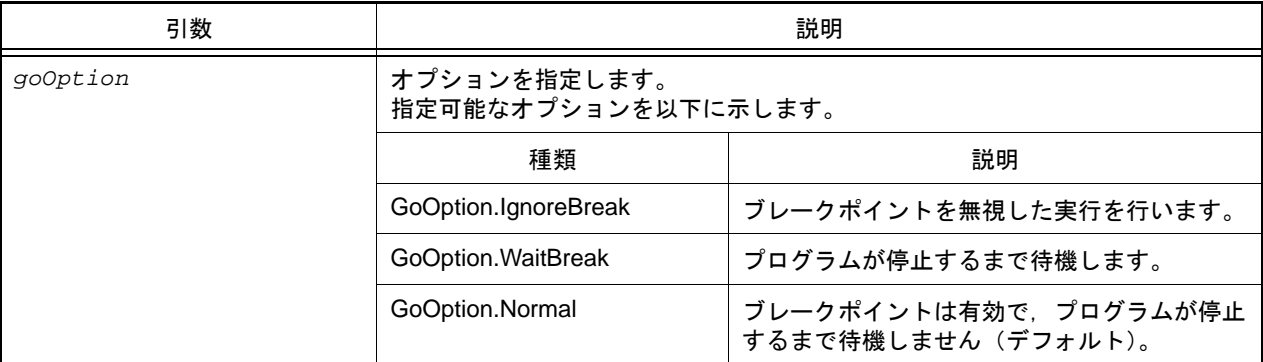

## [戻り値]

なし

# [詳細説明]

- プログラムを継続して実行します。
- *goOption* を指定した場合,指定した内容に従って処理を行います。

```
>>>debugger.Go()
>>>debugger.Go(GoOption.WaitBreak)
>>>
```
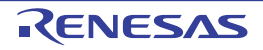

## debugger.Ie.GetValue debugger.Ie.SetValue

IE レジスタ,または DCU レジスタを設定/参照します。

## [指定形式]

debugger.Ie.GetValue(*ieType*, *address*) debugger.Ie.SetValue(*ieType*, *address*, *value*)

# [引数]

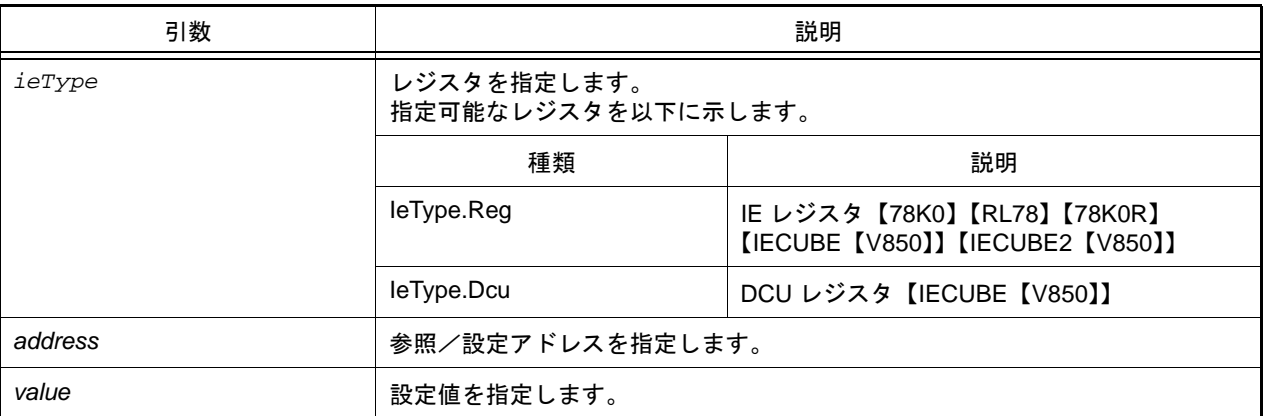

# [戻り値]

debugger.le.GetValue はレジスタ値 (数値) debugger.le.SetValue は正常に設定できれば True, 失敗すれば False

# [詳細説明]

- debugger.Ie.GetValue は,*address* で指定したレジスタ値を表示します。 レジスタの種類は *ieType* で指定します。
- debugger.Ie.SetValue は,*address* で指定したレジスタに *value* を書き込みます。 レジスタの種類は *ieType* で指定します。
- 備考 DCU レジスタの参照を行うと,レジスタ値は 0 にリセットされます。

```
>>>debugger.Ie.GetValue(IeType.Reg, 0x100)
0x12
>>>debugger.Ie.SetValue(IeType.Reg, 0x100, 0x10)
True
>>>debugger.Ie.GetValue(IeType.Reg, 0x100)
0x10
>>>
```
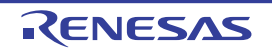

# debugger.IsConnected

デバッグ・ツールの接続状態を確認します。

### [指定形式]

debugger.IsConnected()

### [引数]

なし

### [戻り値]

デバッグ・ツールに接続している場合 :True デバッグ・ツールに接続していない場合 :False

### [詳細説明]

- デバッグ・ツールの接続状態を確認します。

```
>>>if debugger.IsConnected() == True :
... print "OK"
...
True
OK
>>>
```
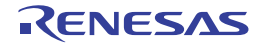

# debugger.IsRunning

ユーザ・プログラムの実行状態を確認します。

### [指定形式]

debugger.IsRunning()

### [引数]

なし

### [戻り値]

ユーザ・プログラムを実行している場合 :True ユーザ・プログラムを実行していない場合 :False

### [詳細説明]

- ユーザ・プログラムの実行状態を確認します。

```
>>>if debugger.IsRunning() == True :
... print "OK"
...
True
OK
>>>
```
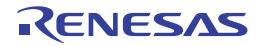

# debugger.Jump.File debugger.Jump.Address

各種パネルを表示します。

# [指定形式]

debugger.Jump.File(*fileName*, *lineNumber* = 1) debugger.Jump.Address(*jumpType*, *adddress* = 0)

# [引数]

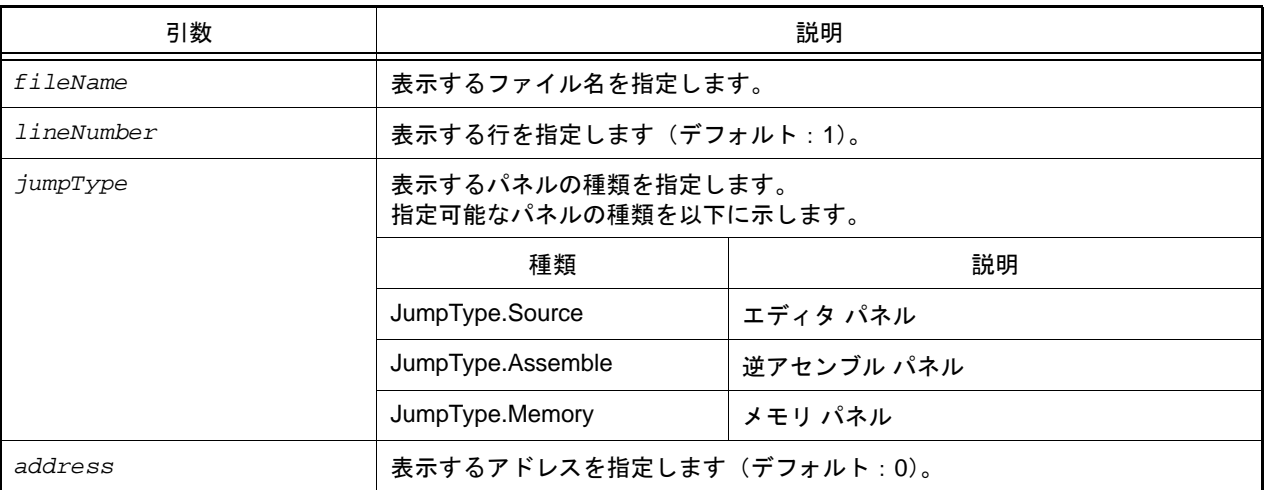

# [戻り値]

なし

# [詳細説明]

- debugger.Jump.File は,*fileName* で指定したファイルをエディタ パネルで表示します。 *lineNumber* を指定した場合,*fileName* で指定したファイルの *lineNumber* で指定した行が表示されます。
- debugger.Jump.Address は,*jumpType* で指定したパネルを表示します。 *address* を指定した場合,指定した *address* に該当する部分を表示します。

```
>>>debugger.Jump.File("C:/test/testJump.c")
>>>debugger.Jump.File("C:/test/testJump.h", 25)
>>>debugger.Jump.Address(JumpType.Memory, 0x2000)
>>>
```
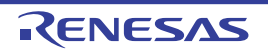

# debugger.Map.Clear

マッピング設定をクリアします。

### [指定形式]

debugger.Map.Clear()

### [引数]

なし

### [戻り値]

メモリ・マップのクリアに成功した場合 :True メモリ・マップのクリアに失敗した場合 :False

### [詳細説明]

- マッピング設定をクリアします。

# [使用例]

>>>debugger.Map.Clear() True >>>

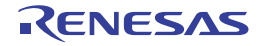

### debugger.Map.Information

マップ情報を表示します。

### [指定形式]

debugger.Map.Information()

### [引数]

なし

### [戻り値]

マップ情報のリスト(詳細は [MapInfo](#page-163-0) クラスを参照してください)

### [詳細説明]

- マップ情報を、以下の形式で表示します。

番号 : 開始アドレス 終了アドレス アクセス・サイズ メモリ種別

```
>>>debugger.Map.Information()
1: 0x00000000 0x0005FFFF 32 ( 内蔵 ROM 領域 )
2: 0x00060000 0x03FF6FFF 8 (ノン・マップ領域)
3: 0x03FF7000 0x03FFEFFF 32 ( 内蔵 RAM 領域 )
4: 0x03FFF000 0x03FFFFFF 8 (SFR)
>>>
```
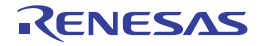

### debugger.Map.Set

メモリ・マッピングの設定を行います。

## [指定形式]

debugger.Map.Set(*mapType*, *address1*, *address2*, *accessSize* = 8, *cs* = "")

## [引数]

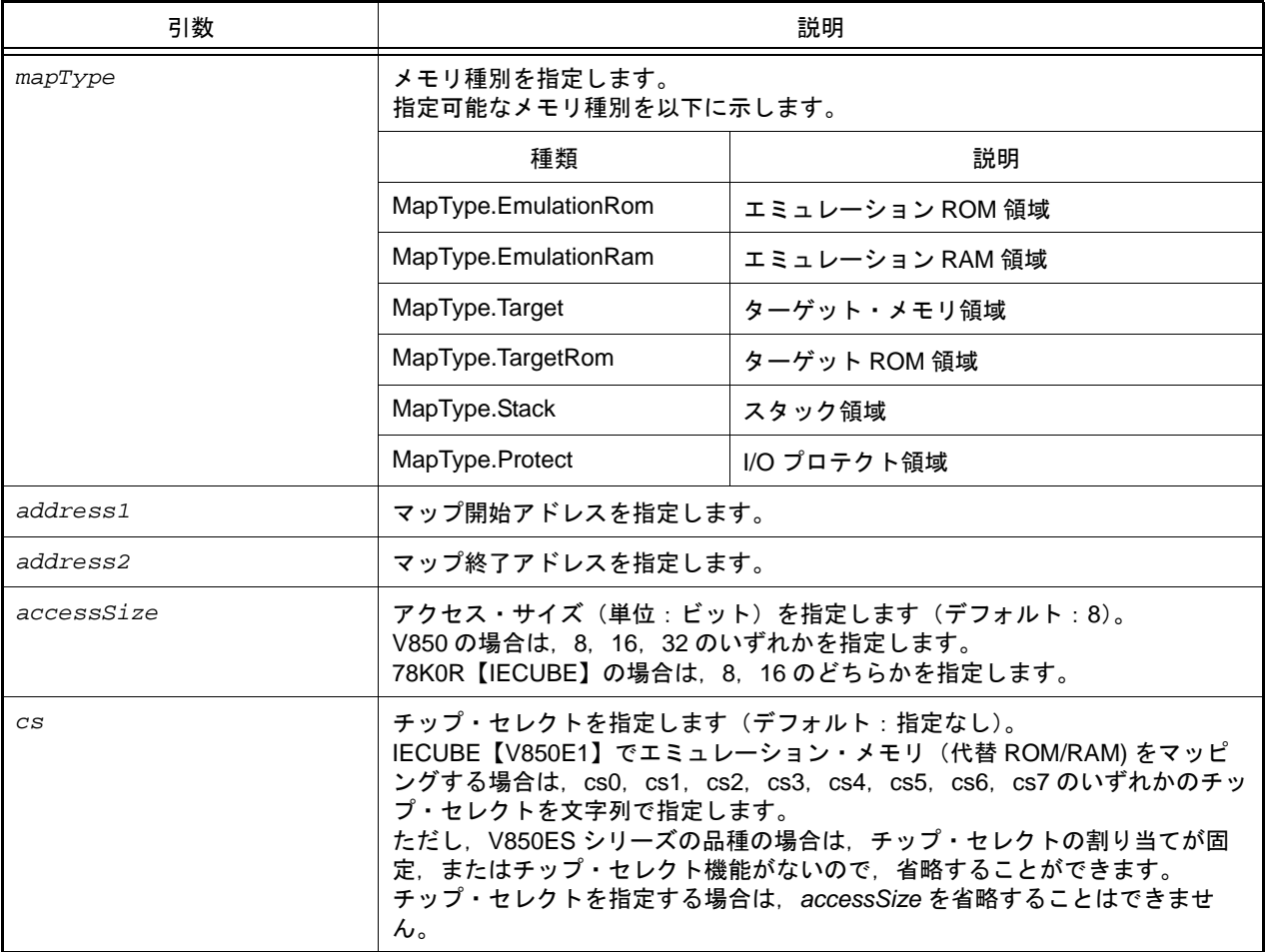

## [戻り値]

メモリ・マッピングの設定に成功した場合 :True メモリ・マッピングの設定に失敗した場合 :False

### [詳細説明]

- *mapType* で指定したメモリ種別で,メモリ・マッピングの設定を行います。

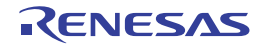

# [使用例]

>>>debugger.Map.Set(MapType.EmulationRom, 0x100000, 0x10ffff) True >>>

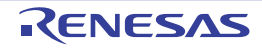

## debugger.Memory.Copy

メモリをコピーします。

## [指定形式]

debugger.Memory.Copy(*address1*, *address2*, *address3*)

# [引数]

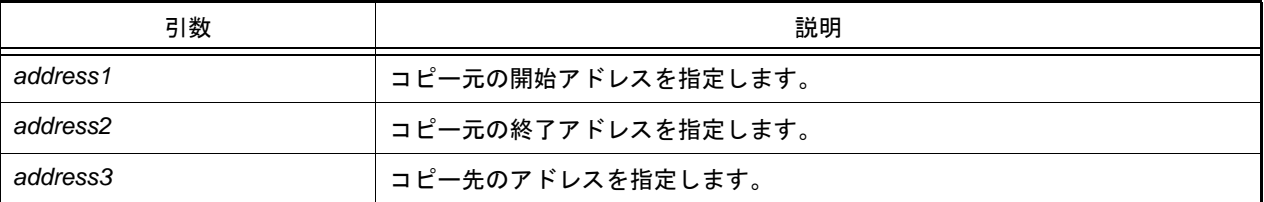

## [戻り値]

メモリのコピーに成功した場合 :True メモリのコピーに失敗した場合 :False

### [詳細説明]

- *address1* から *address2* までの間を *address3* にコピーします。

```
>>>debugger.Memory.Copy(0x1000, 0x2000, 0x3000)
True
>>>
```
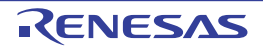

### debugger.Memory.Fill

メモリを補填します。

## [指定形式]

debugger.Memory.Fill(*address1*, *address2*, *value*, *memoryOption* = MemoryOption.Byte)

## [引数]

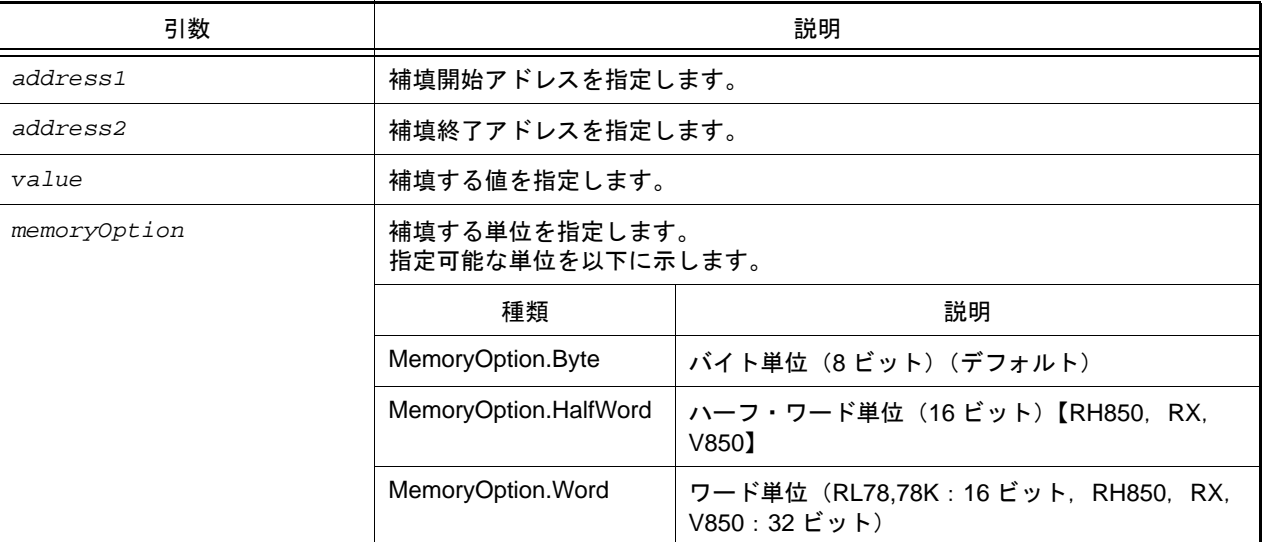

### [戻り値]

メモリの補填に成功した場合 :True

メモリの補填に失敗した場合 :False

### [詳細説明]

- *address1* から *address2* までの間を *value* で補填します。
- *memoryOption* を指定した場合,指定した内容に従って補填します。

```
>>>debugger.Memory.Fill(0x1000, 0x2000, 0xFF)
True
>>>debugger.Memory.Fill(0x2000, 0x3000, 0x0A, MemoryOption.Word)
False
>>>
```
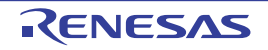

# debugger.Memory.Read

メモリを参照します。

## [指定形式]

debugger.Memory.Read(*address*, *memoryOption* = MemoryOption.Byte)

# [引数]

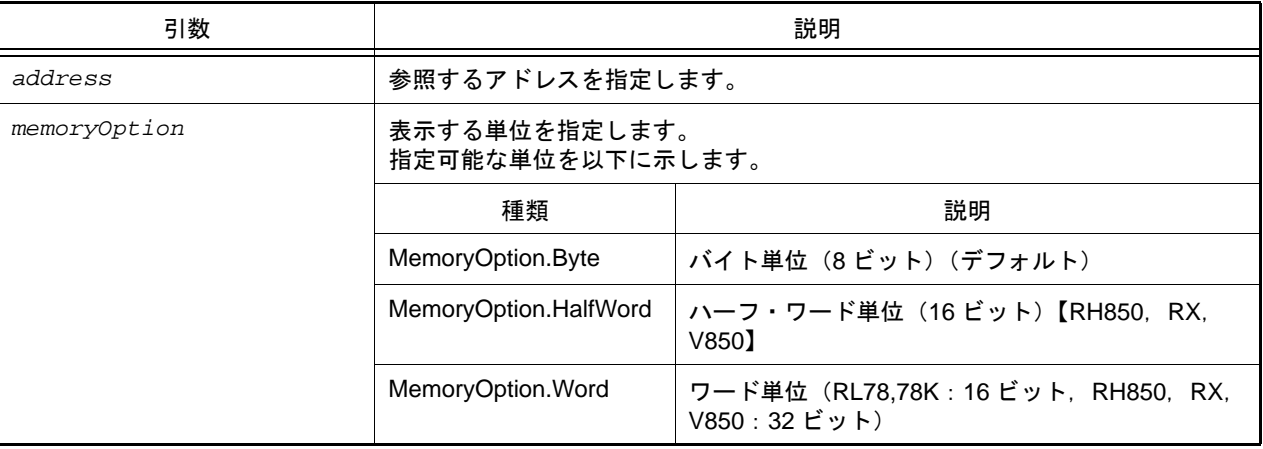

### [戻り値]

参照したメモリ値 (数値)

### [詳細説明]

- *address* で指定したアドレスのメモリ値を,*memoryOption* に従って 16 進数で表示します。

```
>>>debugger.Memory.Read(0x100)
0x10
>>>value = debugger.Memory.Read(0x100)
0x10
>>>print value
16
>>>debugger.Memory.Read(0x100, MemoryOption.HalfWord)
0x0010
>>>
```
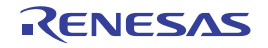

### debugger.Memory.ReadRange

指定した個数のメモリを参照します。

## [指定形式]

debugger.Memory.ReadRange(*address*, *count*, *memoryOption* = MemoryOption.Byte)

## [引数]

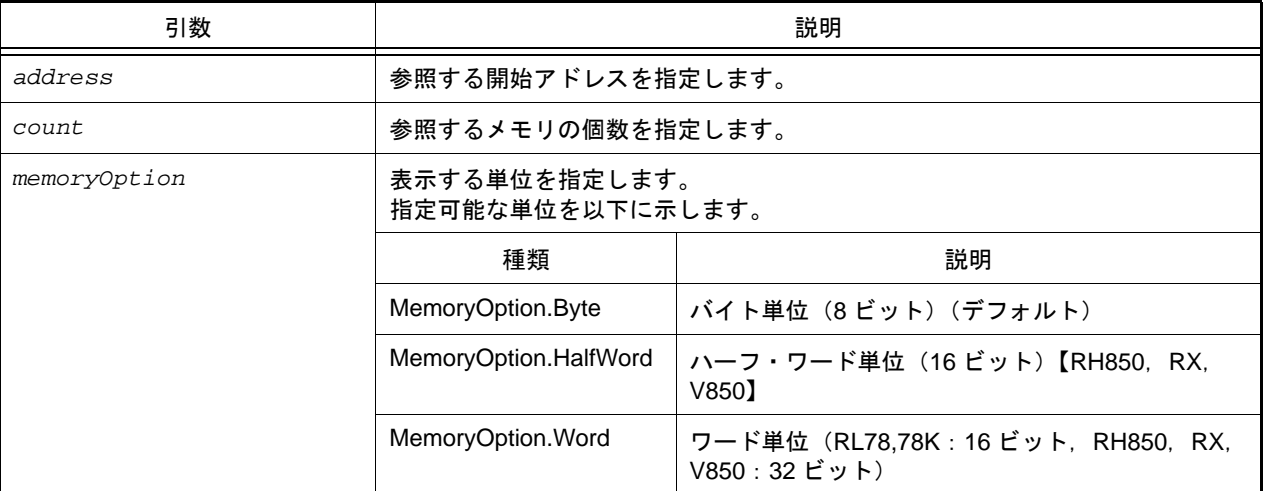

### [戻り値]

参照したメモリ値(数値)のリスト

メモリの取得に失敗した場合は、None が設定されます。

### [詳細説明]

- *address* で指定したアドレスから *count* で指定した個数のメモリ値を,*memoryOption* に従って 16 進数で表示しま す。
- メモリの取得に失敗した場合は, "?" を表示します (8 ビットの場合は 0x??, 16 ビットの場合は 0x????, 32 ビッ トの場合は 0x????????)。

```
>>>debugger.Memory.ReadRange(0x100, 3, MemoryOption.Word)
0x00000011 0x0000ff30 0x0000ff40
>>>mem = debugger.Memory.ReadRange(0x1ffffd, 5, MemoryOption.Byte)
0x23 0x43 0x32 0x?? 0x??
>>>print mem
[35, 67, 50, None, None]
```
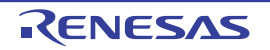

## debugger.Memory.Write

メモリに書き込みます。

## [指定形式]

debugger.Memory.Write(*address*, *value*, *memoryOption* = MemoryOption.Byte)

## [引数]

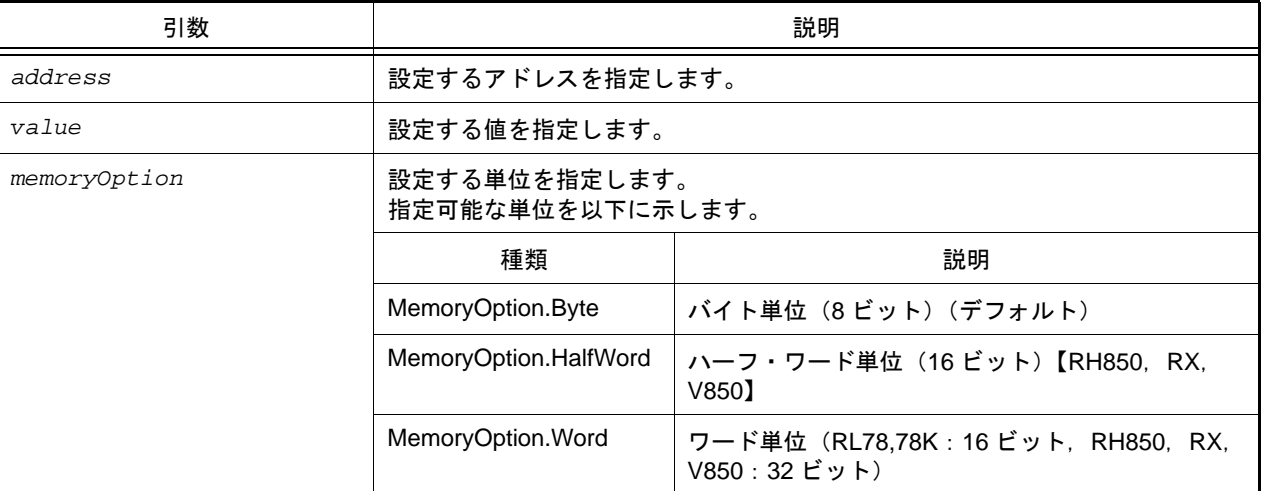

### [戻り値]

メモリの書き込みに成功した場合 :True メモリの書き込みに失敗した場合 :False

### [詳細説明]

- *address* で指定したアドレスに,*memoryOption* に従って *value* を設定します。

```
>>>debugger.Memory.Read(0x100)
0x10
>>>debugger.Memory.Write(0x100, 0xFF)
True
>>>debugger.Memory.Read(0x100)
0xFF
>>>debugger.Memory.Write(0x100, 0xFE, MemoryOption.HalfWord)
False
>>>
```
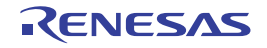

### debugger.Memory.WriteRange

複数のデータをメモリに書き込みます。

### [指定形式]

debugger.Memory.WriteRange(*address*, *valuelist*, *memoryOption* = MemoryOption.Byte)

## [引数]

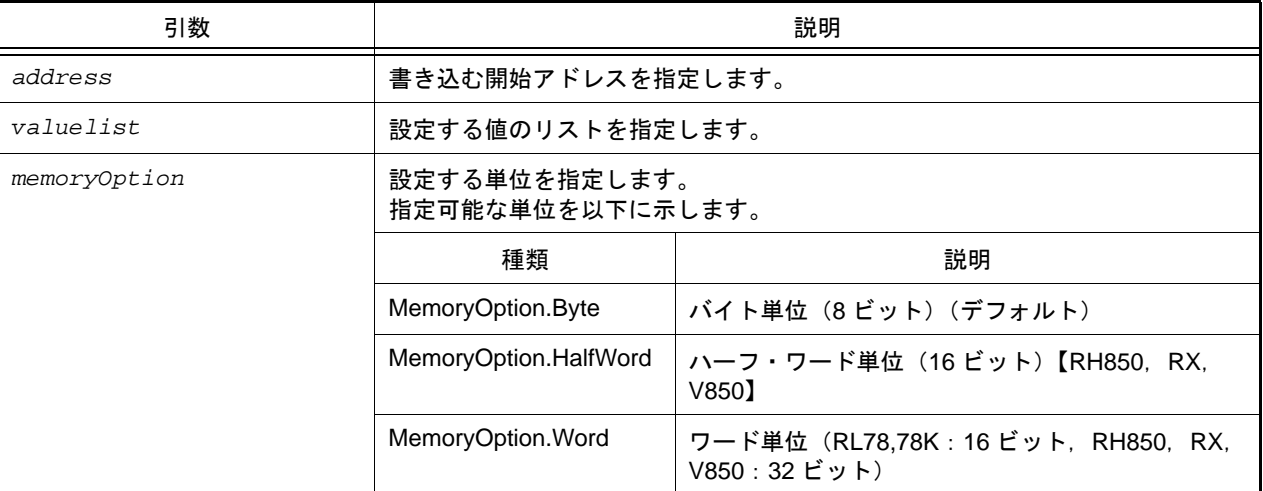

### [戻り値]

メモリの書き込みに成功した場合 :True メモリの書き込みに失敗した場合 :False

### [詳細説明]

- *address* で指定したアドレスから,*memoryOption* に従って *valuelist* で指定した値のリストを書き込みます。

```
>>> mem = [0x10, 0x20, 0x30]
>>>debugger.Memory.WriteRange(0x100, mem, MemoryOption.Byte)
True
>>>debugger.Memory.ReadRange(0x100, 3, MemoryOption.Byte)
0x10 0x20 0x30
>>>debugger.Memory.WriteRange(0x100, mem, MemoryOption.Word)
True
>>>debugger.Memory.ReadRange(0x100, 3, MemoryOption.Word)
0x00000010 0x00000020 0x00000030
```
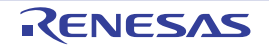

# debugger.Next

プロシージャ・ステップ実行を行います。

# [指定形式]

debugger.Next(*nextOption* = NextOption.Source)

# [引数]

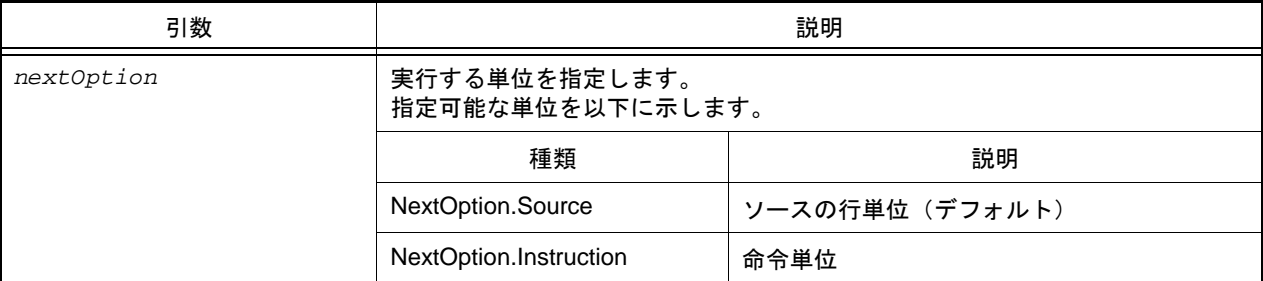

# [戻り値]

なし

### [詳細説明]

- プロシージャ・ステップ実行を行います。 関数呼び出しを行っている場合は,関数実行後に停止します。

```
>>>debugger.Next()
>>>debugger.Next(NextOption.Instruction)
>>>
```
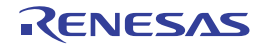

## debugger.Register.GetValue

レジスタ, I/O レジスタ, SFR を参照します。

### [指定形式]

debugger.Register.GetValue(*regName*)

[引数]

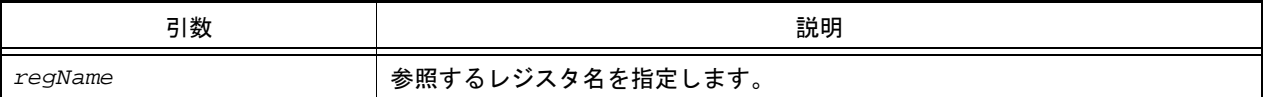

### [戻り値]

レジスタ値(数値)

### [詳細説明]

- *regName* で指定したレジスタ値を表示します。

```
>>>debugger.Register.GetValue("pc")
0x100
>>>debugger.Register.GetValue("A:RB1")
0x20
>>>debugger.Register.SetValue("pc", 0x200)
True
>>>debugger.Register.GetValue("pc")
0x200
>>>
```
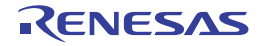

## debugger.Register.SetValue

レジスタ, I/O レジスタ, SFR に値を設定します。

### [指定形式]

debugger.Register.SetValue(*regName*, *value*)

## [引数]

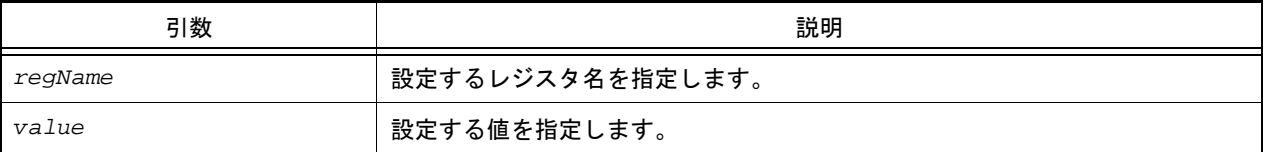

# [戻り値]

値の設定に成功した場合 :True 値の設定に失敗した場合 :False

### [詳細説明]

- *regName* で指定したレジスタに *value* で指定した値を設定します。

```
>>>debugger.Register.GetValue("pc")
0x100
>>>debugger.Register.GetValue("A:RB1")
0x20
>>>debugger.Register.SetValue("pc", 0x200)
True
>>>debugger.Register.GetValue("pc")
0x200
>>>
```
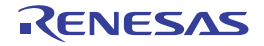

# debugger.Reset

CPU をリセットします。

### [指定形式]

debugger.Reset()

## [引数]

なし

### [戻り値]

なし

### [詳細説明]

- CPU をリセットします。

# [使用例]

>>>debugger.Reset() >>>

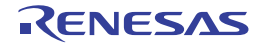

# debugger.ReturnOut

現在の関数を呼び出したプログラムに戻るまで実行します。

## [指定形式]

debugger.ReturnOut()

### [引数]

なし

### [戻り値]

なし

## [詳細説明]

- 現在の関数を呼び出したプログラムに戻るまで実行します。

# [使用例]

>>>debugger.ReturnOut() >>>

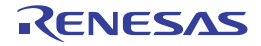
# debugger.Run

プログラムをリセット後に実行します。

## [指定形式]

debugger.Run(*runOption* = RunOption.Normal)

## [引数]

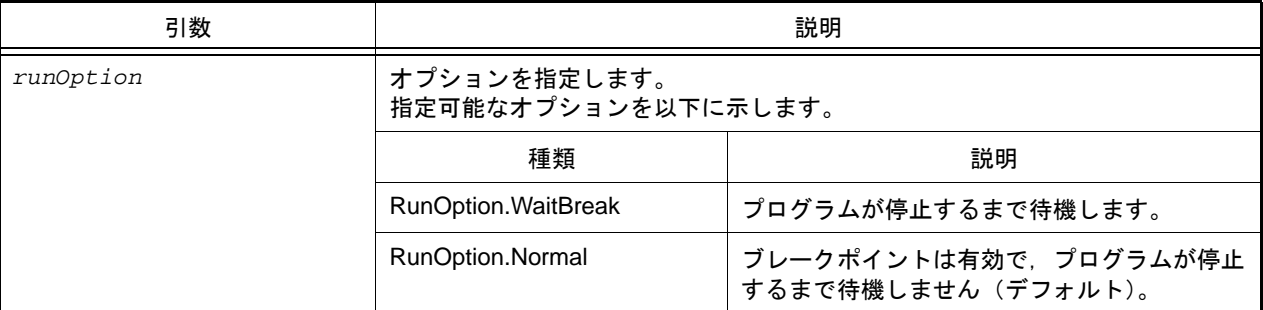

## [戻り値]

なし

# [詳細説明]

- プログラムをリセット後に実行します。 *runOption* に RunOption.WaitBreak を指定した場合,プログラムの停止まで待機します。

# [使用例]

>>>debugger.Run() >>>debugger.Run(RunOption.WaitBreak)

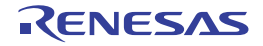

# debugger.Step

ステップ実行を行います。

# [指定形式]

debugger.Step(*stepOption* = StepOption.Source)

# [引数]

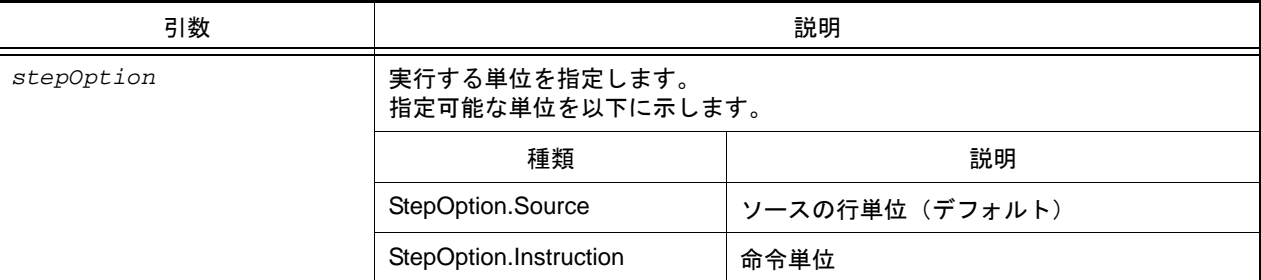

# [戻り値]

なし

## [詳細説明]

- ステップ実行を行います。 関数呼び出しを行っている場合は,関数の先頭で停止します。

```
>>>debugger.Step()
>>>debugger.Step(StepOption.Instruction)
```
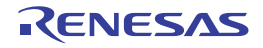

# debugger.Stop

デバッグ・ツールの実行を停止します。

# [指定形式]

debugger.Stop()

## [引数]

なし

## [戻り値]

なし

## [詳細説明]

- デバッグ・ツールの実行を停止します。 プログラムを強制的に停止します。

# [使用例]

>>>debugger.Stop() >>>

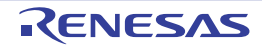

## debugger.Timer.Clear

条件タイマの計測結果をクリアします。

#### [指定形式]

debugger.Timer.Clear()

## [引数]

なし

#### [戻り値]

条件タイマの計測結果のクリアに成功した場合 : True 条件タイマの計測結果のクリアに失敗した場合 :False

#### [詳細説明]

- 条件タイマの計測結果をクリアします。

```
>>>debugger.Timer.Get()
1 Total: 2000 ns, Pass Count: 4 , Average: 500 ns, Max: 800 ns, Min: 300 ns
>>>debugger.Timer.Clear()
True
>>>debugger.Timer.Get()
1 Total: 0 ns, Pass Count: 0 , Average: 0 ns, Max: 0 ns, Min: 0 ns
>>>
```
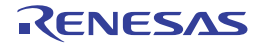

#### debugger.Timer.Delete

条件タイマを削除します。

#### [指定形式]

debugger.Timer.Delete(*timerNumber* = "")

[引数]

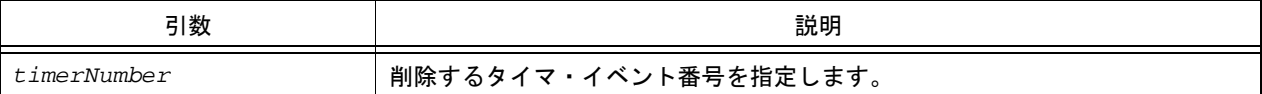

#### [戻り値]

タイマの削除に成功した場合 : True タイマの削除に失敗した場合 : False

#### [詳細説明]

- *timerNumber* で指定したタイマ・イベント番号のタイマを削除します。
- *timerNumber* を指定しない場合は,すべてのタイマ・イベント番号のタイマを削除します。

# [使用例]

>>>debugger.Timer.Delete(1) True >>>

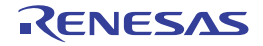

#### debugger.Timer.Disable

条件タイマを無効にします。

## [指定形式]

debugger.Timer.Disable(*t*imer*Number* = "")

[引数]

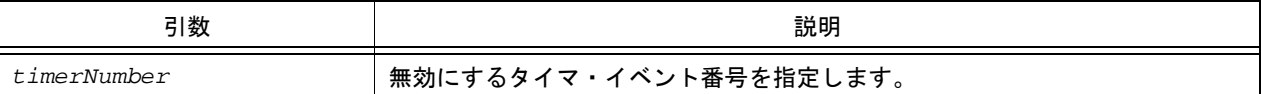

## [戻り値]

タイマの無効に成功した場合 : True タイマの無効に失敗した場合 : False

## [詳細説明]

- *timerNumber* で指定したタイマ・イベント番号のタイマを無効にします。
- *timerNumber* を指定しない場合は,すべてのタイマ・イベント番号のタイマを無効にします。

## [使用例]

>>>debugger.Timer.Disable(1) True >>>

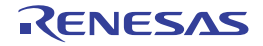

## debugger.Timer.Enable

条件タイマを有効にします。

## [指定形式]

debugger.Timer.Ensable(*timerNumber* = "")

[引数]

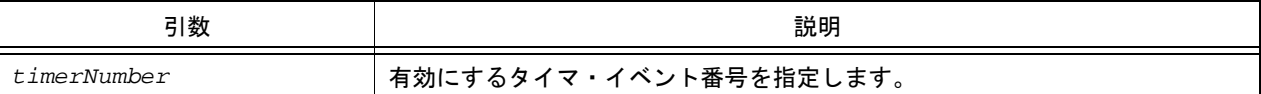

## [戻り値]

タイマの有効に成功した場合 : True タイマの有効に失敗した場合 : False

## [詳細説明]

- *traceNumber* で指定したタイマ・イベント番号のタイマを有効にします。
- *traceNumber* を指定しない場合は,すべてのタイマ・イベント番号のタイマを有効にします。

# [使用例]

>>>debugger.Timer.Enable(1) True >>>

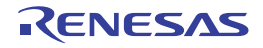

#### debugger.Timer.Get

条件タイマの計測結果を参照します。

#### [指定形式]

debugger.Timer.Get()

#### [引数]

なし

#### [戻り値]

条件タイマ情報のリスト(詳細は [TimerInfo](#page-169-0) クラスを参照してください)

#### [詳細説明]

- 条件タイマの計測結果を,以下の形式で表示します。

```
タイマ・イベント番号 Total: 総実行時間 ns, Pass Count: パス・カウント, Average: 平均実行時間
ns, Max: 最大実行時間 ns, Min: 最少実行時間 ns
```

```
>>>debugger.Timer.Get()
1 Total: 2000 ns, Pass Count: 4 , Average: 500 ns, Max: 800 ns, Min: 300 ns
>>>
```
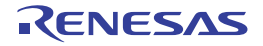

#### debugger.Timer.Information

条件タイマ情報を表示します。

[指定形式]

debugger.Timer.Information()

#### [引数]

なし

#### [戻り値]

条件タイマ・イベント情報のリスト(詳細は [TimerEventInfo](#page-167-0) クラスを参照してください)

#### [詳細説明]

- 条件タイマ情報を,以下の形式で表示します。

タイマ・イベント番号 タイマ名 状態 開始アドレス - 終了アドレス

```
>>>ti = debugger.Timer.Information()
1 Python タイマ 0001 Enable main - sub
>>>print ti[0].Number
1
>>>print ti[0].Name
Python タイマ 0001
>>>
```
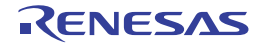

## debugger.Timer.Set

条件タイマを設定します。

## [指定形式]

debugger.Timer.Set(*TimerCondition*)

[引数]

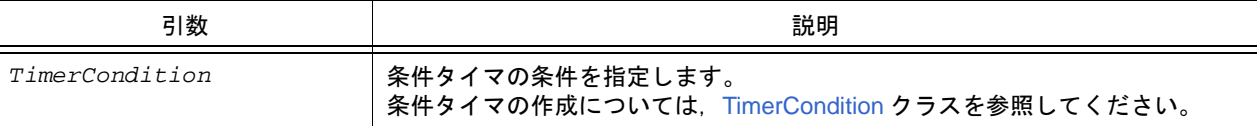

## [戻り値]

設定したタイマ・イベント番号 (数値)

## [詳細説明]

- *TimerCondition* で指定されている内容に従って,条件タイマを設定します。
- 設定した条件タイマは,以下の名前で登録されます。 数字は 4 桁の 10 進数です。

Python タイマ 数字

```
>>>tc = TimerCondition()
>>>tc.StartAddress = "main"
>>>tc.EndAddress = "chData"
>>>tc.EndData = 0x20
>>>tc.EndTimerType = TimerType.Write
>>>ts_number = debugger.Timer.Set(tc)
1
>>>print ts_number
1
```
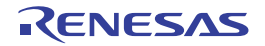

# debugger.Trace.Clear

トレース・メモリをクリアします。

備考 [debugger.XTrace.Clear](#page-145-0) と同じ機能を提供します。

# [指定形式]

debugger.Trace.Clear()

#### [引数]

なし

## [戻り値]

トレース・メモリのクリアに成功した場合 : True トレース・メモリのクリアに失敗した場合 :False

## [詳細説明]

- トレース・メモリをクリアします。

```
>>>debugger.Trace.Clear()
False
>>>
```
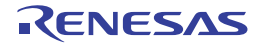

#### debugger.Trace.Delete

条件トレースを削除します。

#### [指定形式]

debugger.Trace.Delete(*traceNumber* = "")

[引数]

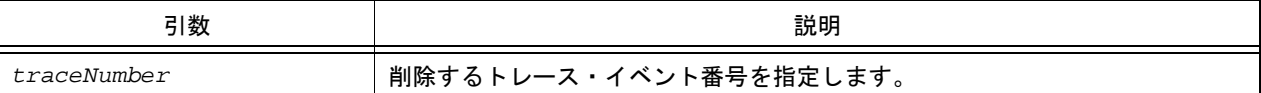

### [戻り値]

トレースの削除に成功した場合 : True トレースの削除に失敗した場合 : False

#### [詳細説明]

- *traceNumber* で指定したトレース・イベント番号のトレースを削除します。
- *traceNumber* を指定しない場合は,すべてのトレース・イベント番号のトレースを削除します。

## [使用例]

>>>debugger.Trace.Delete(1) True >>>

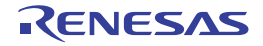

#### debugger.Trace.Disable

条件トレースを無効にします。

#### [指定形式]

debugger.Trace.Disable(*traceNumber* = "")

[引数]

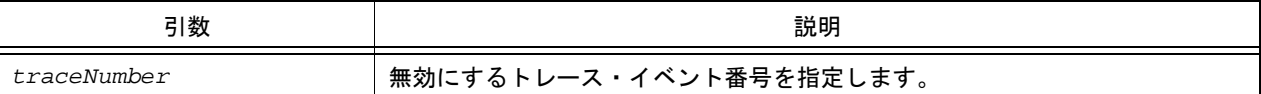

### [戻り値]

トレースの無効に成功した場合 : True トレースの無効に失敗した場合 : False

#### [詳細説明]

- *traceNumber* で指定したトレース・イベント番号のトレースを無効にします。
- *traceNumber* を指定しない場合は,すべてのトレース・イベント番号のトレースを無効にします。

## [使用例]

>>>debugger.Trace.Disable(1) True >>>

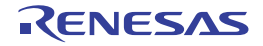

## debugger.Trace.Enable

条件トレースを有効にします。

#### [指定形式]

debugger.Trace.Enable(*traceNumber* = "")

[引数]

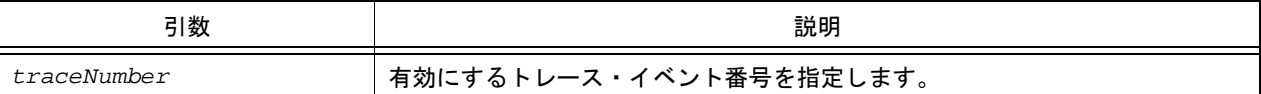

### [戻り値]

トレースの有効に成功した場合 : True トレースの有効に失敗した場合 : False

#### [詳細説明]

- *traceNumber* で指定したトレース・イベント番号のトレースを有効にします。
- *traceNumber* を指定しない場合は,すべてのトレース・イベント番号のトレースを有効にします。

## [使用例]

>>>debugger.Trace.Enable(1) True >>>

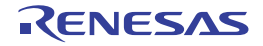

## debugger.Trace.Get

トレース・データをダンプします。

備考 [debugger.XTrace.Dump](#page-146-0) と同じ機能を提供します。

# [指定形式]

debugger.Trace.Get(*frameCount*, *fileName* = "", *append* = False)

# [引数]

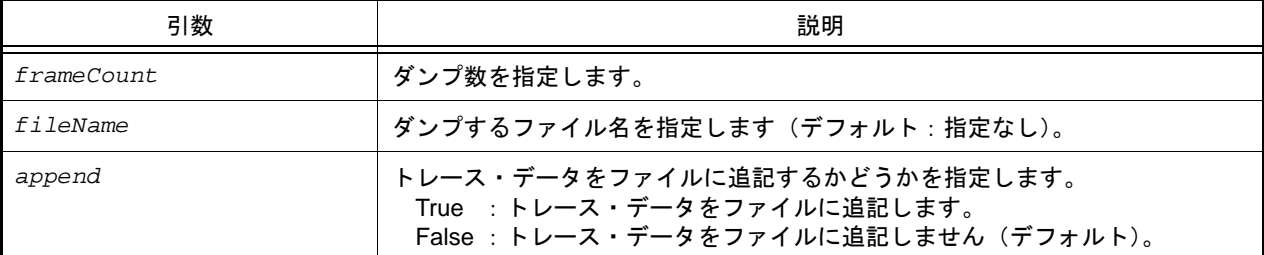

## [戻り値]

トレース情報のリスト(詳細は [TraceInfo](#page-175-0) クラスを参照してください)

## [詳細説明]

- *frameCount* で指定した数分のトレース・データをダンプします。
- *fileName* を指定した場合,トレース・データをファイルに書き込みます。
- *append* に "True" を指定した場合,トレース・データをファイルに追記します。

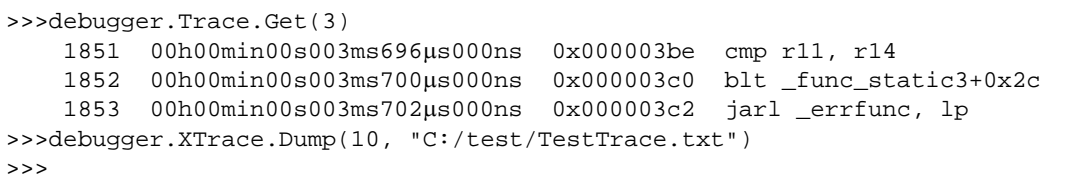

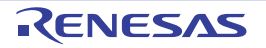

#### debugger.Trace.Information

条件トレース情報を表示します。

[指定形式]

debugger.Trace.Information()

#### [引数]

なし

#### [戻り値]

条件トレース情報のリスト(詳細は [TraceEventInfo](#page-173-0) クラスを参照してください)

#### [詳細説明]

- 条件トレース情報を,以下の形式で表示します。

トレース・イベント番号 トレース 状態 開始アドレス - 終了アドレス

```
>>>ti = debugger.Trace.Information()
1 トレース Enable main - sub
>>>print ti[0].Number
1
>>>print ti[0].Name
トレース
>>>
```
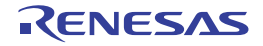

# debugger.Trace.Set

条件トレースを設定します。

#### [指定形式]

debugger.Trace.Set(*TraceCondition*)

[引数]

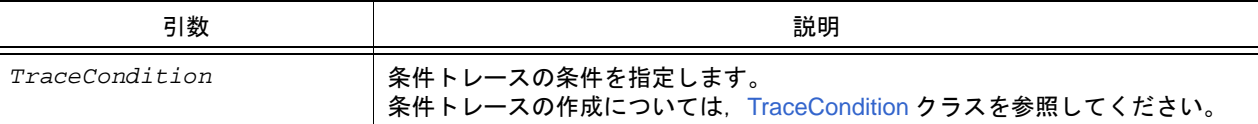

## [戻り値]

設定したトレース・イベント番号(数値)

#### [詳細説明]

- *TraceCondition* で指定されている内容に従って,条件トレースを設定します。

- 設定した条件トレースは,以下の名前で登録されます。
	- トレース

```
>>>tc = TraceCondition()
>>>tc.StartAddress = "main"
>>>tc.EndAddress = "chData"
\texttt{>>}tc.EndData = 0x20>>>tc.EndTraceType = TraceType.Write
>>>ts_number = debugger.Trace.Set(tc)
1
>>>print ts_number
1
```
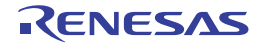

# debugger.Upload.Binary

メモリ・データをバイナリ形式で保存します。

## [指定形式]

debugger.Upload.Binary(*fileName*, *address1*, *address2*, *force* = False)

## [引数]

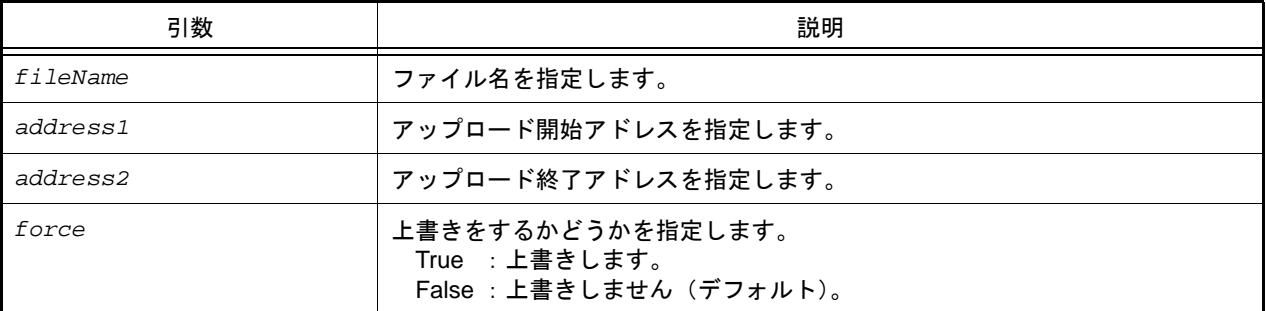

## [戻り値]

アップロードに成功した場合 :True アップロードに失敗した場合 :False

#### [詳細説明]

- *address1* から *address2* までのメモリ・データをバイナリ形式で保存します。

## [使用例]

>>>debugger.Upload.Binary("C:/test/testBinary.bin", 0x1000, 0x2000, True) True >>>

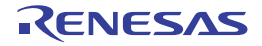

# debugger.Upload.Coverage

カバレッジ・データを保存します。【シミュレータ】

#### [指定形式]

debugger.Upload.Coverage(*fileName*, *force* = False)

## [引数]

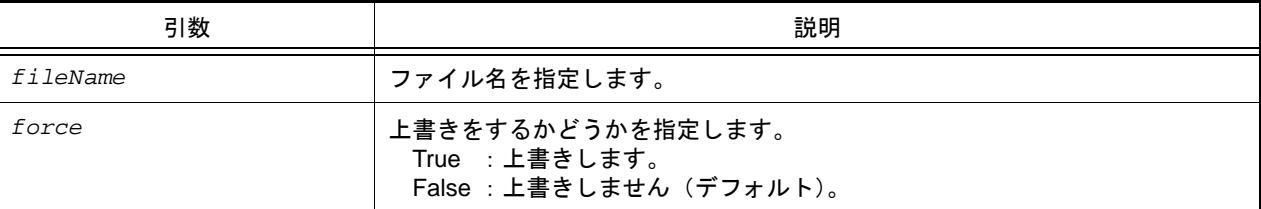

#### [戻り値]

アップロードに成功した場合 :True アップロードに失敗した場合 :False

#### [詳細説明]

- カバレッジ・データをファイルに保存します。

## [使用例]

>>>debugger.Upload.Coverage("C:/test/coverageData.csrcv") True >>>

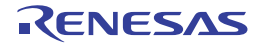

# debugger.Upload.Intel

メモリ・データをインテル形式で保存します。

## [指定形式]

debugger.Upload.Intel(*fileName*, *address1*, *address2*, *force* = False)

## [引数]

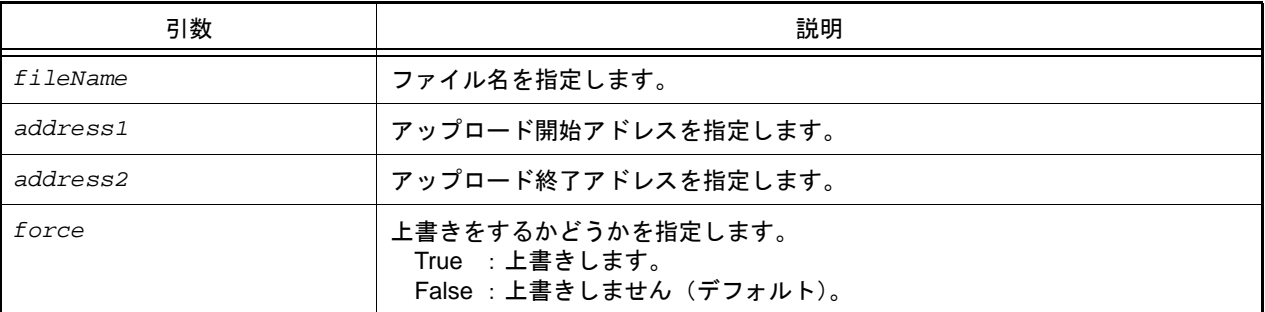

## [戻り値]

アップロードに成功した場合 :True アップロードに失敗した場合 :False

#### [詳細説明]

- *address1* から *address2* までのメモリ・データをインテル形式で保存します。

## [使用例]

>>>debugger.Upload.Intel("C:/test/testIntel.hex", 0x1000, 0x2000, True) True >>>

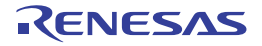

# debugger.Upload.IntelIdTag

メモリ・データを ID タグ付きインテル形式で保存します。

#### [指定形式]

debugger.Upload.IntelIdTag(*fileName*, *address1*, *address2*, *force* = False)

## [引数]

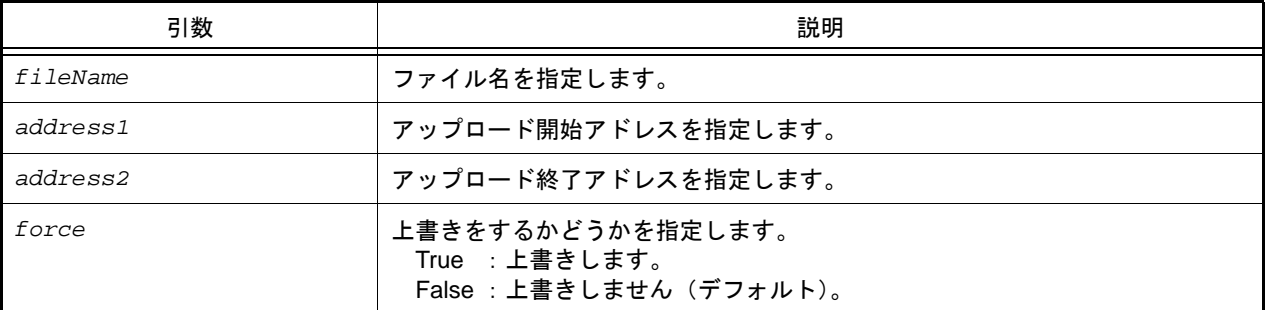

## [戻り値]

アップロードに成功した場合 :True アップロードに失敗した場合 :False

#### [詳細説明]

- *address1* から *address2* までのメモリ・データを ID タグ付きインテル形式で保存します。

## [使用例]

>>>debugger.Upload.IntelIdTag("C:/test/testIdTagIntel.hex", 0x1000, 0x2000, True) True >>>

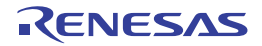

## debugger.Upload.Motorola

メモリ・データをモトローラ形式で保存します。

## [指定形式]

debugger.Upload.Motorola(*fileName*, *address1*, *address2*, *force* = False)

## [引数]

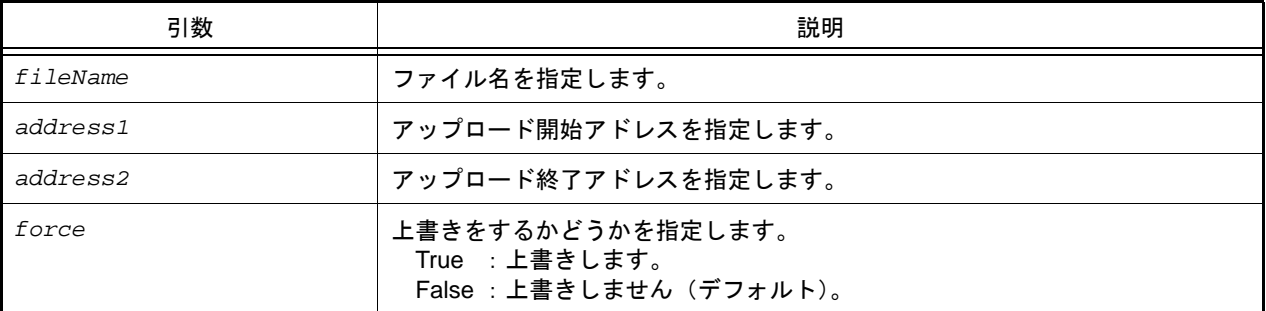

## [戻り値]

アップロードに成功した場合 :True アップロードに失敗した場合 :False

## [詳細説明]

- *address1* から *address2* までのメモリ・データをモトローラ形式で保存します。

## [使用例]

>>>debugger.Upload.Motorola("C:/test/testMotorola.hex", 0x1000, 0x2000, True) True >>>

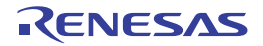

# debugger.Upload.MotorolaIdTag

メモリ・データを ID タグ付きモトローラ形式で保存します。

## [指定形式]

debugger.Upload.MotorolaIdTag(*fileName*, *address1*, *address2*, *force* = False)

## [引数]

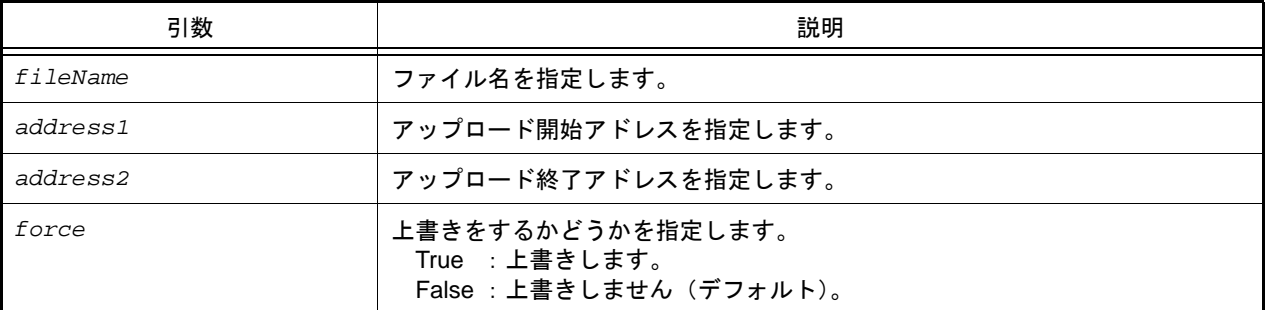

## [戻り値]

アップロードに成功した場合 :True アップロードに失敗した場合 :False

#### [詳細説明]

- *address1* から *address2* までのメモリ・データを ID タグ付きモトローラ形式で保存します。

## [使用例]

>>>debugger.Upload.MotorolaIdTag("C:/test/testIdTagMotorola.hex", 0x1000, 0x2000, True) True >>>

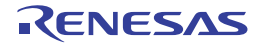

## debugger.Upload.Tektronix

メモリ・データをテクトロニクス形式で保存します。

## [指定形式]

debugger.Upload.Tektronix(*fileName*, *address1*, *address2*, *force* = False)

## [引数]

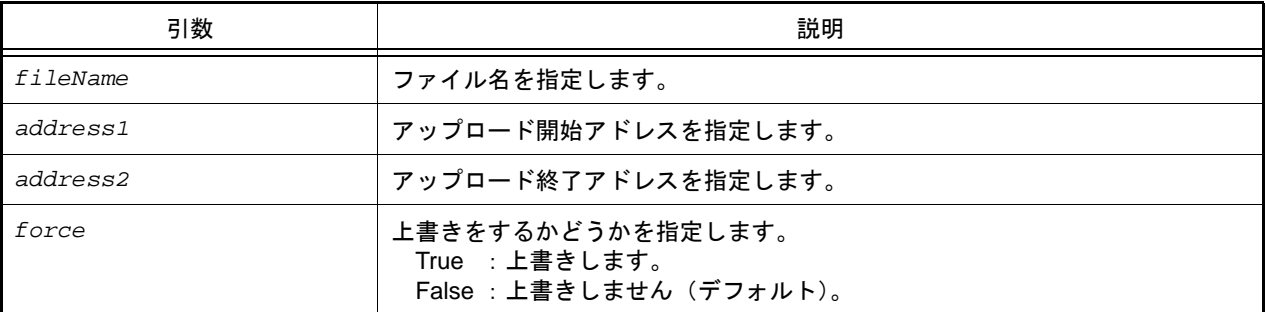

## [戻り値]

アップロードに成功した場合 :True アップロードに失敗した場合 :False

## [詳細説明]

- *address1* から *address2* までのメモリ・データをテクトロニクス形式で保存します。

## [使用例]

>>>debugger.Upload.Tektronix("C:/test/testTektronix.hex", 0x1000, 0x2000, True) True >>>

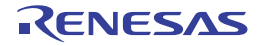

# debugger.Upload.TektronixIdTag

メモリ・データを ID タグ付きテクトロニクス形式で保存します。

#### [指定形式]

debugger.Upload.TektronixIdTag(*fileName*, *address1*, *address2*, *force* = False)

#### [引数]

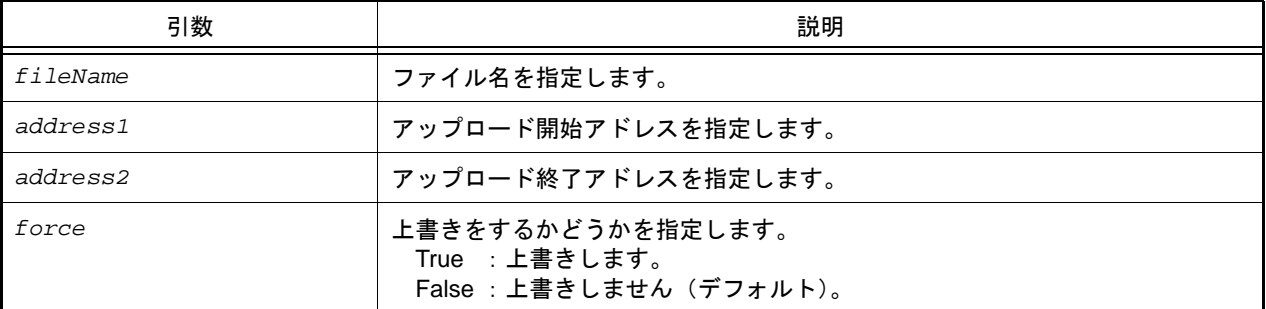

#### [戻り値]

アップロードに成功した場合 :True アップロードに失敗した場合 :False

#### [詳細説明]

- *address1* から *address2* までのメモリ・データを ID タグ付きテクトロニクス形式で保存します。

# [使用例]

>>>debugger.Upload.TektronixIdTag("C:/test/testIdTagTektronix.hex", 0x1000, 0x2000, True) True >>>

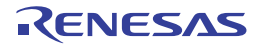

#### debugger.Watch.GetValue

変数値を参照します。

## [指定形式]

debugger.Watch.GetValue(*variableName*, *encode* = Encoding.Default, *watchOption* = WatchOption.Auto)

# [引数]

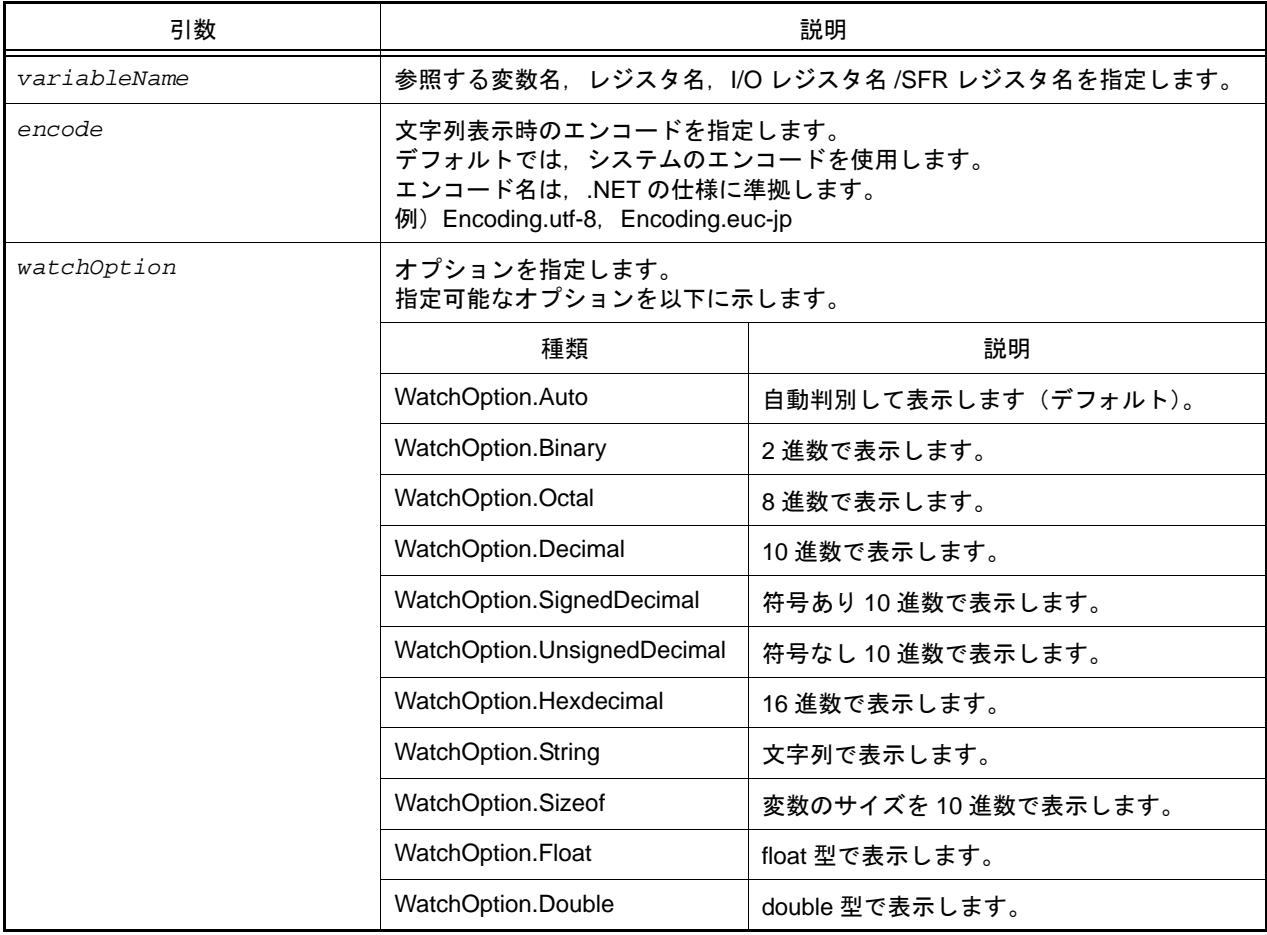

## [戻り値]

表示した値を *watchOption* で指定した型で返します。

*watchOption* に "WatchOption.Auto" を指定した場合は,変数値にあわせた型で返します。

ただし, 戻り値が double 型の場合は string 型で返します (watchOption に "WatchOption.Double" を指定した場合, および *watchOption* に "WatchOption.Auto" を指定して戻り値が double 型だった場合)。

## [詳細説明]

- *variableName* で指定した変数値を表示します。
- *encode* を指定した場合,*encode* を使用してエンコードを行います。
- *watchOption* を指定した場合,*watchOption* に従って表示します。

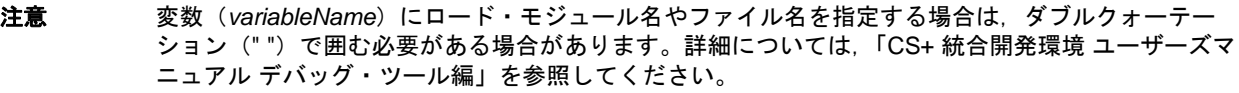

例 ファイル名 C:¥path¥test.c,変数 var を指定する場合

"¥"C:/path/test.c¥"#var"

または

"¥"C:¥¥path¥¥test.c¥"#var"

```
>>>debugger.Watch.GetValue("testVal")
128
>>>debugger.Watch.GetValue("testVal", WatchOption.Hexdecimal)
0x80
>>>debugger.Watch.GetValue("testVal", WatchOption.Binary)
0b10000000
```
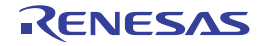

#### debugger.Watch.SetValue

変数値を設定します。

#### [指定形式]

debugger.Watch.SetValue(*variableName*, *value*)

[引数]

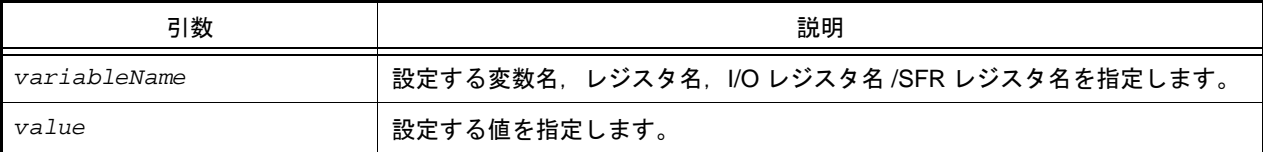

#### [戻り値]

変数値の設定に成功した場合 :True 変数値の設定に失敗した場合 :False

#### [詳細説明]

- *variableName* で指定した変数,レジスタ,I/O レジスタ /SFR レジスタに *value* で指定した値を設定します。

注意 変数 (variableName) にロード・モジュール名やファイル名を指定する場合は、ダブルクォーテー ション("")で囲む必要がある場合があります。詳細については,「CS+ 統合開発環境 ユーザーズマ ニュアル デバッグ・ツール編」を参照してください。

例 ファイル名 C:¥path¥test.c,変数 var を指定する場合

"¥"C:/path/test.c¥"#var"

または

"¥"C:¥¥path¥¥test.c¥"#var"

```
>>>debugger.Watch.GetValue("testVal")
128
>>>debugger.Watch.GetValue("testVal", WatchOption.Hexdecimal)
0x80
>>>debugger.Watch.GetValue("testVal", WatchOption.Binary)
0b10000000
>>>debugger.Watch.SetValue("testVal", 100)
True
>>>debugger.Watch.GetValue("testVal")
100
>>>debugger.Watch.GetValue("testVal", WatchOption.Hexdecimal)
0 \times 64>>>debugger.Watch.GetValue("testVal", WatchOption.Binary)
0b1100100
>>>debugger.Watch.SetValue("testVal", 0x256)
True
>>>debugger.Watch.GetValue("testVal", WatchOption.Hexdecimal)
0x256
```
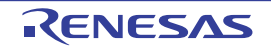

# debugger.Where

スタックのバック・トレースを表示します。

## [指定形式]

debugger.Where()

## [引数]

なし

## [戻り値]

バック・トレースのリスト(詳細は [StackInfo](#page-164-0) クラスを参照してください)

#### [詳細説明]

- スタックのバック・トレースを表示します。

注意 F--- Information below might be inaccurate.」を表示した場合, それ以降の表示は信用できない可能性が あります。【RL78】【78K0R】

```
>>>debugger.Where()
1: test2.c#sub2#13
--- Information below might be inaccurate.
2:func.c#func#34
>>>
```
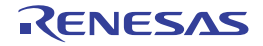

#### debugger.Whereami

ロケーションを表示します。

#### [指定形式]

debugger.Whereami(*address*)

[引数]

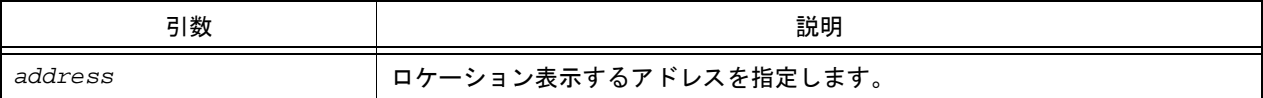

#### [戻り値]

ロケーションの文字列

#### [詳細説明]

- *address* で指定したアドレスに対するロケーションを表示します。
- 通常は、以下の形式でロケーションを表示します。

ファイル名 # 関数名 at ファイル名 # 行番号

ただし,アドレスに対する関数,または行番号が見つからない場合は,以下の形式でロケーションを表示します。

at シンボル名 + オフセット値

シンボルが見つからない場合は,以下の形式でロケーションを表示します。

at アドレス値

- *address* を省略した場合,pc 値のロケーションを表示します。

```
>>>debugger.Whereami()
foo.c#func at foo.c#100
>>>debugger.Whereami(0x100)
foo.c#main at foo.c#20
\rightarrow
```
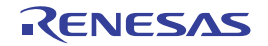

## debugger.XCoverage.Clear

カバレッジ・メモリをクリアします。【IECUBE】【IECUBE2】【シミュレータ】

## [指定形式]

debugger.XCoverage.Clear()

#### [引数]

なし

## [戻り値]

カバレッジ・メモリのクリアに成功した場合 :True カバレッジ・メモリのクリアに失敗した場合 :False

## [詳細説明]

- カバレッジ・メモリをクリアします。

# [使用例]

>>>debugger.XCoverageClear() True >>>

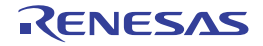

#### debugger.XCoverage.GetCoverage

カバレッジを取得します。【IECUBE】【IECUBE2】【シミュレータ】

#### [指定形式]

debugger.XCoverage.GetCoverage(*funcName*, *progName* = "", *fileName* = "")

[引数]

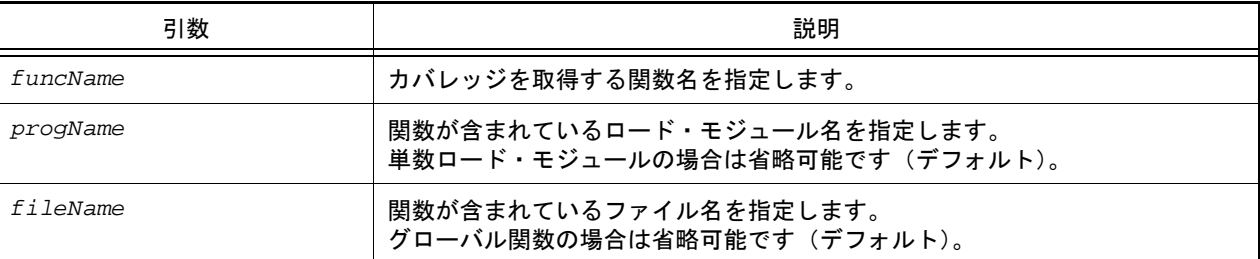

注意 2 つ以上の引数を指定する場合は,3 つの引数を指定する必要があります。

#### [戻り値]

% を除いた値(数値) 関数の実行結果には,"%" を付けて表示します。

#### [詳細説明]

- *funcName* で指定した関数のカバレッジを取得します。
- 複数ロード・モジュールの場合は,*progName* を指定してください。
- スタティック関数の場合は,*fileName* を指定してください。
- 注意 ロード・モジュール名 (progName) やファイル名 (fileName) を指定する場合は, ダブルクォーテー ション("")で囲む必要がある場合があります。詳細については、「CS+ 統合開発環境 ユーザーズマ ニュアル デバッグ・ツール編」を参照してください。

例 ファイル名 C:¥path¥test.c を指定する場合

"¥"C:/path/test.c¥""

または

"¥"C:¥¥path¥¥test.c¥""

#### [使用例]

>>>debugger.XCoverage.GetCoverage("TestInit", "C:/test/Test.out", "C:/test/Test.c") 81.50%

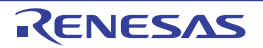

## debugger.XRunBreak.Delete

XRunBreak 情報を削除します。【V850 シミュレータ】

#### [指定形式]

debugger.XRunBreak.Delete()

## [引数]

なし

## [戻り値]

XRunBreak 情報の削除に成功した場合 : True XRunBreak 情報の削除に失敗した場合 :False

#### [詳細説明]

- XRunBreak 情報を削除します。

```
>>>debugger.XRunBreak.Refer()
None
>>>debugger.XRunBreak.Set(1, TimeType.S, True)
True
>>>debugger.XRunBreak.Refer()
1Second Periodic
>>>debugger.XRunBreak.Delete()
True
>>>debugger.XRunBreak.Refer()
None
```
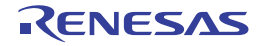

## debugger.XRunBreak.Refer

XRunBreak の設定情報を表示します。【V850 シミュレータ】

#### [指定形式]

debugger.XRunBreak.Refer()

#### [引数]

なし

## [戻り値]

周期時間の数値と周期情報 (TimeType) のリスト (詳細は [XRunBreakInfo](#page-178-0) クラスを参照してください)

#### [詳細説明]

- 設定されている XRunBreak の周期情報 (周期時間 [Periodic]) を表示します。

- XRunBreak の設定が存在しない場合は、"None" を表示します。

```
>>>debugger.XRunBreak.Refer()
None
>>>debugger.XRunBreak.Set(1, TimeType.S, True)
True
>>>debugger.XRunBreak.Refer()
1Second Periodic
```
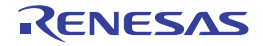

#### debugger.XRunBreak.Set

XRunBreak 情報を設定します。【V850 シミュレータ】

## [指定形式]

debugger.XRunBreak.Set(*time*, *timeType* = TimeType.Ms, *periodic* = False)

## [引数]

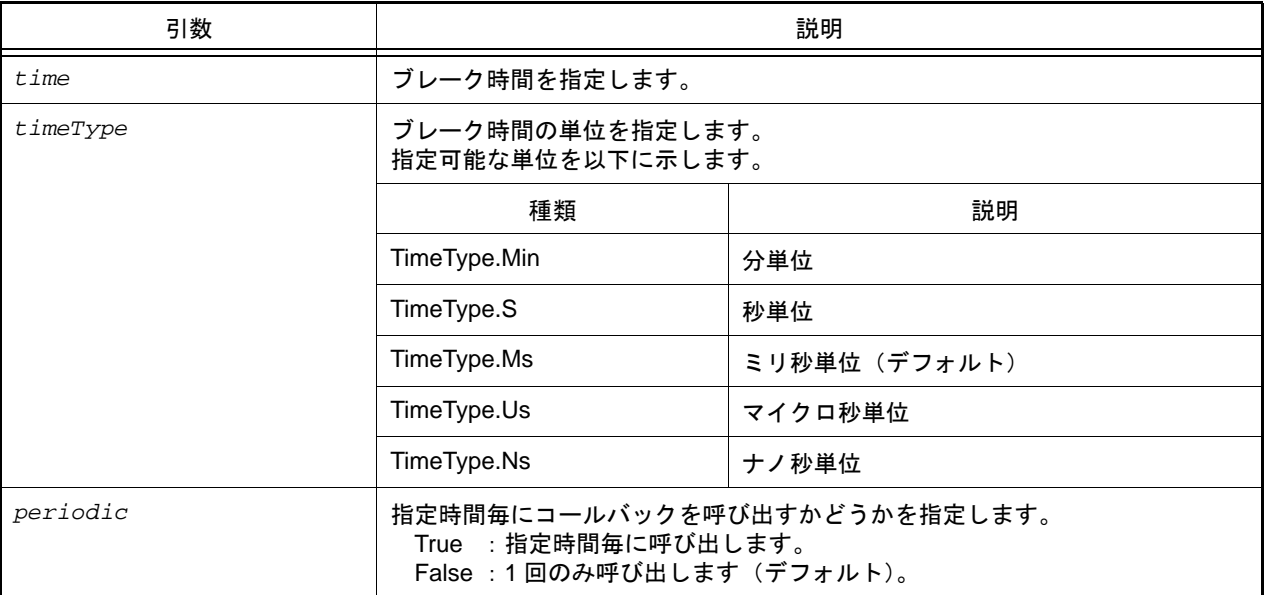

# [戻り値]

XRunBreak 情報の設定に成功した場合 :True XRunBreak 情報の設定に失敗した場合 :False

#### [詳細説明]

- XRunBreak 情報を設定します。
- XRunBreak のコール間隔は,シミュレータに依存します。
- 指定時間経過後に処理する Python 関数は [Hook](#page-15-0) 関数で登録します。詳細は「Hook」を参照してください。

- 注意 XRunBreak 情報を設定後のプログラム実行中に,
	- ・CPU リセット ·CPU リセット後、プログラムを実行
	- ・ブレークポイントの設定
	- を行う場合は,一度プラグラムを停止してから行ってください。

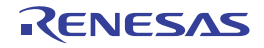

```
>>>debugger.XRunBreak.Refer()
None
>>>debugger.XRunBreak.Set(1, TimeType.S, True)
True
>>>debugger.XRunBreak.Refer()
1Second Periodic
```
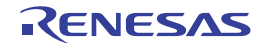
## <span id="page-144-0"></span>debugger.XTime

Go-Break 間の時間情報を表示します。

## [指定形式]

debugger.XTime()

### [引数]

なし

## [戻り値]

時間情報のリスト(詳細は [XTimeInfo](#page-179-0) クラスを参照してください)

## [詳細説明]

- Go-Break 間の時間情報を nsec 単位で表示します。

```
>>>debugger.XTime()
9820214200nsec
>>>
```
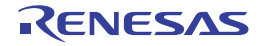

## debugger.XTrace.Clear

トレース・メモリをクリアします。【IECUBE】【IECUBE2】【シミュレータ】

#### [指定形式]

debugger.XTrace.Clear()

#### [引数]

なし

### [戻り値]

トレース・メモリのクリアに成功した場合 :True トレース・メモリのクリアに失敗した場合 :False

#### [詳細説明]

- トレース・メモリをクリアします。

## [使用例]

>>>debugger.XTrace.Clear() False >>>

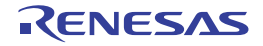

## <span id="page-146-0"></span>debugger.XTrace.Dump

トレース・データをダンプします。【IECUBE】【IECUBE2】【シミュレータ】

#### [指定形式]

debugger.XTrace.Dump(*frameCount*, *fileName* = "", *append* = False)

### [引数]

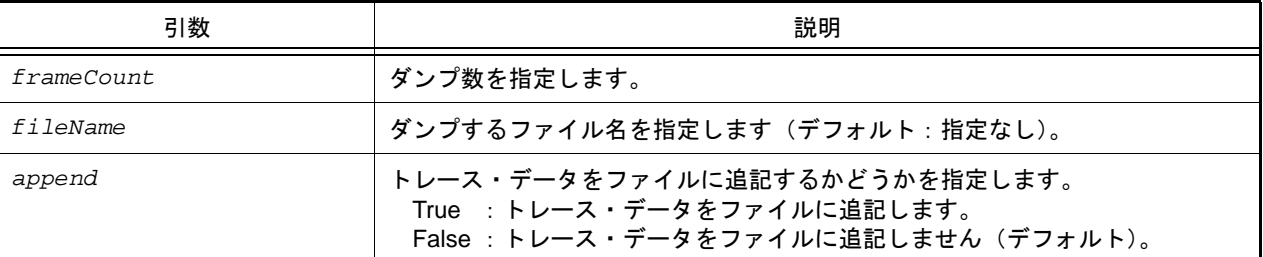

### [戻り値]

トレース情報のリスト(詳細は [TraceInfo](#page-175-0) クラスを参照してください)

## [詳細説明]

- *frameCount* で指定した数分のトレース・データをダンプします。
- *fileName* を指定した場合,トレース・データをファイルに書き込みます。
- *append* に "True" を指定した場合,トレース・データをファイルに追記します。

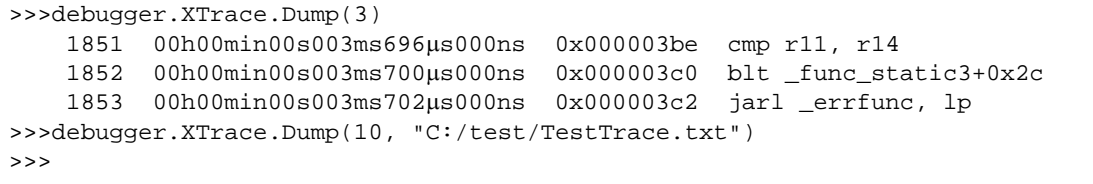

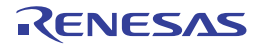

## B.3.6 CS+ Python クラス

以下に,CS+ Python クラスの一覧を示します。

#### 表 B.6 CS+ Python クラス

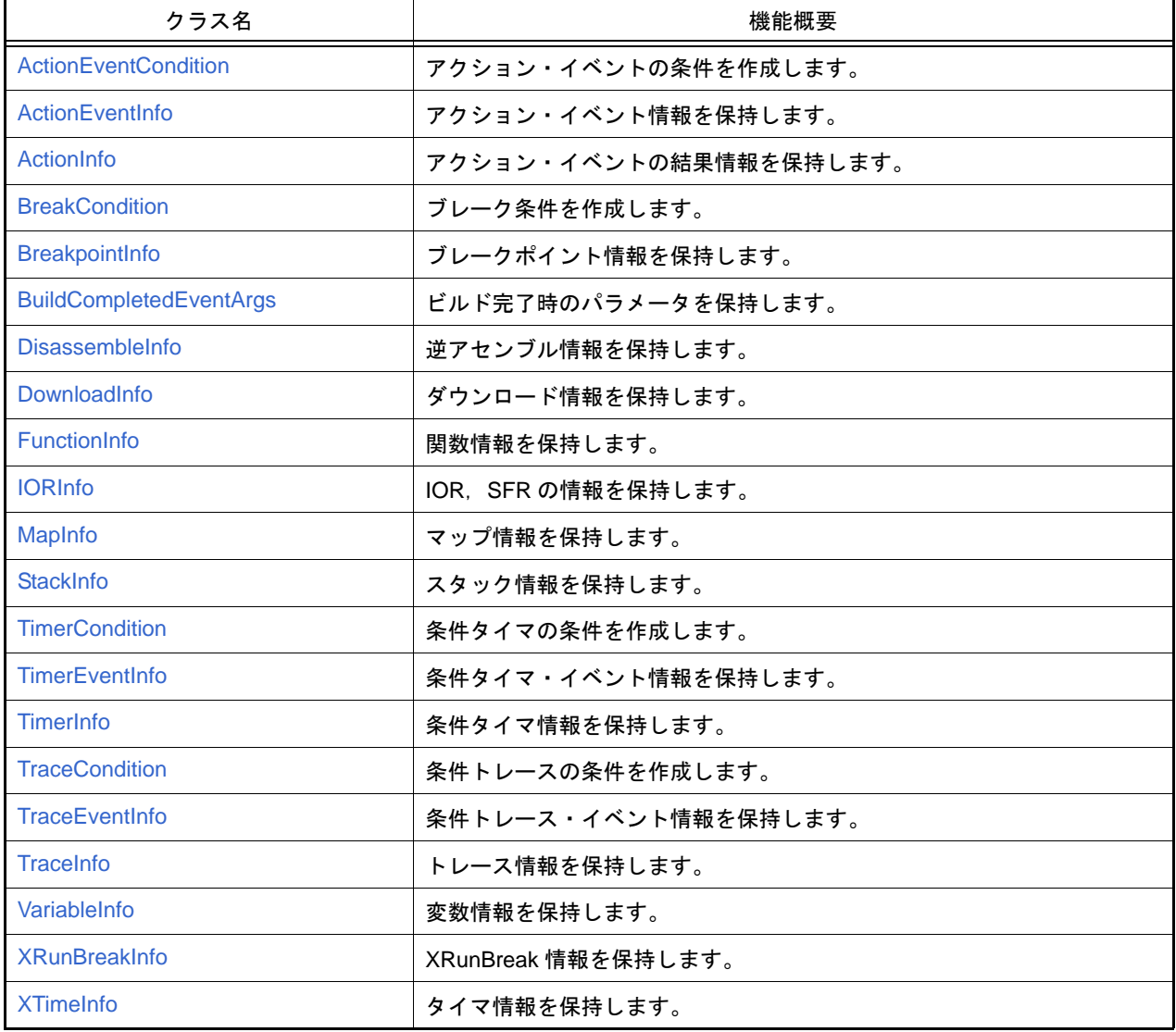

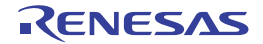

#### <span id="page-148-0"></span>ActionEventCondition

アクション・イベントの条件を作成します。

# [型]

```
class ActionEventCondition:
         Address = ""
        Output = ""
         Expression = ""
         Vector = 0
         Priority = 1
         ActionEventType = ActionEventType.Printf
```
## [変数]

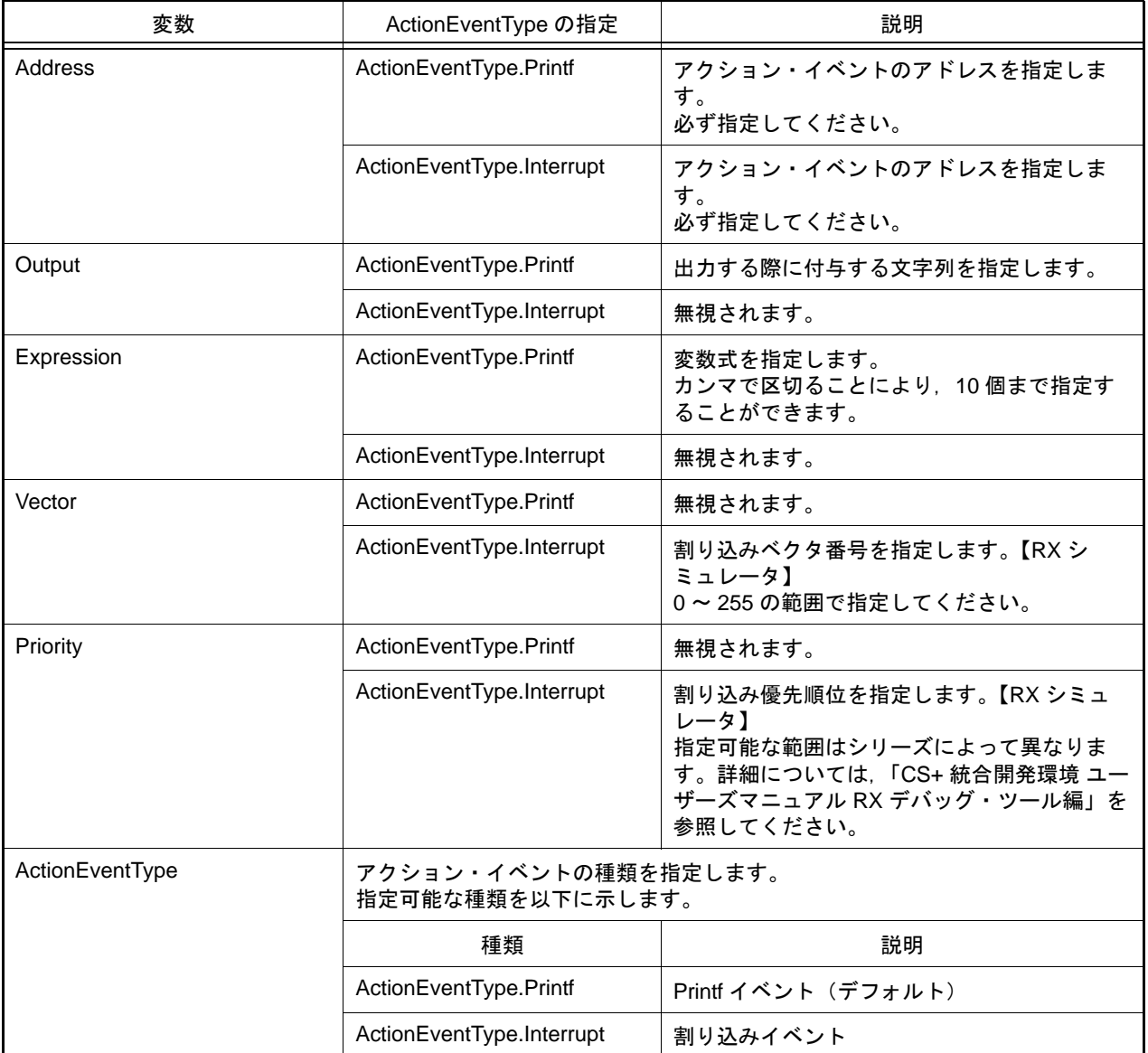

## [詳細説明]

- ActionEventCondition は class 形式になっており、アクション・イベントの条件を変数に指定します。 アクション・イベントの条件を作成するには,インスタンスを生成し,生成したインスタンスに対して条件を設定 します。

```
>>>ae = ActionEventCondition() …Printf イベントの場合
>>>ae.Address = 0x3000
>>>ae.Output = "chData = "
>>>ae.Expression = "chData"
>>>ae.ActionEventType = ActionEventType.Printf
>>>debugger.ActionEvent.Set(ae)
1
>>>
>>>ae = ActionEventCondition() … 割り込みイベントの場合
>>>ae.Address = 0x4000
>>>ae.Vector = 10
>>>ae.Priority = 2
>>>ae.ActionEventType = ActionEventType.Interrupt
>>>debugger.ActionEvent.Set(ae)
2
>>>
```
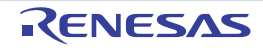

#### <span id="page-150-0"></span>ActionEventInfo

アクション・イベント情報([debugger.ActionEvent.Information](#page-53-0) 関数の戻り値)を保持します。

## [型]

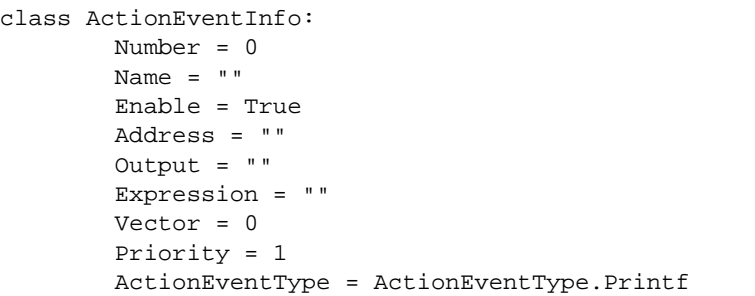

# [変数]

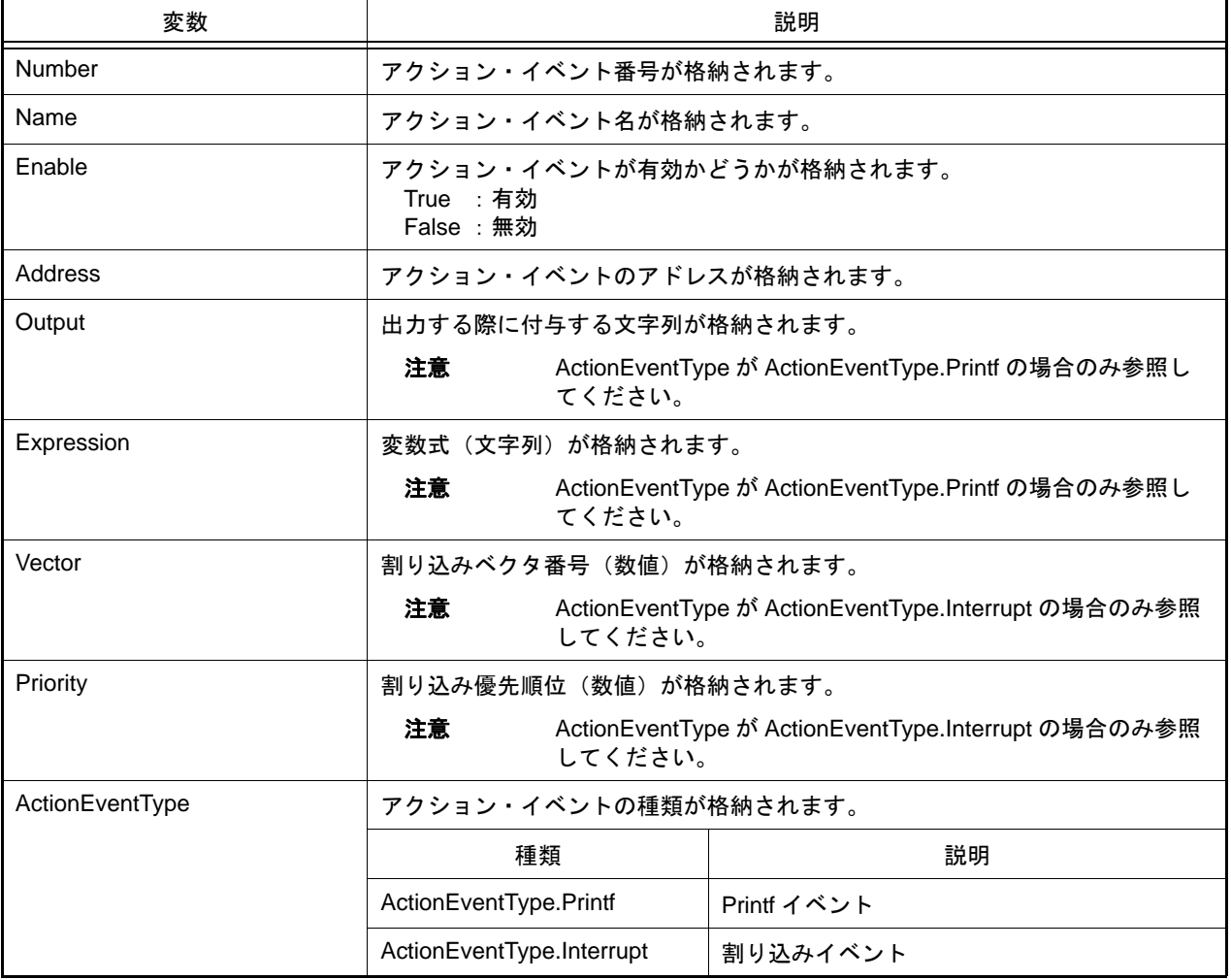

## [詳細説明]

- ActionEventInfo は class 形式になっており, [debugger.ActionEvent.Information](#page-53-0) 関数を実行した場合に戻り値として 渡されます。

```
>>>info = debugger.ActionEvent.Information()
1 Python アクションイベント 0001 Enable main - sub
>>>print info[0].Number
1
>>>print info[0].Name
Python アクション・イベント 0001
>>>print info[0].Enable
True
>>>
```
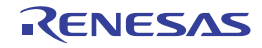

#### <span id="page-152-0"></span>ActionInfo

アクション・イベントの結果情報([debugger.ActionEvent.Get](#page-51-0) 関数の戻り値)を保持します。

### [型]

```
class ActionEventInfo:
         Number = 0
        Name = ""
         Address = ""
         Output = ""
         Expression = ""
         ActionEventType = ActionEventType.Printf
         HostDate = ""
```
## [変数]

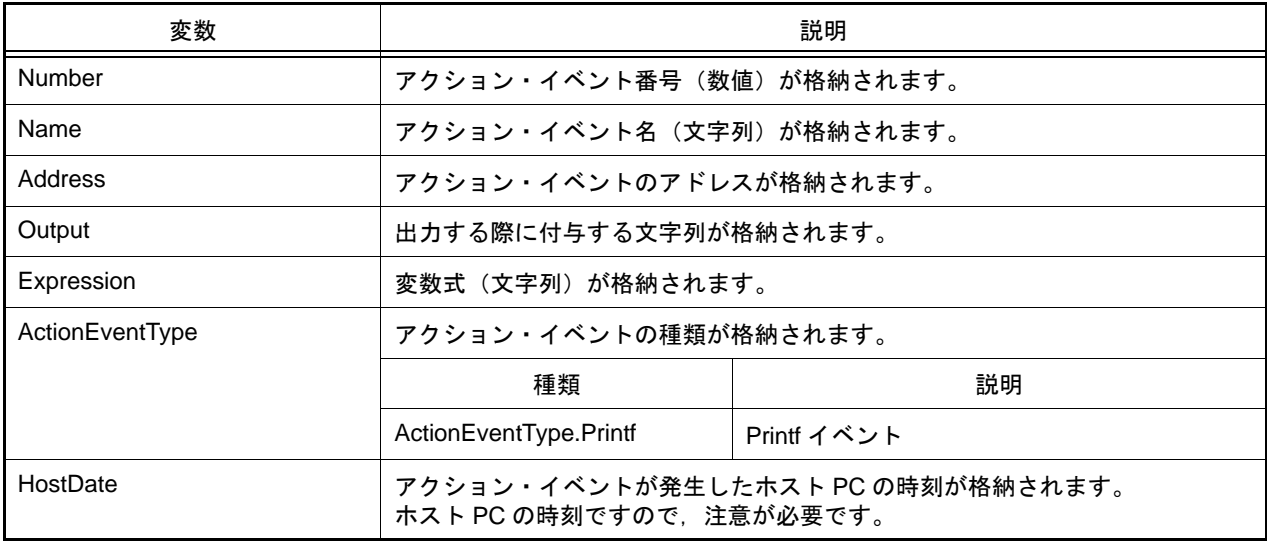

## [詳細説明]

- ActionInfo は class 形式になっており, [debugger.ActionEvent.Get](#page-51-0) 関数を実行した場合に戻り値として渡されます。

```
>>>ae = ActionEventCondition()
>>>ae.Address = "main"
>>>ae.Output = "result "
>>>ae.Expression = "chData"
>>>ae.ActionEventType = ActionEventType.Printf
>>>ae_number = debugger.ActionEvent.Set(ae)
        :
>>>out = debugger.ActionEvent.Get()
result chData=0x64
result chData=0x65
result chData=0x66
>>>print out[0].Address
main
```
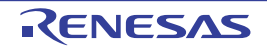

#### <span id="page-153-0"></span>**BreakCondition**

ブレーク条件を作成します。

## [型]

```
class BreakCondition:
         Address = ""
         Data = None
         AccessSize = None
         BreakType = BreakType.Hardware
```
# [変数]

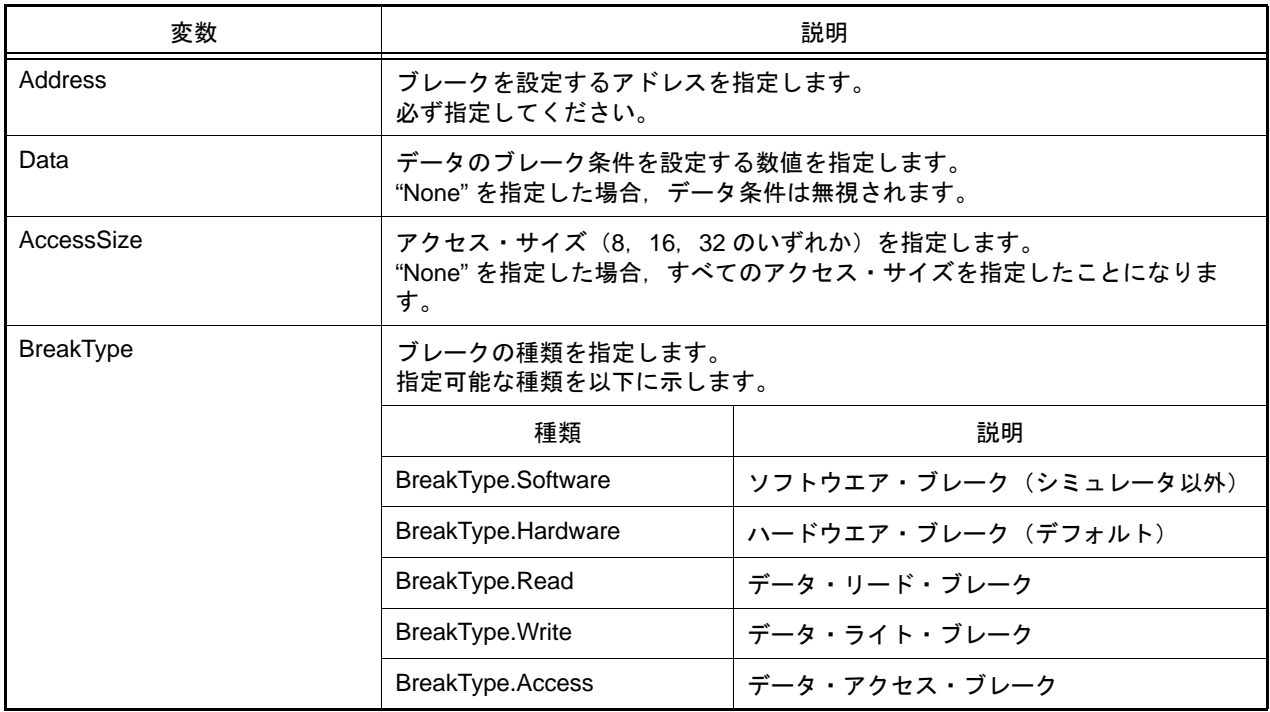

## [詳細説明]

- BreakCondition は class 形式になっており、ブレーク条件を変数に指定します。 ブレーク条件を作成するには,インスタンスを生成し,生成したインスタンスに対して条件を設定します。

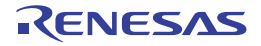

```
>>>executeBreak = BreakCondition() … インスタンスを生成
>>>executeBreak.Address = "main"
>>>executeBreak.BreakType = BreakType.Software
>>>debugger.Breakpoint.Set(executeBreak) ……ブレークポイント設定関数の引数に指定
>>>
>>>dataBreak = BreakCondition() …… インスタンスを生成
>>>dataBreak.Address = "chData"
>>>dataBreak.Data = 0x10
>>>dataBreak.BreakType = BreakType.Access
>>>debugger.Breakpoint.Set(dataBreak) …… ブレークポイント設定関数の引数に指定
>>>
>>>executeBreak.Address = "sub + 0x10" …ブレーク条件を再利用<br>>>>debugger.Breakpoint.Set(executeBreak) …ブレークポイント設定関数の引数に指定
>>>debugger.Breakpoint.Set(executeBreak)<br>>>>
>>>
```
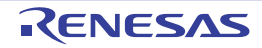

## <span id="page-155-0"></span>BreakpointInfo

ブレークポイント情報([debugger.Breakpoint.Information](#page-61-0) 関数の戻り値)を保持します。

## [型]

```
class BreakpointInfo:
         Number = 0
         Name = None
         Enable = True
         BreakType = BreakType.Hardware
         Address1 = None
         Address2 = None
         Address3 = None
         Address4 = None
```
# [変数]

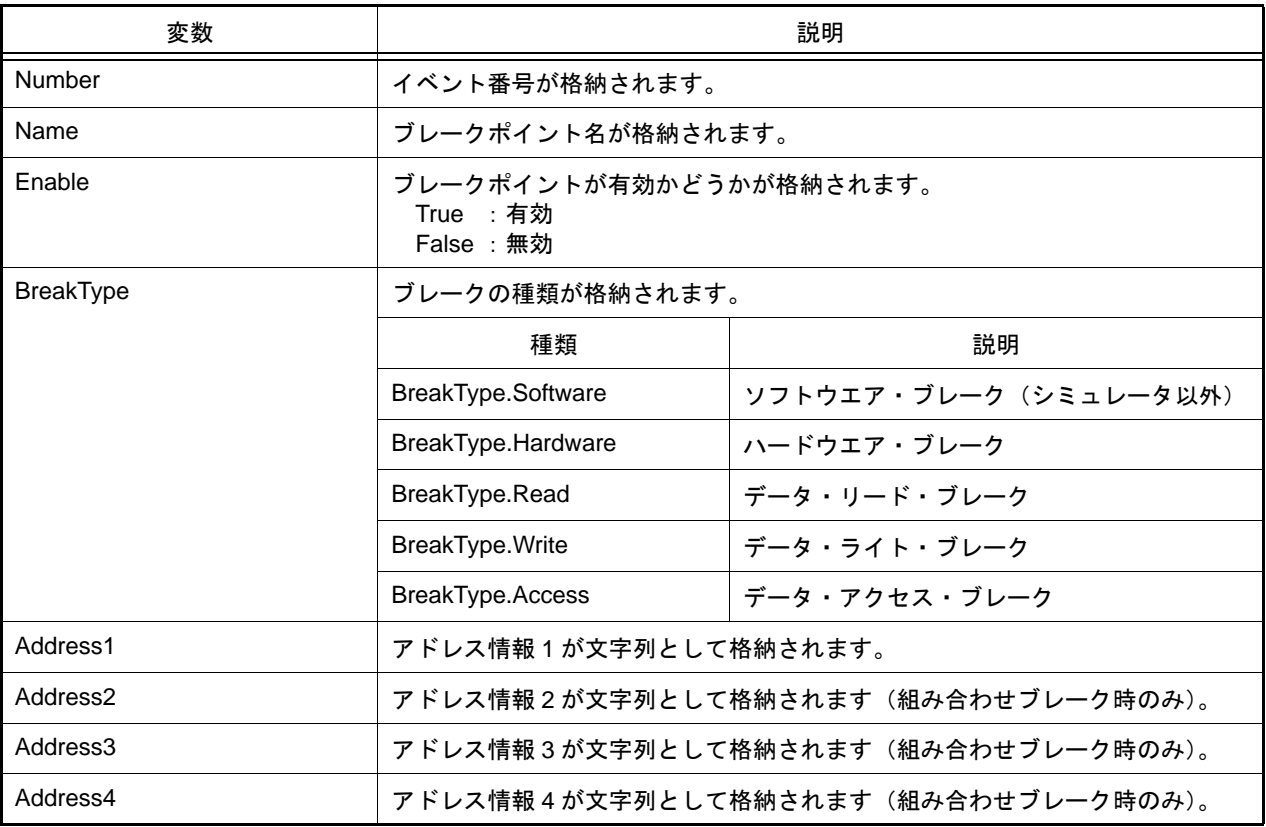

## [詳細説明]

- BreakpointInfo は class 形式になっており, [debugger.Breakpoint.Information](#page-61-0) 関数を実行した場合に戻り値として渡 されます。

```
>>>info = debugger.Breakpoint.Information()
 1 ブレーク 0001 Enable test1.c#_main+2
 2 ブレーク 0002 Disable test2.c#_sub4+10
>>>print info[0].Number
1
>>>print info[0].Name
ブレーク 0001
>>>print info[0].BreakType
Hardware
>>>print info[0].Enable
True
>>>print info[0].Address1
test1.c#_main+2
>>>print info[0].Address2
None
>>>print info[1].Number
2
>>>print info[1].Name
ブレーク 0002
>>>print info[1].BreakType
Hardware
>>>print info[1].Enable
False
>>>print info[1].Address1
test2.c#_sub4+10
>>>print info[1].Address2
None
>>>
```
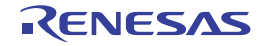

#### <span id="page-157-0"></span>BuildCompletedEventArgs

ビルド完了時のパラメータを保持します。

## [型]

```
class BuildCompletedEventArgs:
         Error = None
         Cancelled = False
         HasBuildError = False
         HasBuildWarning = False
```
## [変数]

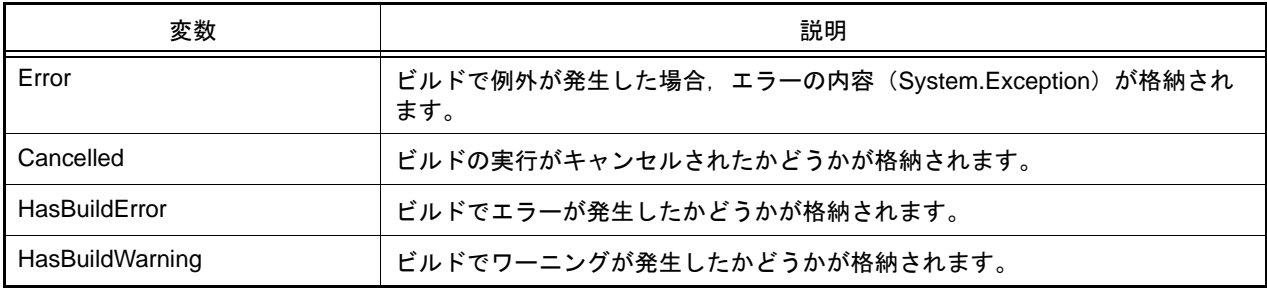

#### [詳細説明]

- BreakCompletedEventArgs は class 形式になっており, [build.BuildCompleted](#page-219-0) イベントが発生した場合のみ引数と して渡されます。

そのため,この class のインスタンスを生成することはできません。

```
>>>def buildCompleted(sender, e):
... print "Error = \{0\}".format(e.Error)
... print "BuildError = " + e.HasBuildError.ToString()
... print "BuildWarning = " + e.HasBuildWarning.ToString()
... print "BuildCancelled = " + e.Cancelled.ToString()
...
>>>build.BuildCompleted += buildCompleted …イベントの接続
>>>build.All(True)
Error = None
BuildError = False
BuildWarning = False
BuildCancelled = False
True
>>> いっか … 例外が発生した場合, 下記のように表示されます
>>>build.All(True)
Error = System.Exception: ビルド中にエラーが発生しました。(E0203001)
BuildError = False
BuildWarning = False
BuildCancelled = False
False
>>>
>>> いっちゃん … ビルド・エラーが発生した場合, 下記のように表示されます
>>>build.All(True)
Error = None
```
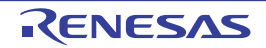

```
BuildError = True
BuildWarning = False
BuildCancelled = False
False
>>>
```
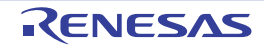

#### <span id="page-159-0"></span>DisassembleInfo

逆アセンブル情報([debugger.Assemble.Disassemble](#page-56-0) 関数の戻り値)を保持します。

#### [型]

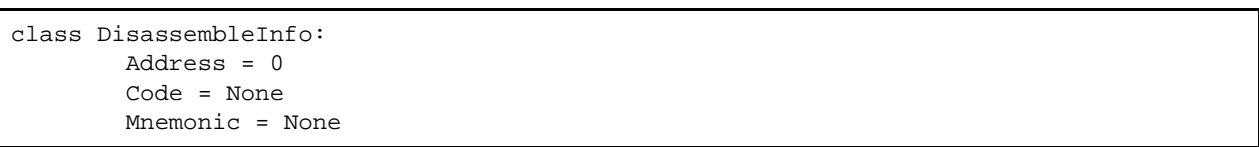

## [変数]

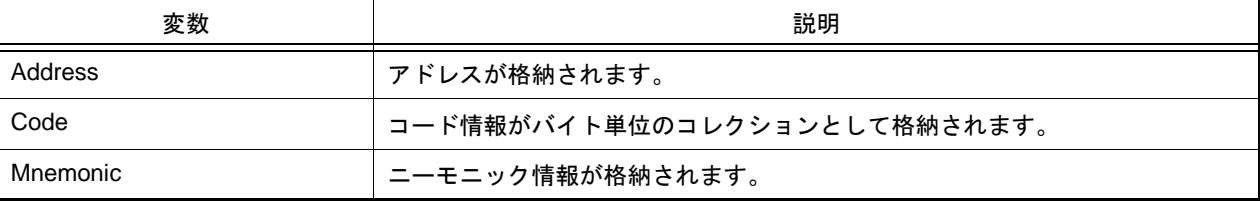

### [詳細説明]

- DisassembleInfo は class 形式になっており, [debugger.Assemble.Disassemble](#page-56-0) 関数の戻り値の構造です。

```
>>>info = debugger.Assemble.Disassemble("main", 4) … 逆アセンブルの実行<br>0x000002DC B51D br _main+0x36
0 \times 000002DC B51D<br>0 \times 0000002DE 0132
0x0000002DE 0132 mov0x1, r6<br>0x000002E0 60FF3800 jarl func
0x000002E0 60FF3800 jarl _func_static1, 1p<br>0x000002E4 63570100 st.w r10, 0x0[sp]
                  0x000002E4 63570100 st.w r10, 0x0[sp]
>>>print info[0].Address
732
>>>print info[0].Code[0]
181
>>>print info[0].Code[1]
29
>>>print Mnemonic
br _main+0x36
>>>print info[3].Address
740
>>>print info[3].Code[0]
99
>>>print info[3].Code[1]
87
>>>print info[3].Code[2]
1
>>>print info[3].Code[3]
\Omega>>>print info[3].Mnemonic
st.w r10, 0x0[sp]
>>>
```
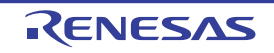

#### <span id="page-160-0"></span>DownloadInfo

ダウンロード情報([debugger.Download.Information](#page-76-0) 関数の戻り値)を保持します。

### [型]

```
class DownloadInfo:
         Number = None
         Name = None
         ObjectDownload = True
         SymbolDownload = False
```
## [変数]

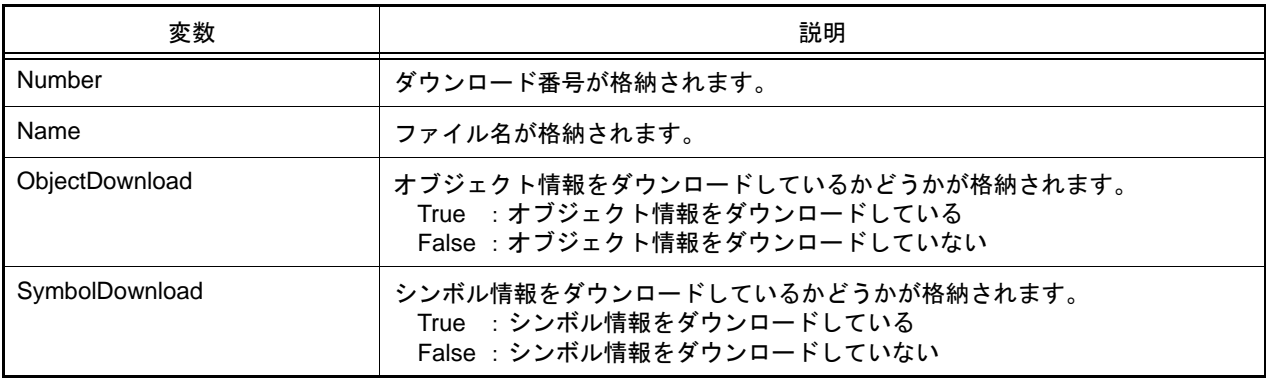

## [詳細説明]

- DownloadInfo は class 形式になっており, [debugger.Download.Information](#page-76-0) 関数の戻り値の構造です。

```
>>>info = debugger.Download.Information()
   1: DefaultBuild¥sample.out
>>>print info[0].Number
1
>>>print info[0].Name
DefaultBuild¥sample.out
>>>print info[0].ObjectDownload
True
>>>print info[0].SymbolDownload
True
>>>
```
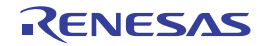

#### <span id="page-161-0"></span>FunctionInfo

関数情報([project.GetFunctionList](#page-35-0) 関数の戻り値)を保持します。

### [型]

class FunctionInfo: FunctionName = None FileName = None ReturnType = None StartAddress = None EndAddress = None

### [変数]

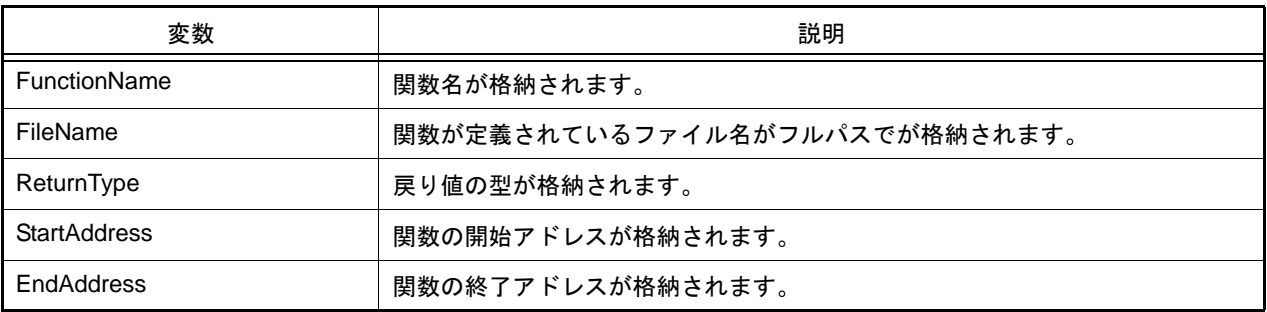

### [詳細説明]

- FunctionInfo は class 形式になっており, [project.GetFunctionList](#page-35-0) 関数の戻り値の構造です。

```
>>>info = project.GetFunctionList()
func1 int 0x00200 0x00224 C:¥project¥src¥test1.c
func2 int 0x00225 0x002ff C:¥project¥src¥test2.c
>>>print info[0].FunctionName
func1
>>>print info[1].FileName
C:¥project¥src¥test2.c
>>>print info[0].StartAddress
512
>>>
```
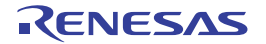

#### <span id="page-162-0"></span>IORInfo

IOR, SFR の情報 ([debugger.GetIORList](#page-86-0) 関数の戻り値)を保持します。

#### [型]

```
class IORInfo:
         IORName = ""
         Value = ""
         Type = ""
        Size = " Address = ""
         Category = ""
```
#### [変数]

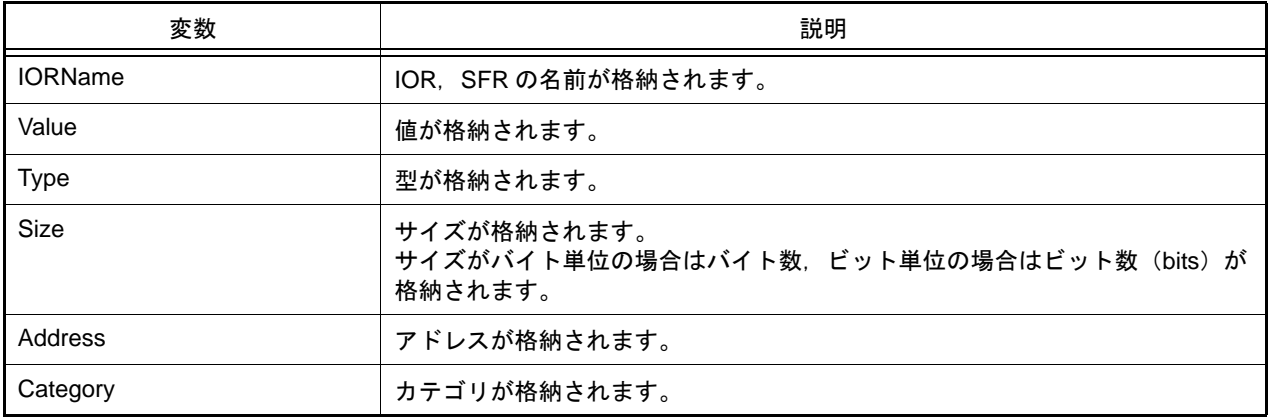

### [詳細説明]

- IORInfo は class 形式になっており, [debugger.GetIORList](#page-86-0) 関数を実行した場合に戻り値として渡されます。

```
>>> ior = project.GetIORList()
AD0.ADDRA 0x0000 IOR 2 0x00088040
AD0.ADDRB 0x0000 IOR 2 0x00088042
AD0.ADDRC 0x0000 IOR 2 0x00088044
        :
>>> print ior[0].IORName
AD0.ADDRA
>>> print funcinfo[0].Type
IOR
>>> print funcinfo[0].Address
557120
```
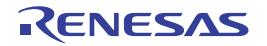

#### <span id="page-163-0"></span>MapInfo

マップ情報([debugger.Map.Information](#page-94-0) 関数の戻り値)を保持します。

## [型]

```
class MapInfo:
         Number = 0
         StartAddress = 0
         EndAddress = 0
         AccessSize = 0
         MapTypeName = None
```
## [変数]

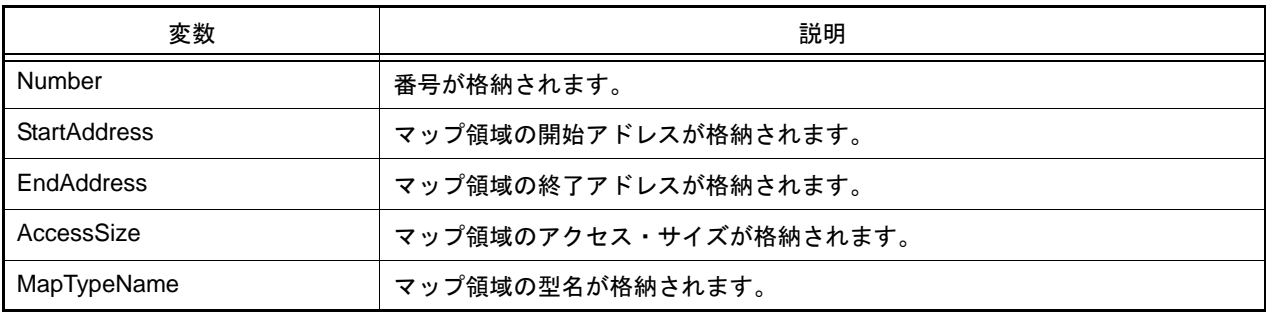

## [詳細説明]

- MapInfo は class 形式になっており, [debugger.Map.Information](#page-94-0) 関数の戻り値の構造です。

```
>>>info = debugger.Map.Information() …Map.Information 関数の実行
  1: 0x00000000 0x0003FFFF 32 (内蔵 ROM 領域)
  2: 0x00040000 0x00048FFF 8 (ノン・マップ領域)
  3: 0x00049000 0x001003FF 8 (エミュレーション ROM 領域)
  4: 0x00100400 0x03FF8FFF 8 (ノン・マップ領域 )
  5: 0x03FF9000 0x03FFEFFF 32 (内蔵 RAM 領域 )
   6: 0x03FFF000 0x03FFFFFF 8 (I/O レジスタ領域 )
>>>print info[0].StartAddress
0
>>>print info[0].EndAddress
262143
>>>print info[0].AccessSize
32
>>>print info[0].MapTypeName
内蔵 ROM 領域
>>>print info[5].StartAddress
67104768
>>>print info[5].EndAddress
67108863
>>>print info[5].AccessSize
8
>>>print info[5].MapTypeName
I/O レジスタ領域
>>>
```
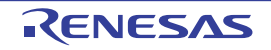

#### <span id="page-164-0"></span>**StackInfo**

スタック情報 ([debugger.Where](#page-136-0) 関数の戻り値)を保持します。

#### [型]

```
class StackInfo:
         Number = None
         AddressInfoText = None
```
#### [変数]

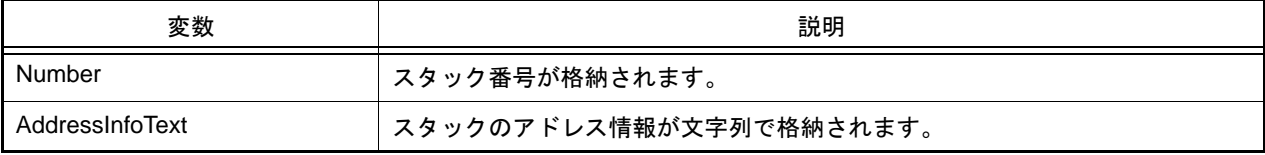

### [詳細説明]

- StackInfo は class 形式になっており, [debugger.Where](#page-136-0) 関数の戻り値の構造です。

```
>>>info = debugger.Where()
   1: test2.c#
    2: test1.c#main#41
>>>print info[0].Number
1
>>>print info[0].AddressInfoText
test2.c#
>>>info = debugger.Where
1: test2.c#
--- Information below might be inaccurate.
2: test1.c#main#41
>>>print a[1].Number
None
>>>print a[1].AddressInfoText
--- Information below might be inaccurate.
>>>
```
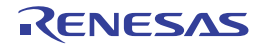

#### <span id="page-165-0"></span>**TimerCondition**

条件タイマの条件を作成します。

## [型]

```
class TimerCondition:
         StartAddress = ""
         StartData = ""
         StartTimerType = TimerType.Execution
         EndAddress = ""
         EndData = ""
         EndTimerType = TimerType.Execution
```
## [変数]

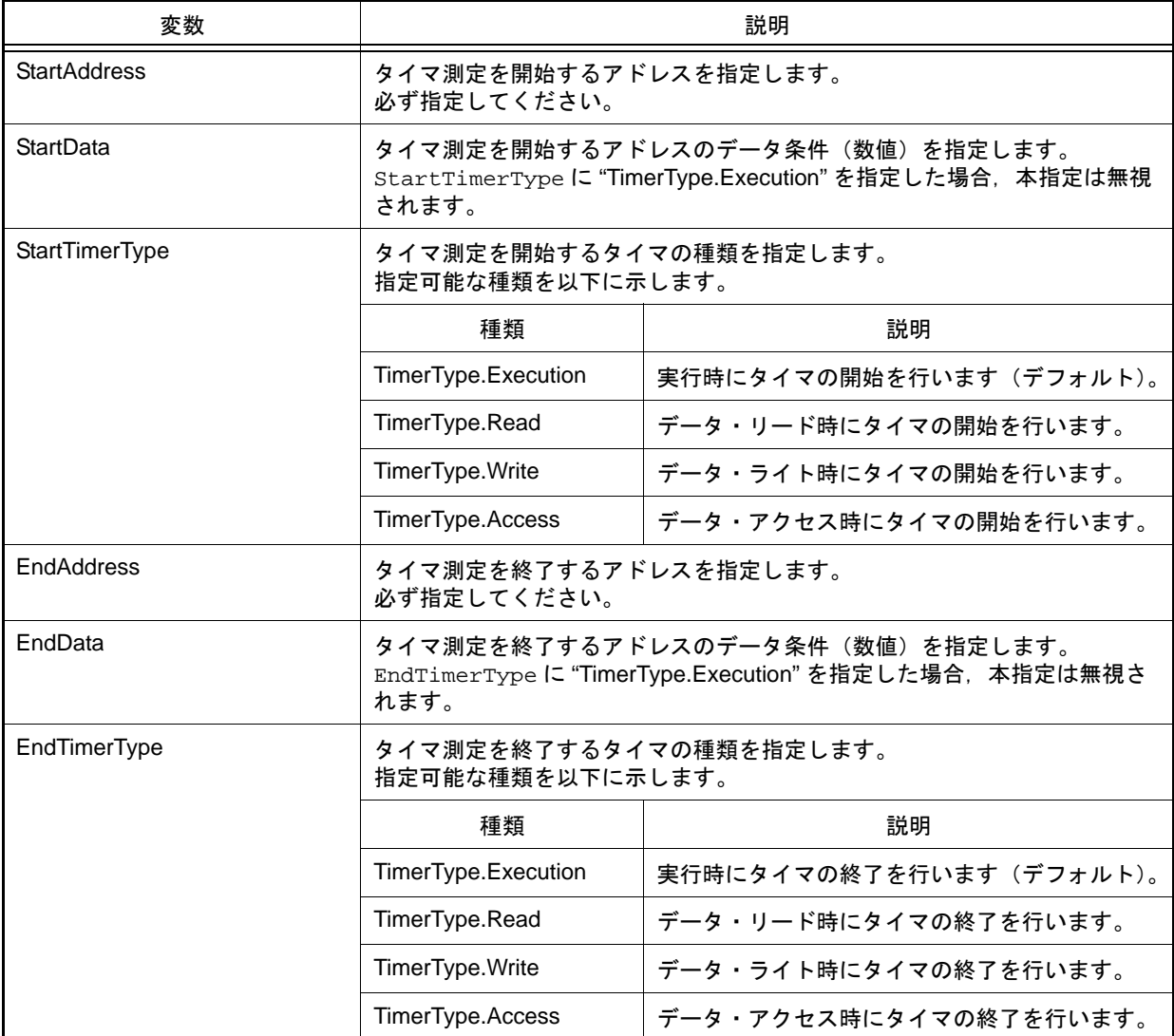

### [詳細説明]

- TimerCondition は class 形式になっており,条件タイマの条件を変数に指定します。 条件タイマの条件を作成するには,インスタンスを生成し,生成したインスタンスに対して条件を設定します。

```
>>>execute_timer = TimerCondition() … インスタンスを生成
>>>execute_timer.StartAddress = "main"
>>>execute_timer.StartTimerType = TimerType.Execution
>>>execute_timer.EndAddress = "sub"
>>>execute_timer.EndTimerType = TimerType.Execution
>>>debugger.Timer.Set(execute_timer) … 条件タイマ設定関数の引数に指定
1
>>>
```
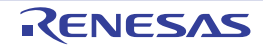

#### <span id="page-167-0"></span>**TimerEventInfo**

```
debugger.Timer.Information 関数の戻り値) を保持します。
```
## [型]

```
class TimerEventInfo:
         Number = 0
        Name = ""
        Enable = True
         StartAddress = ""
         StartData = ""
         StartTimerType = TimerType.Execution
         EndAddress = ""
         EndData = ""
         EndTimerType = TimerType.Execution
```
### [変数]

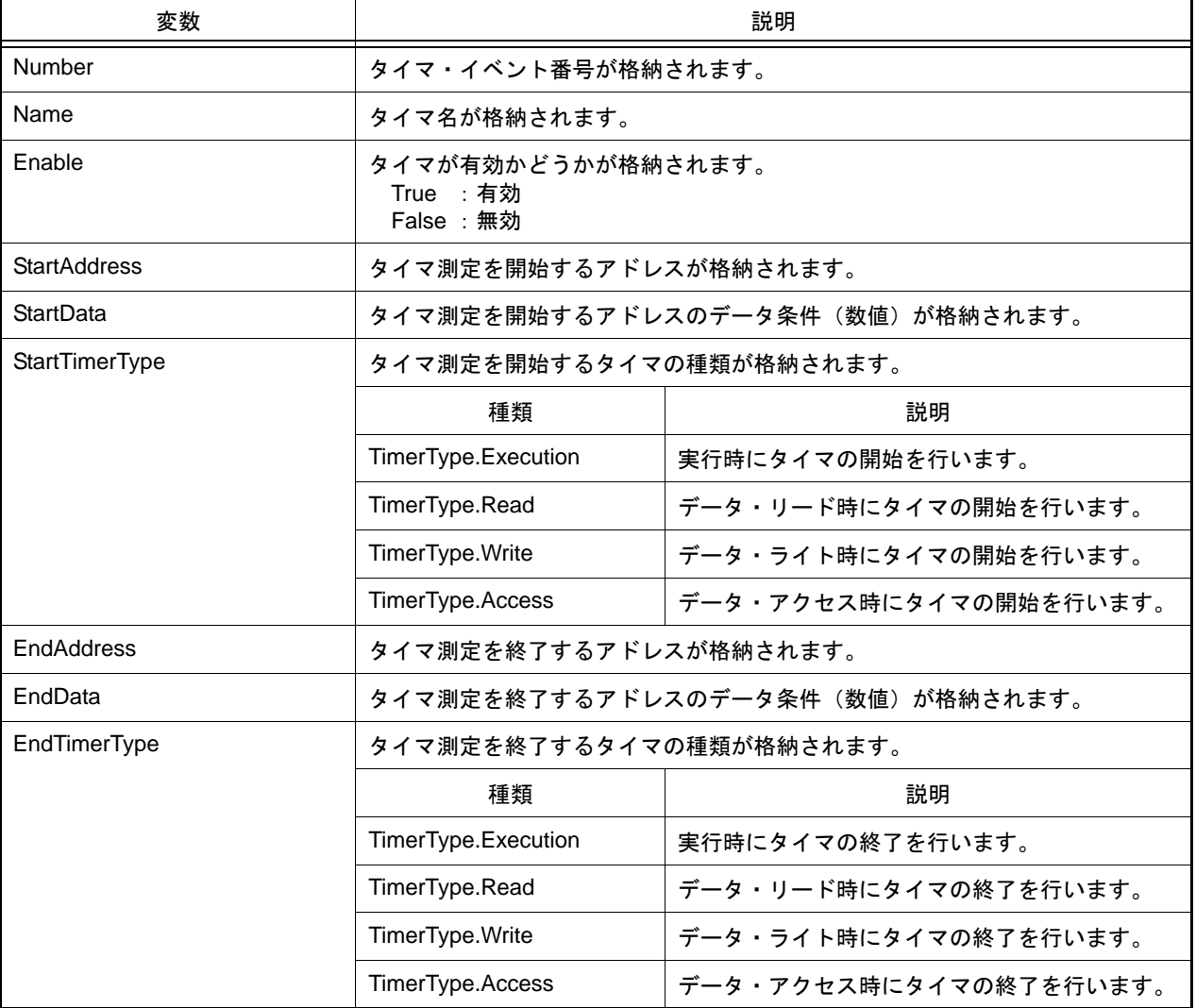

## [詳細説明]

- TimerEventInfo は class 形式になっており, [debugger.Timer.Information](#page-116-0) 関数を実行した場合に戻り値として渡され ます。

```
>>>info = debugger.Timer.Information()
1 Python タイマ 0001 Enable main - sub
>>>print info[0].Number
1
>>>print info[0].Name
Python タイマ 0001
>>>print info[0].Enable
True
>>>
```
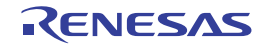

#### <span id="page-169-0"></span>**TimerInfo**

```
debugger.Timer.Get 関数の戻り値) を保持します。
```
## [型]

```
class TimerInfo:
        Number = 0
        MaxTime = 0
        MaxClockCount = 0
        IsMaxOverflow = False
        MinTime = 0
        MinClockCount = 0
         IsMinOverflow = False
         AverageTime = 0
         AverageClockCount = 0
         IsAverageOverflow = False
         TotalTime = 0
         TotalClockCount = 0
         IsTotalOverflow = False
         PassCount = 0
         IsPassCountOverflow = False
```
### [変数]

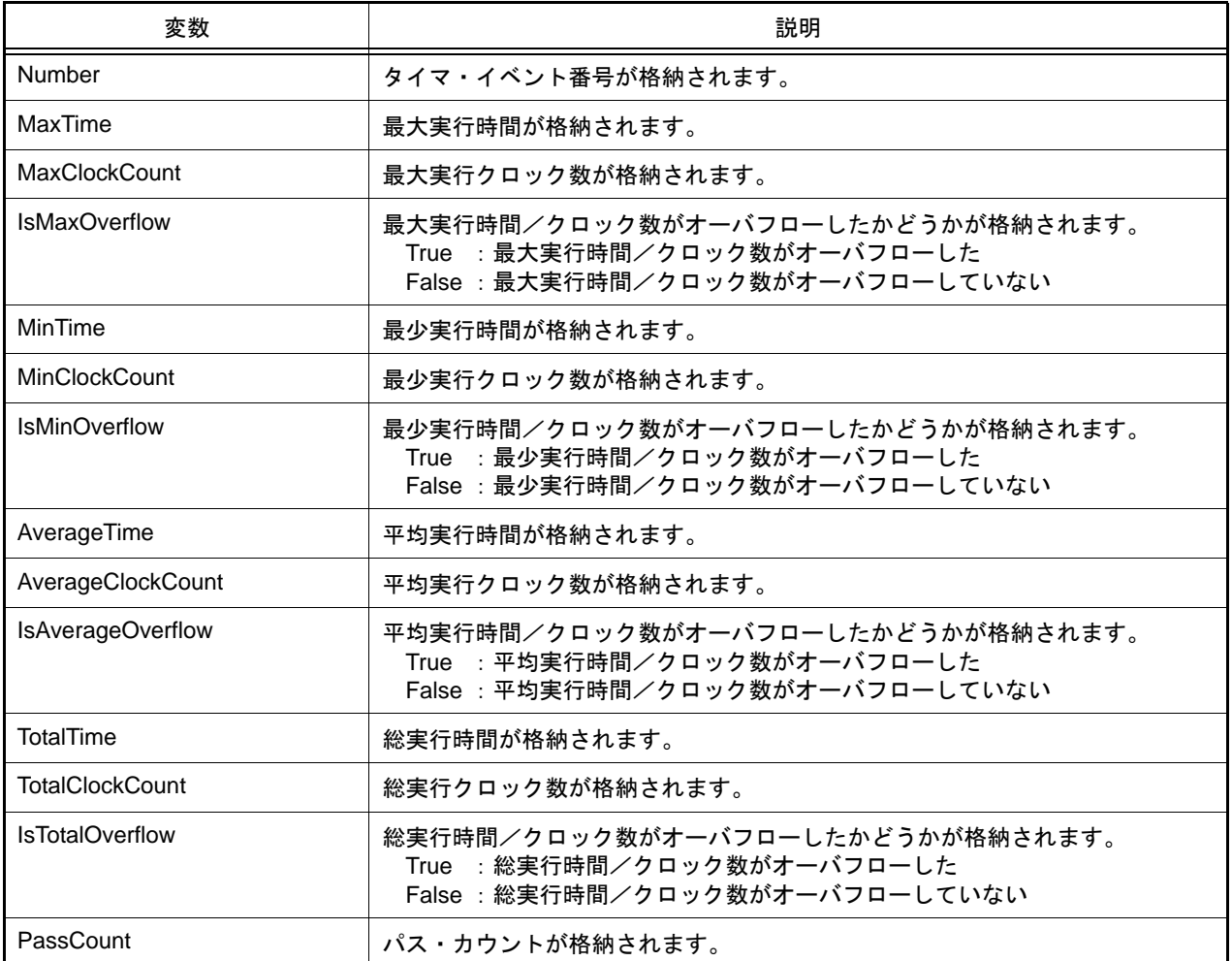

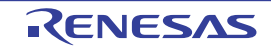

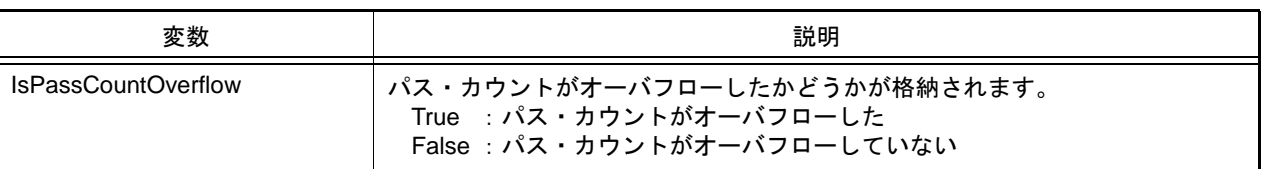

## [詳細説明]

- TimerInfo は class 形式になっており, [debugger.Timer.Get](#page-115-0) 関数を実行した場合に戻り値として渡されます。

```
>>>info = debugger.Timer.Get()
1 Total: 2000 ns, Pass Count: 4 , Average: 500 ns, Max: 800 ns, Min: 300 ns
>>>print info[0].Number
1
>>>print info[0].MaxTime
800
>>>print info[0].PassCount
4
>>>print info[0].IsMaxOverflow
False
>>>
```
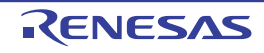

#### <span id="page-171-0"></span>**TraceCondition**

条件トレースの条件を作成します。

## [型]

```
class TraceCondition:
         StartAddress = ""
         StartData = ""
         StartTraceType = TraceType.Execution
         EndAddress = ""
         EndData = ""
         EndTraceType = TraceType.Execution
```
## [変数]

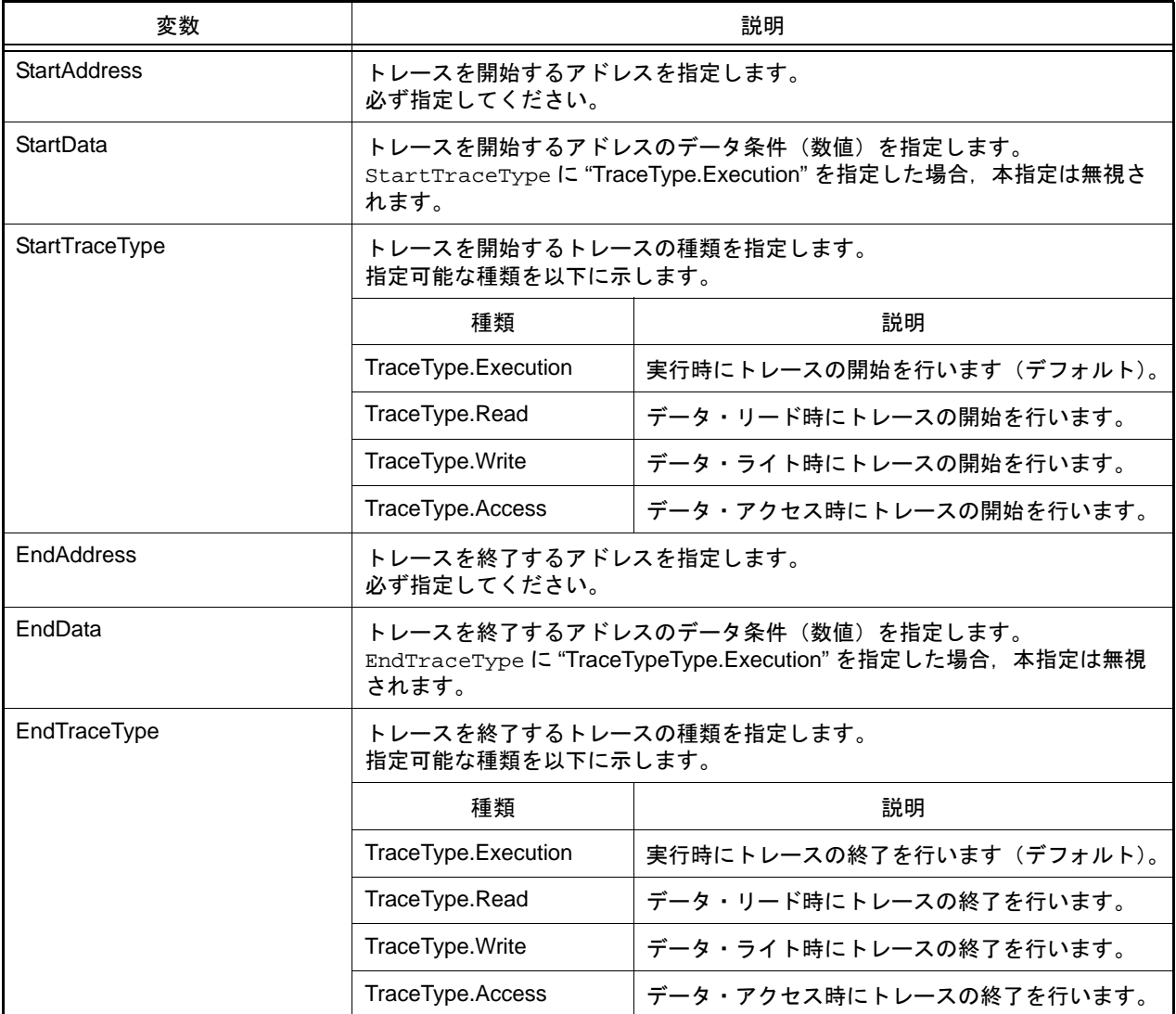

# [詳細説明]

- TraceCondition は class 形式になっており,条件トレースの条件を変数に指定します。 条件トレースの条件を作成するには,インスタンスを生成し,生成したインスタンスに対して条件を設定します。

```
>>>execute_trace = TraceCondition() … インスタンスを生成
>>>execute_trace.StartAddress = "main"
>>>execute_trace.StartTraceType = TraceType.Execution
>>>execute_trace.EndAddress = "sub"
>>>execute_trace.EndTraceType = TraceType.Execution
>>>debugger.Trace.Set(execute_trace) … 条件トレース設定関数の引数に指定
1
>>>
```
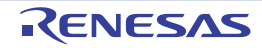

#### <span id="page-173-0"></span>**TraceEventInfo**

条件トレース・イベント情報 ([debugger.Trace.Information](#page-123-0) 関数の戻り値) を保持します。

## [型]

```
class TraceEventInfo:
         Number = 0
        Name = ""
        Enable = True
        StartAddress = ""
         StartData = ""
         StartTraceType = TraceType.Execution
         EndAddress = ""
         EndData = ""
         EndTraceType = TraceType.Execution
```
### [変数]

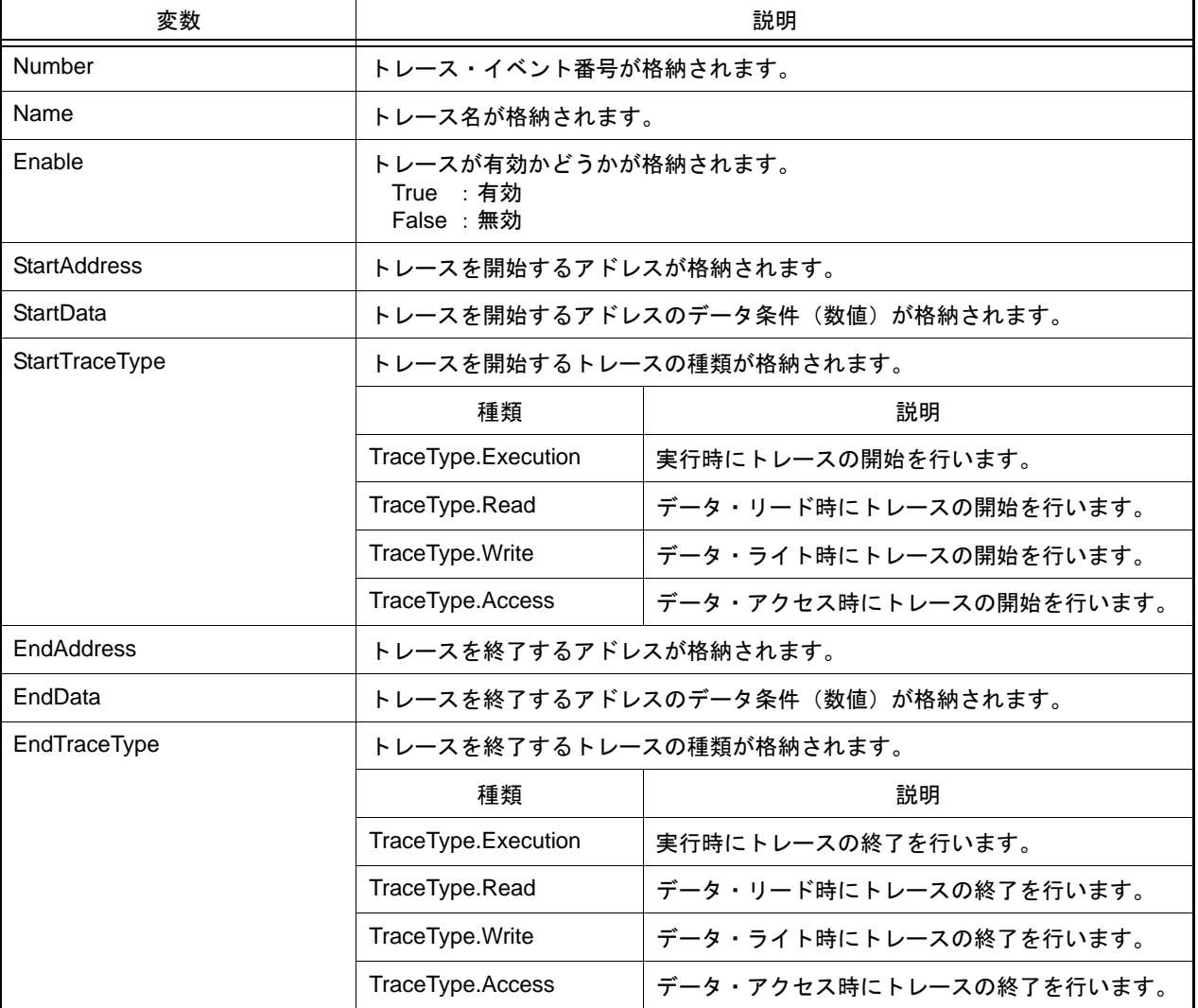

## [詳細説明]

- TraceEventInfo は class 形式になっており, [debugger.Trace.Information](#page-123-0) 関数を実行した場合に戻り値として渡され ます。

```
>>>info = debugger.Trace.Information()
1 トレース Enable main - sub
>>>print info[0].Number
1
>>>print info[0].Name
トレース
>>>print info[0].Enable
True
>>>
```
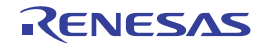

#### <span id="page-175-1"></span><span id="page-175-0"></span>**TraceInfo**

トレース情報 ([debugger.XTrace.Dump](#page-146-0) 関数の戻り値)を保持します。

## [型]

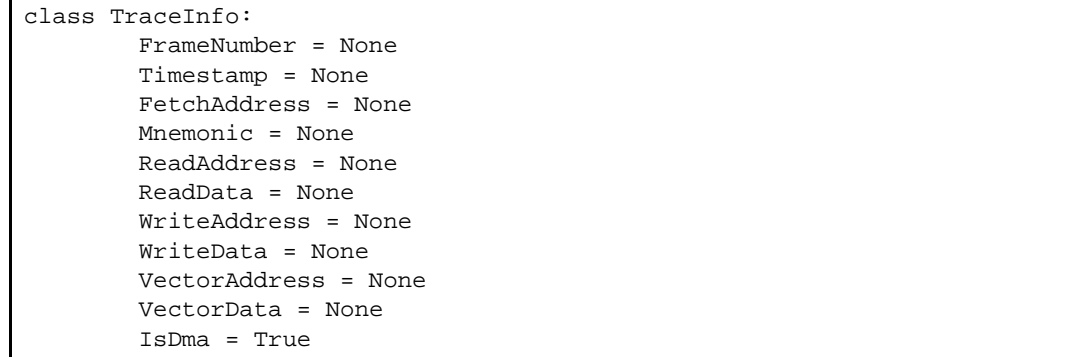

# [変数]

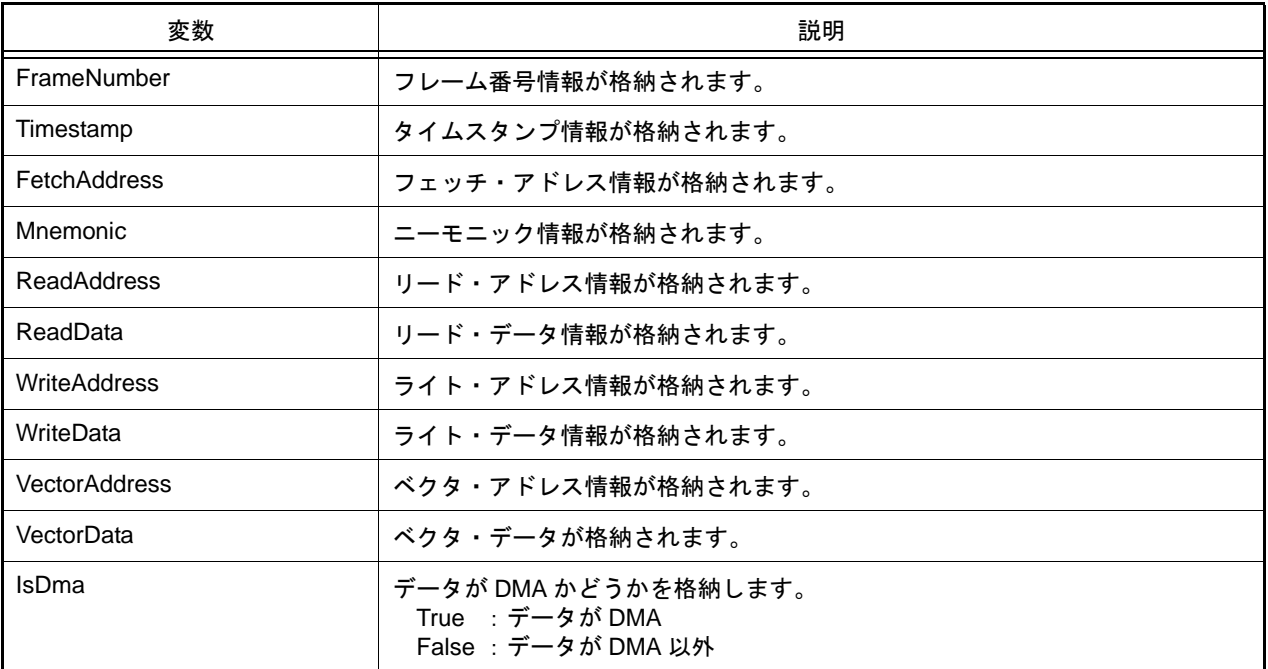

# [詳細説明]

- TraceInfo は class 形式になっており, [debugger.XTrace.Dump](#page-146-0) 関数の戻り値の構造です。

2014.08.01

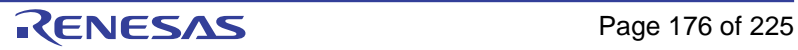

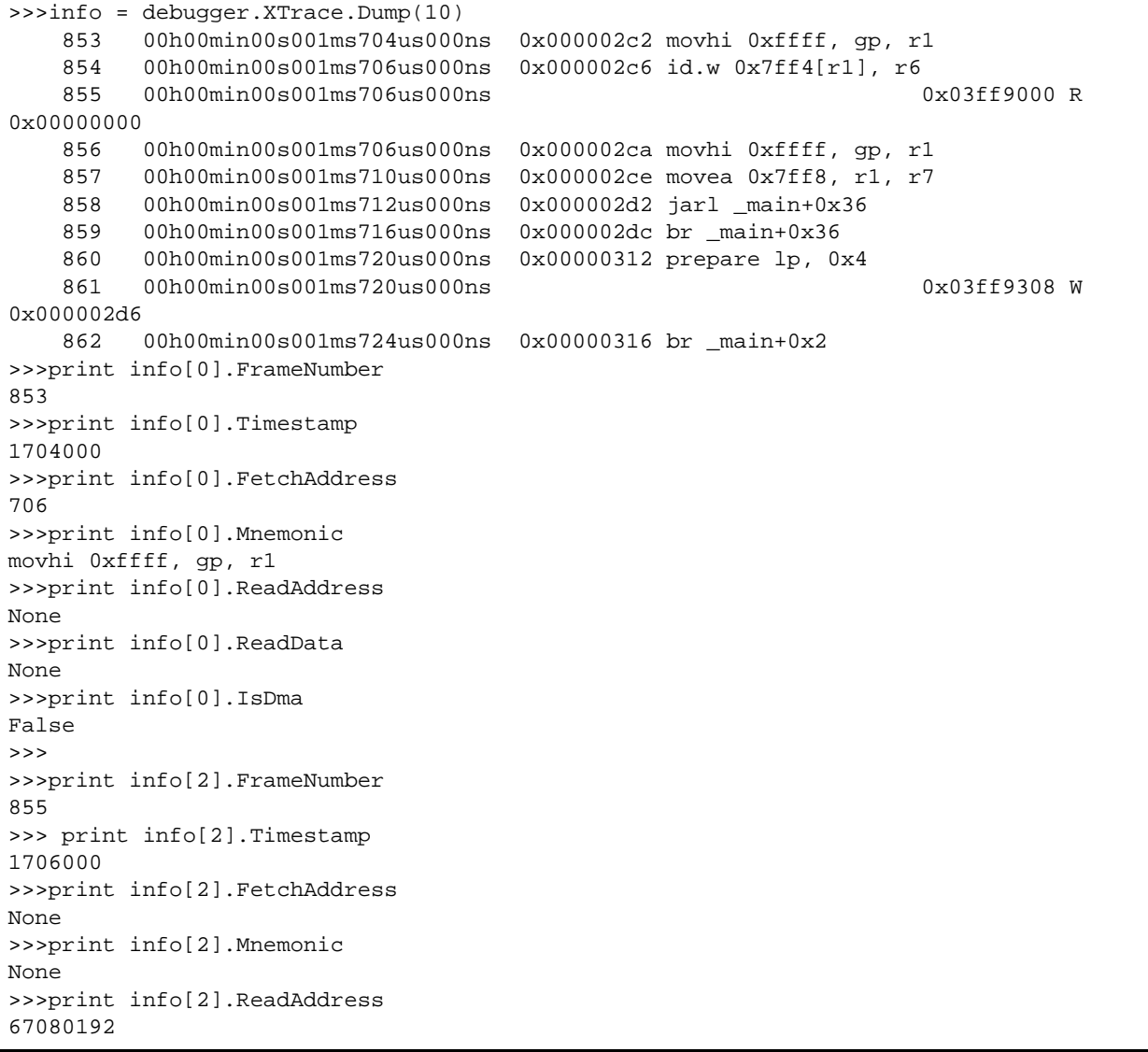

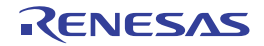

#### <span id="page-177-0"></span>VariableInfo

変数情報([project.GetVariableList](#page-36-0) 関数の戻り値)を保持します。

## [型]

class VariableInfo: VariableName = None FileName = None Attribute = None Type = None Address = None Size = None

## [変数]

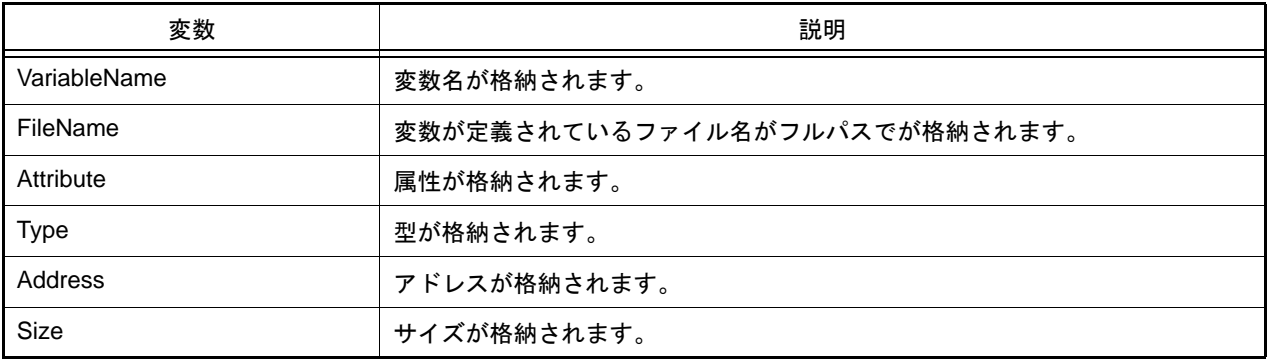

## [詳細説明]

- VariableInfo は class 形式になっており, [project.GetVariableList](#page-36-0) 関数の戻り値の構造です。

```
>>>info = project.GetVariableList()
var1 volatile int 0x000014e4 4 C:¥project¥src¥test1.c
var2 static int 0x000014e8 4 C:¥project¥src¥test2.c
>>>print info[0].VariableName
var1
>>>print info[1].FileName
C:¥project¥src¥test2.c
>>>print info[0].Attribute
volatile
>>>print info[0].Type
int
>>>
```
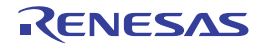

#### <span id="page-178-0"></span>XRunBreakInfo

XRunBreak 情報([debugger.XRunBreak.Refer](#page-141-0) 関数の戻り値)を保持します。

### [型]

```
class XRunBreakInfo:
         Value = 0
         TimeType = Timetype.Min
         IsPeriodic = True
```
## [変数]

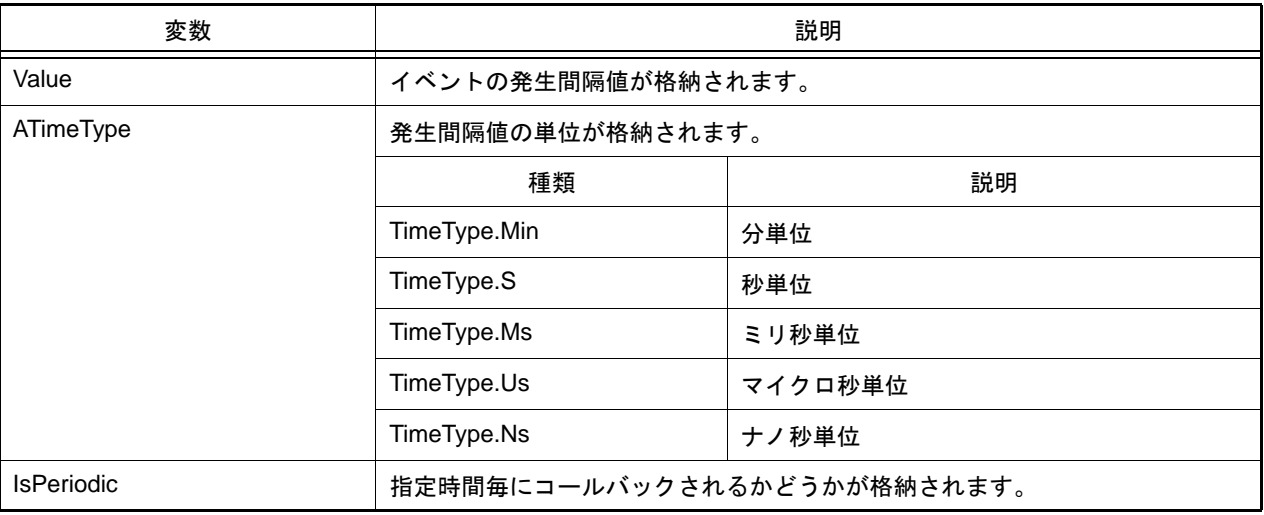

### [詳細説明]

- XRunBreakInfo は class 形式になっており, [debugger.XRunBreak.Refer](#page-141-0) 関数の戻り値の構造です。

```
>>>debugger.XRunBreak.Set(10, TimeType.S, True)
>>>info = debugger.XRunBreak.Refer()
10Second Periodic
>>>print info.Value
10
>>>print info.TimeType
S
>>>print info.IsPeriodic
True
>>>
```
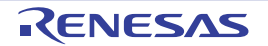

#### <span id="page-179-1"></span><span id="page-179-0"></span>XTimeInfo

タイマ情報 ([debugger.XTime](#page-144-0) 関数の戻り値)を保持します。

## [型]

class XTimeInfo: Value = 0 IsCpuClock = False IsOverFlow = False

## [変数]

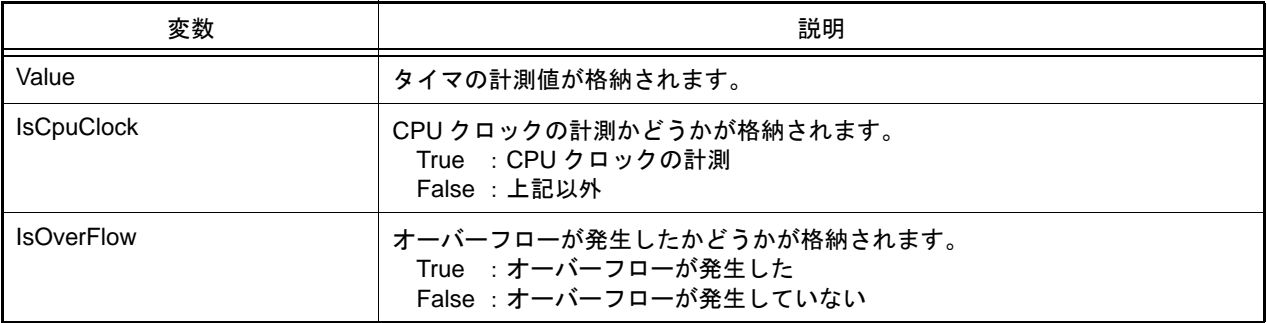

## [詳細説明]

- XTimeInfo は class 形式になっており, [debugger.XTime](#page-144-0) 関数の戻り値の構造です。

```
>>>info = debugger.XTime()
9820214200nsec
>>>print info.Value
9820214200
>>>print info.IsCpuClock
False
>>>print info.IsOverFlow
False
>>>
```
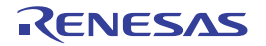
# B.3.7 CS+ Python プロパティ (共通)

以下に,CS+ Python プロパティ(共通)の一覧を示します。

#### 表 B.7 CS+ Python プロパティ (共通)

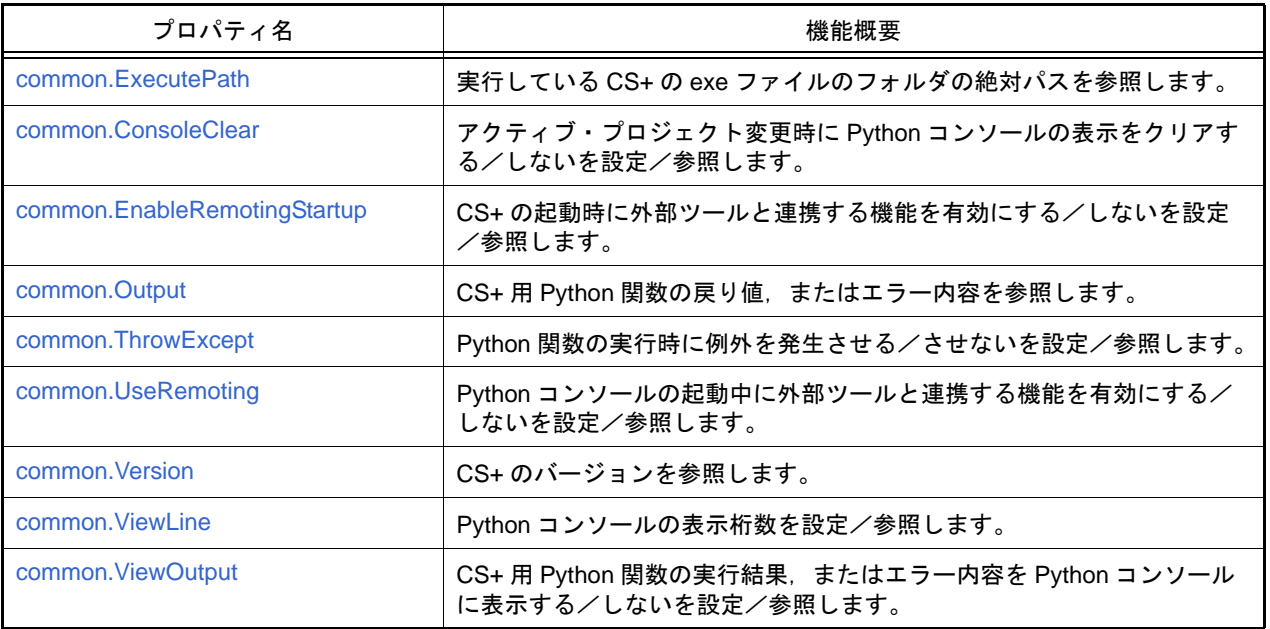

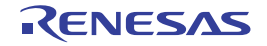

#### <span id="page-181-0"></span>common.ExecutePath

実行している CS+ の exe ファイルのフォルダの絶対パスを参照します。

# [指定形式]

common.ExecutePath

# [設定]

なし

# [参照]

実行している CS+ の exe ファイルのフォルダの絶対パス

#### [詳細説明]

- 実行している CS+ の exe ファイル(CubeSuiteW+.exe,または CubeSuite+.exe)のフォルダの絶対パスを参照し ます。

# [使用例]

>>>print common.ExecutePath C:¥Program Files¥Renesas Electronics¥CS+¥CC

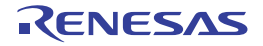

### <span id="page-182-0"></span>common.ConsoleClear

アクティブ・プロジェクト変更時に Python コンソールの表示をクリアする/しないを設定/参照します。

# [指定形式]

common.ConsoleClear = *bool*

# [設定]

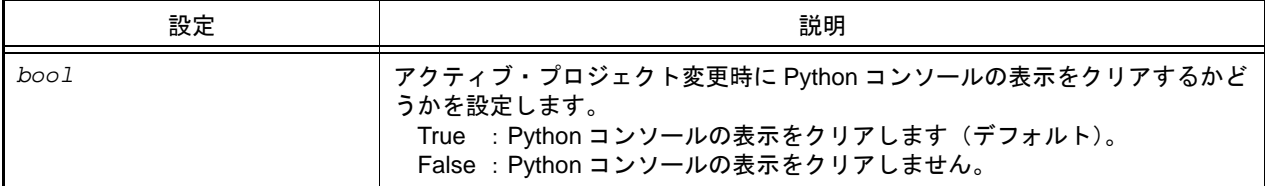

#### [参照]

現在の設定値

# [詳細説明]

- アクティブ・プロジェクト変更時に Python コンソールの表示をクリアする/しないを設定/参照します。

```
>>>print common.ConsoleClear
True
>>>common.ConsoleClear = False
```
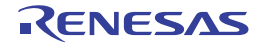

# <span id="page-183-0"></span>common.EnableRemotingStartup

CS+ の起動時に外部ツールと連携する機能を有効にする/しないを設定/参照します。

# [指定形式]

common.EnableRemotingStartup = *bool*

### [設定]

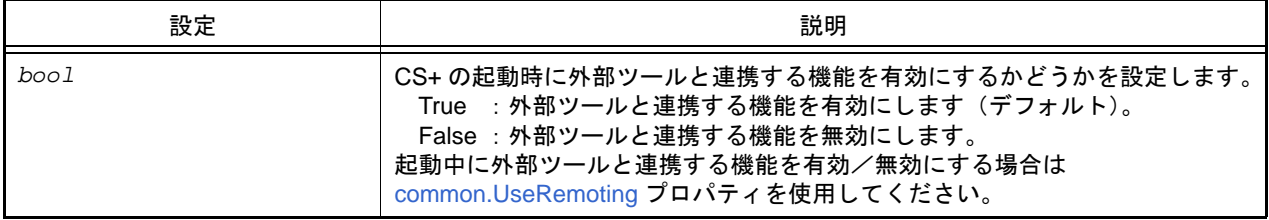

# [参照]

#### 現在の設定値

#### [詳細説明]

- CS+の起動時に外部ツールと連携する機能を有効にする/しないを設定/参照します。

```
>>>print common.EnableRemotingStartup
False
>>>common.EnableRemotingStartup = True
```
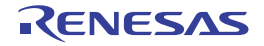

#### <span id="page-184-0"></span>common.Output

CS+ 用 Python 関数の実行結果,またはエラー内容を参照します。

# [指定形式]

common.Output

#### [設定]

なし

# [参照]

CS+ 用 Python 関数の実行結果,またはエラー・メッセージ(文字列)

注意 エラー・メッセージを参照できるのは、[common.ThrowExcept](#page-185-0) プロパティで例外を発生させない (False)設定をしている場合のみです。

備考 次の CS+ 用 Python 関数が実行されるまで,参照内容を保持します。

# [詳細説明]

- CS+ 用 Python 関数の実行結果,またはエラー内容を参照します。

```
>>>debugger.Memory.Read("data")
0x0
>>>print common.Output
0
```
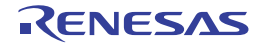

# <span id="page-185-0"></span>common.ThrowExcept

Python 関数の実行時に例外を発生させる/させないを設定/参照します。

# [指定形式]

common.ThrowExcept = *bool*

### [設定]

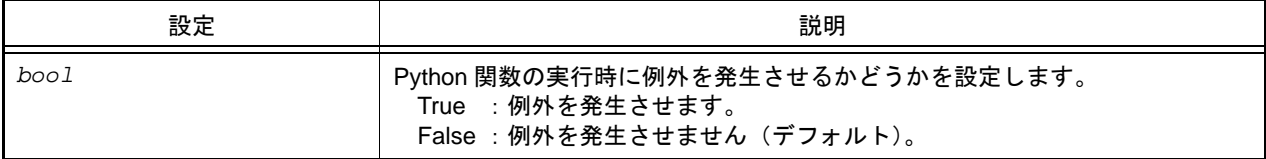

# [参照]

現在の設定値

# [詳細説明]

- Python 関数の実行時に例外を発生させる/させないを設定/参照します。

- try ~ except を使用したい場合は,*bool* に "True" を設定します。

```
>>>print common.ThrowExcept
False
>>>common.ThrowExcept = True
```
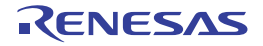

# <span id="page-186-0"></span>common.UseRemoting

CS+ の起動中に外部ツールと連携する機能を有効にする/しないを設定/参照します。

# [指定形式]

common.UseRemoting = *bool*

# [設定]

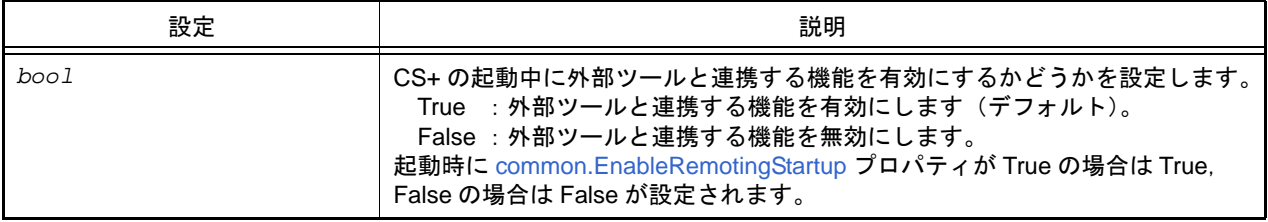

# [参照]

#### 現在の設定値

#### [詳細説明]

- CS+の起動中に外部ツールと連携する機能を有効にする/しないを設定/参照します。

```
>>>print common.UseRemoting
False
>>>common.UseRemoting = True
```
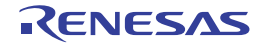

# <span id="page-187-0"></span>common.Version

CS+ のバージョンを参照します。

# [指定形式]

common.Version

# [設定]

なし

# [参照]

CS+ のバージョン

# [詳細説明]

- CS+ のバージョンを参照します。

# [使用例]

>>>print common.Version V1.02.00 [01 Apr 2012]

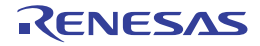

### <span id="page-188-0"></span>common.ViewLine

Python コンソールの表示桁数を設定/参照します。

# [指定形式]

common.ViewLine = *number*

[設定]

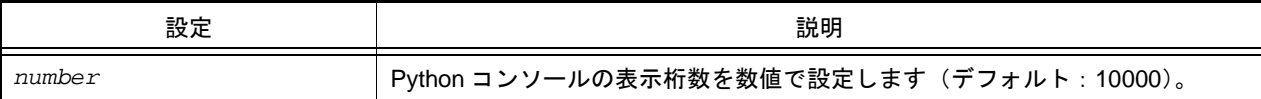

# [参照]

現在の設定値

# [詳細説明]

- Python コンソールの表示桁数を設定/参照します。

# [使用例]

>>>print common.ViewLine 10000 >>>common.ViewLine = 20000

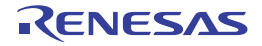

# <span id="page-189-0"></span>common.ViewOutput

CS+ 用 Python 関数の実行結果, またはエラー内容を Python コンソールに表示する/しないを設定/参照します。

# [指定形式]

common.ViewOutput = *bool*

### [設定]

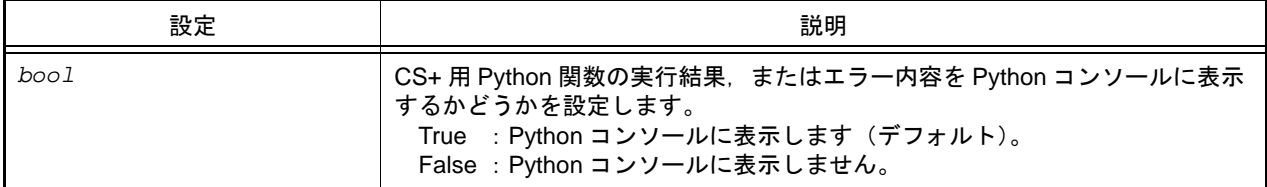

#### [参照]

現在の設定値

#### [詳細説明]

- CS+ 用 Python 関数の実行結果, またはエラー内容を Python コンソールに表示する/しないを設定/参照します。

# [使用例]

>>>print common.ViewOutput False >>>common.ViewOutput = True

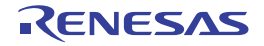

# B.3.8 CS+ Python プロパティ(プロジェクト用)

以下に, CS+ Python プロパティ (プロジェクト用)の一覧を示します。

#### 表 B.8 CS+ Python プロパティ (プロジェクト用)

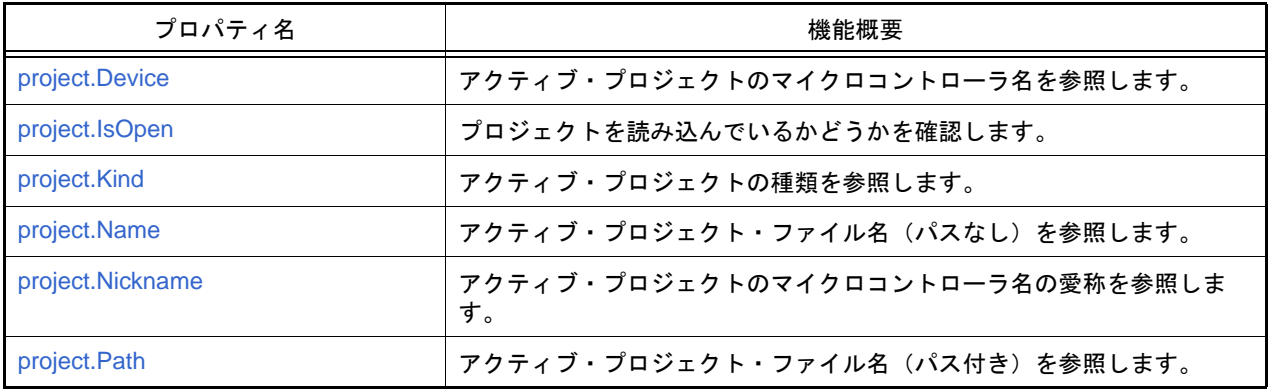

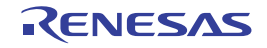

#### <span id="page-191-0"></span>project.Device

アクティブ・プロジェクトのマイクロコントローラ名を参照します。

# [指定形式]

project.Device

# [設定]

なし

# [参照]

アクティブ・プロジェクトのマイクロコントローラ名

#### [詳細説明]

- アクティブ・プロジェクトのマイクロコントローラ名を参照します。

# [使用例]

>>>print project.Device R5F100LE

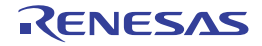

#### <span id="page-192-0"></span>project.IsOpen

プロジェクトを読み込んでいるかどうかを確認します。

# [指定形式]

project.IsOpen

# [設定]

なし

# [参照]

プロジェクトを読み込んでいる場合 : True プロジェクトを読み込んでいない場合 : False

#### [詳細説明]

- プロジェクトが開いているかどうかを確認します。

# [使用例]

>>>print project.IsOpen True >>>

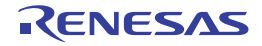

# <span id="page-193-0"></span>project.Kind

アクティブ・プロジェクトの種類を参照します。

# [指定形式]

project.Kind

### [設定]

なし

# [参照]

アクティブ・プロジェクトの種類

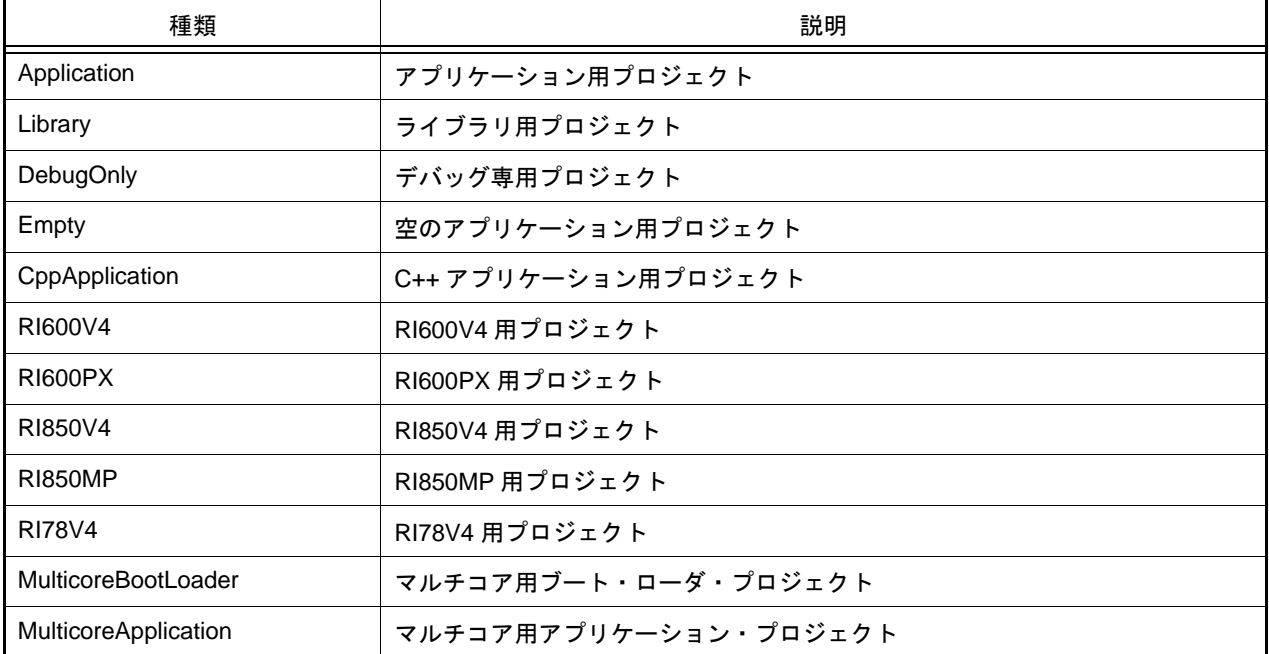

# [詳細説明]

- アクティブ・プロジェクトの種類を参照します。

```
>>>print project.Kind
Application
>>>
```
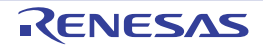

### <span id="page-194-0"></span>project.Name

アクティブ・プロジェクト・ファイル名(パスなし)を参照します。

# [指定形式]

project.Name

# [設定]

なし

# [参照]

アクティブ・プロジェクト・ファイル名 (パスなし)

#### [詳細説明]

- アクティブ・プロジェクト・ファイル名(パスなし)を参照します。

# [使用例]

>>>print project.Name test.mtpj

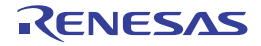

#### <span id="page-195-0"></span>project.Nickname

アクティブ・プロジェクトのマイクロコントローラ名の愛称を参照します。

# [指定形式]

project.Nickname

# [設定]

なし

# [参照]

アクティブ・プロジェクトのマイクロコントローラ名の愛称

#### [詳細説明]

- アクティブ・プロジェクトのマイクロコントローラ名の愛称を参照します。

# [使用例]

>>>print project.Nickname RL78/G13 (ROM:64KB)

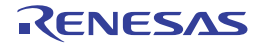

#### <span id="page-196-0"></span>project.Path

アクティブ・プロジェクト・ファイル名(パス付き)を参照します。

### [指定形式]

project.Path

# [設定]

なし

# [参照]

アクティブ・プロジェクト・ファイル名 (パス付き)

#### [詳細説明]

- アクティブ・プロジェクト・ファイル名(パス付き)を参照します。

```
>>>print project.Path
C:¥project¥test.mtpj
```
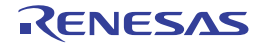

# B.3.9 CS+ Python プロパティ (ビルド・ツール用)

以下に, CS+ Python プロパティ(ビルド・ツール用)の一覧を示します。

#### 表 B.9 CS+ Python プロパティ (ビルド・ツール用)

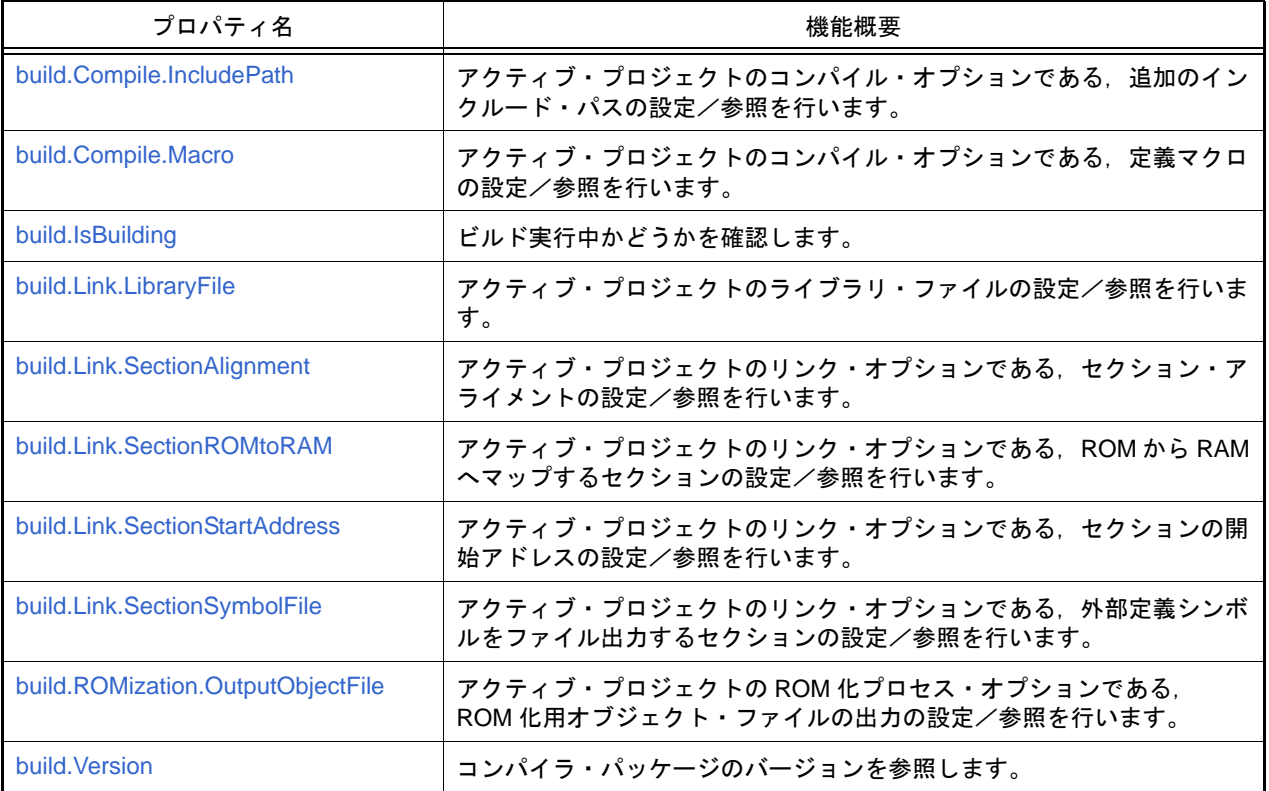

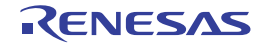

#### <span id="page-198-0"></span>build.Compile.IncludePath

アクティブ・プロジェクトのコンパイル・オプションである,追加のインクルード・パスの設定/参照を行います。

#### [指定形式]

build.Compile.IncludePath = *dirlist*

[設定]

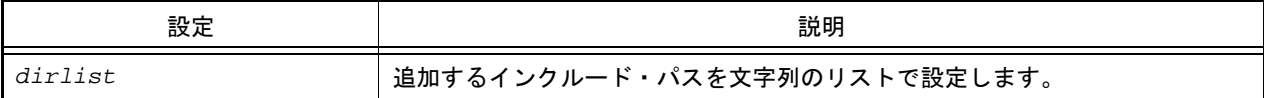

#### [参照]

追加のインクルード・パスのリスト

# [詳細説明]

- アクティブ・プロジェクトのコンパイル・オプションである,追加のインクルード・パスの設定/参照を行います。 - 設定を変更する場合は,参照したリストに対して追加/変更してください。

```
>>>incpath1 = build.Compile.IncludePath … 現在の設定を参照してインクルード・パスを追加
>>>print incpath1
['include', 'C:¥project¥inc']
>>>incpath1.append('include2')
>>>build.Compile.IncludePath = incpath1
>>>print build.Compile.IncludePath
['include', 'C:¥project¥inc', 'include2']
>>>
>>>incpath2 = ['include1', 'include2'] … 複数のインクルード・パスを設定
>>>build.Compile.IncludePath = incpath2
>>>print build.Compile.IncludePath
['include1', 'include2']
```
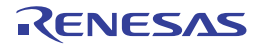

#### <span id="page-199-0"></span>build.Compile.Macro

アクティブ・プロジェクトのコンパイル・オプションである,定義マクロの設定/参照を行います。

### [指定形式]

build.Compile.Macro = *macrolist*

[設定]

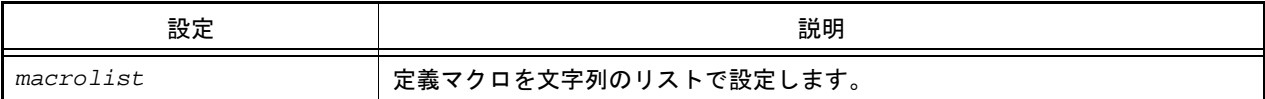

#### [参照]

定義マクロのリスト

# [詳細説明]

- アクティブ・プロジェクトのコンパイル・オプションである,定義マクロの設定/参照を行います。

- 設定を変更する場合は,参照したリストに対して追加/変更してください。

### [使用例]

>>>macrolist = build.Compile.Macro … 現在の設定を参照して定義マクロを追加 >>>print macrolist ['RL78'] >>>macrolist.append('78K') >>>build.Compile.Macro = macrolist >>>print build.Compile.Macro ['RL78', '78K'] >>> >>>macrolist = ['macro1', 'macro2'] … 複数の定義マクロを設定 >>>build.Compile.Macro = macrolist >>>print build.Compile.Macro ['macro1', 'macro2']

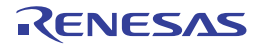

# <span id="page-200-0"></span>build.IsBuilding

ビルド実行中かどうかを確認します。

# [指定形式]

build.IsBuilding

# [設定]

なし

# [参照]

ビルド実行中の場合 : True ビルドを行っていない場合 : False

# [詳細説明]

- ビルド実行中かどうかを確認します。

# [使用例]

>>>print build.IsBuilding False >>>

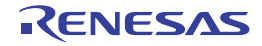

#### <span id="page-201-0"></span>build.Link.LibraryFile

アクティブ・プロジェクトのライブラリ・ファイルの設定/参照を行います。

# [指定形式]

build.Link.LibraryFile = *filelist*

[設定]

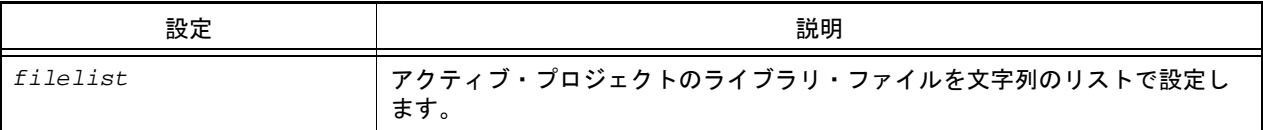

#### [参照]

ライブラリ・ファイルのリスト

#### [詳細説明]

- アクティブ・プロジェクトのライブラリ・ファイルの設定/参照を行います。
- 設定を変更する場合は,参照したリストに対して追加/変更してください。

```
>>>lib1 = build.Link.LibraryFile … 現在の設定を参照してライブラリ・ファイルを追加
>>>print lib1
['test1.lib', 'test2.lib']
>>>lib1.append("test3.lib")
>>>build.Link.LibraryFile = lib1
>>>print build.Link.LibraryFile
['test1.lib', 'test2.lib', 'test3.lib']
>>>
>>>lib2 = ['test1.lib', 'test2.lib'] … 複数のライブラリ・ファイルを設定
>>>build.Link.LibraryFile = lib2
>>>print build.Link.LibraryFile
['test1.lib', 'test2.lib']
```
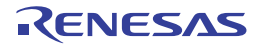

### <span id="page-202-0"></span>build.Link.SectionAlignment

アクティブ・プロジェクトのリンク・オプションである,セクション・アライメントの設定/参照を行います。【CC-RH】【CC-RX】【CC-RL】

# [指定形式]

build.Link.SectionAlignment = *sectionlist*

[設定]

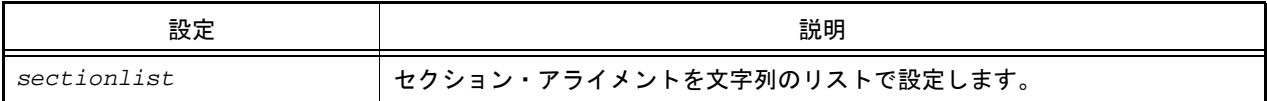

#### [参照]

セクション・アライメントのリスト

#### [詳細説明]

- アクティブ・プロジェクトのリンク・オプションである、セクション・アライメントの設定/参照を行います。
- 設定を変更する場合は,参照したリストに対して追加/変更してください。

```
>>>sec1= build.Link.SectionAlignment …現在の設定を参照してセクション・アライメントを追加
>>>print sec1
['R_1']
>>>sec1.append('R_2')
>>>build.Link.SectionAlignment = sec1
>>>print build.Link.SectionAlignment
['R_1', 'R_2']
>>>
>>>sec2 = ['R_1', 'R_2'] … 複数のセクション・アライメントを設定
>>>build.Link.SectionAlignment = sec2
>>>print build.Link.SectionAlignment
['R_1', 'R_2']
```
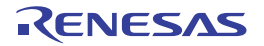

# <span id="page-203-0"></span>build.Link.SectionROMtoRAM

アクティブ・プロジェクトのリンク・オプションである,ROM から RAM へマップするセクションの設定/参照を行 います。【CC-RH】【CC-RX】【CC-RL】

# [指定形式]

build.Link.SectionROMtoRAM = *sectionlist*

[設定]

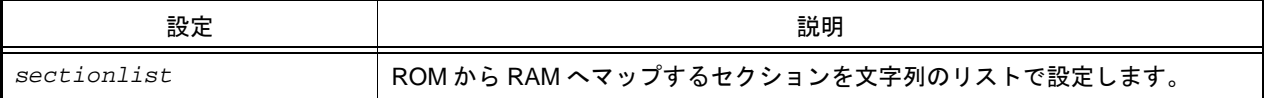

#### [参照]

ROM から RAM へマップするセクションのリスト

#### [詳細説明]

- アクティブ・プロジェクトのリンク・オプションである, ROM から RAM ヘマップするセクションの設定/参照を 行います。
- 設定を変更する場合は,参照したリストに対して追加/変更してください。

```
>>>sec = build.Link.SectionROMtoRAM … 現在の設定を参照して ROM から RAM へマップするセクショ
ンを追加
>>>print sec
['D=R', 'D_1=R_1', 'D_2=R_2']
>>>sec.append('D_3=R_3')
>>>build.Link.SectionROMtoRAM = sec
>>>print build.Link.SectionROMtoRAM
[\; 'D=R' \; , \quad 'D\_1=R\_1' \; , \quad 'D\_2=R\_2' \; , \quad 'D\_3=R\_3' \; ]
```
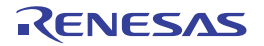

### <span id="page-204-0"></span>build.Link.SectionStartAddress

アクティブ・プロジェクトのリンク・オプションである,セクションの開始アドレスの設定/参照を行います。【CC-RH】【CC-RX】【CC-RL】

# [指定形式]

build.Link.SectionStartAddress = *section*

[設定]

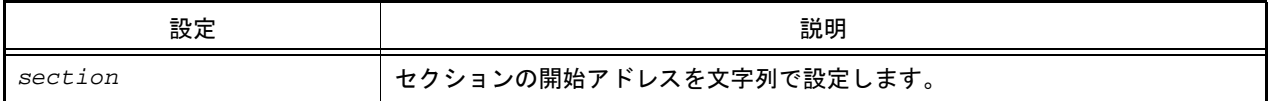

#### [参照]

セクションの開始アドレス(文字列)

#### [詳細説明]

- アクティブ・プロジェクトのリンク・オプションである、セクションの開始アドレスの設定/参照を行います。
- 設定を変更する場合は,参照した文字列に対して追加/変更してください。

```
>>>sec= build.Link.SectionStartAddress …現在の設定を参照してセクションの開始アドレスを変更
>>>print sec
B_1,R_1,B_2,R_2,B,R,SU,SI/01000,PResetPRG/0FFFF8000
>>>sec = "B_1/0200,R_1,B_2,R_2,B,R,SU,SI/01000,PResetPRG/0FFFF8000"
>>>build.Link.SectionStartAddress = sec
>>>print build.Link.SectionStartAddress
B_1/0200,R_1,B_2,R_2,B,R,SU,SI/01000,PResetPRG/0FFFF8000
```
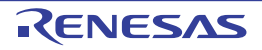

### <span id="page-205-0"></span>build.Link.SectionSymbolFile

アクティブ・プロジェクトのリンク・オプションである、外部定義シンボルをファイル出力するセクションの設定/ 参照を行います。【CC-RH】【CC-RX】【CC-RL】

# [指定形式]

build.Link.SectionSymbolFile = *sectionlist*

[設定]

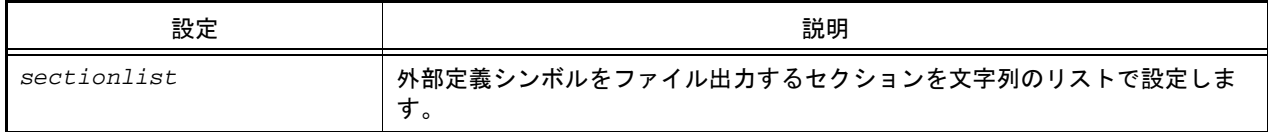

#### [参照]

外部定義シンボルをファイル出力するセクションのリスト

#### [詳細説明]

- アクティブ・プロジェクトのリンク・オプションである,外部定義シンボルをファイル出力するセクションの設定 /参照を行います。
- 設定を変更する場合は,参照したリストに対して追加/変更してください。

```
>>>sec = build.Link.SectionSymbolFile … 現在の設定を参照して外部定義シンボルをファイル出力す
るセクションを追加
>>>print sec
['R_1', 'R_2']
>>>sec.append('R_3')
>>>build.Link.SectionSymbolFile = sec
>>>print build.Link.SectionSymbolFile
[\; 'R\_1\; ' , \; 'R\_2\; ' , \; 'R\_3\; ' ]
```
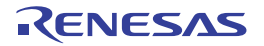

# <span id="page-206-0"></span>build.ROMization.OutputObjectFile

アクティブ・プロジェクトの ROM 化プロセス・オプションである, ROM 化用オブジェクト・ファイルの出力の設定 /参照を行います。【CA850】【CX】【CA78K0R】

### [指定形式]

build.ROMization.OutputObjectFile = *bool*

[設定]

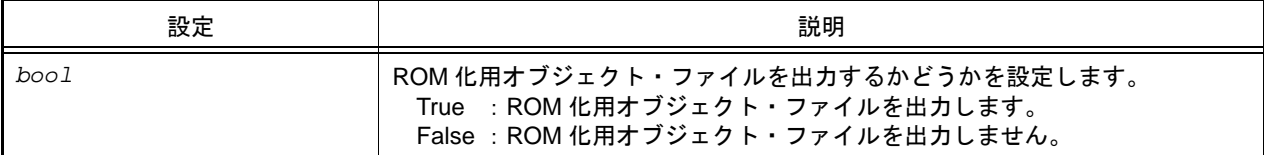

### [参照]

ROM 化用オブジェクト・ファイルを出力する場合 : True ROM 化用オブジェクト・ファイルを出力しない場合: False サポートしていないコンパイラの場合 : None

#### [詳細説明]

- アクティブ・プロジェクトの ROM 化プロセス・オプションである, ROM 化用オブジェクト・ファイルの出力の設 定/参照を行います。

```
>>>setting = build.ROMization.OutputObjectFile
>>>print setting
True
>>>build.ROMization.OutputObjectFile = False
>>>print build.ROMization.OutputObjectFile
False
```
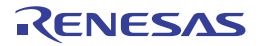

### <span id="page-207-0"></span>build.Version

コンパイラ・パッケージのバージョンを参照します。

# [指定形式]

build.Version

# [設定]

なし

# [参照]

アクティブ・プロジェクトで使用しているコンパイラ・パッケージのバージョン

#### [詳細説明]

- アクティブ・プロジェクトで使用しているコンパイラ・パッケージのバージョンを参照します。

# [使用例]

>>>print build.Version V2.00.00

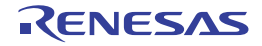

# B.3.10 CS+ Python プロパティ(デバッグ・ツール用)

以下に, CS+ Python プロパティ(デバッグ・ツール用)の一覧を示します。

#### 表 B.10 CS+ Python プロパティ(デバッグ・ツール用)

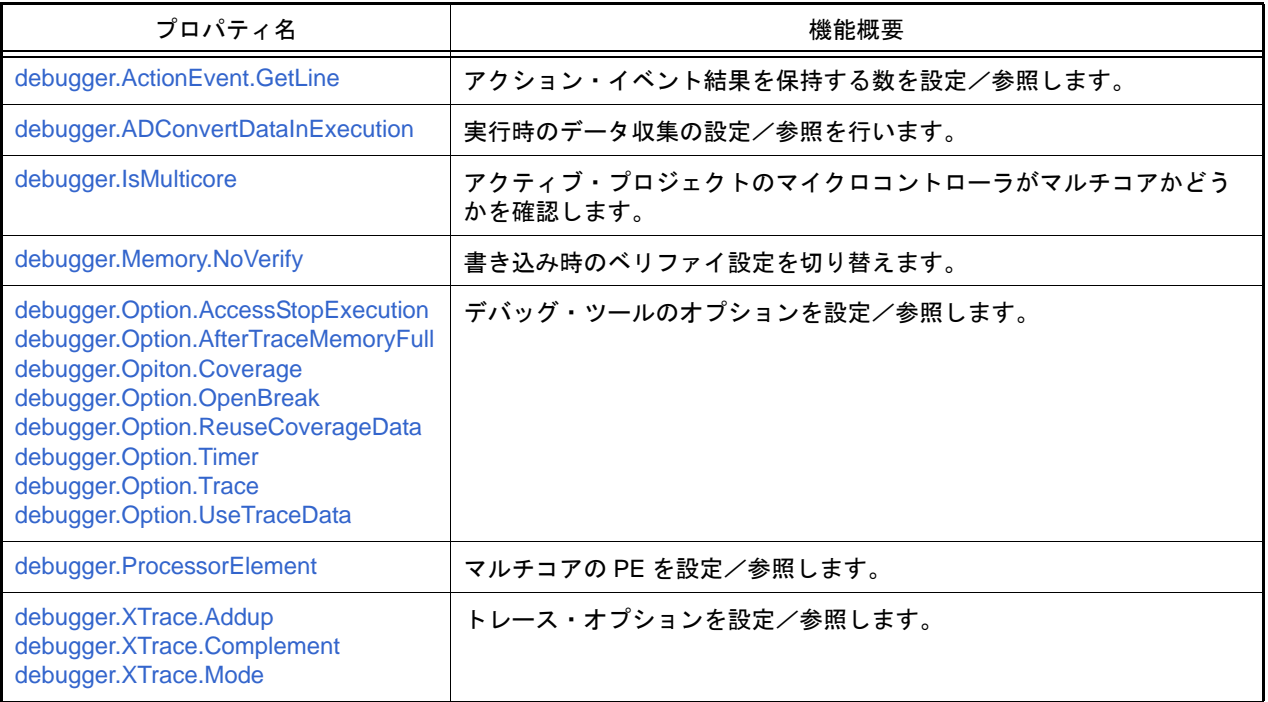

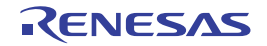

# <span id="page-209-0"></span>debugger.ActionEvent.GetLine

アクション・イベント結果を保持する数を設定/参照します。

# [指定形式]

debugger.ActionEvent.GetLine = *number*

## [設定]

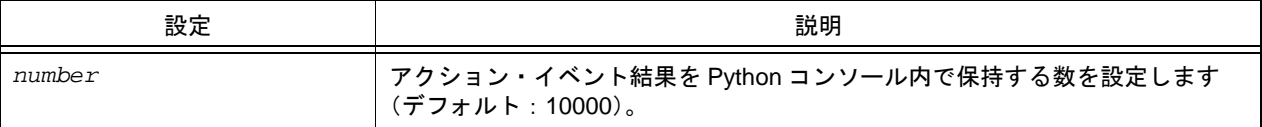

#### [参照]

現在の設定値

#### [詳細説明]

- アクション・イベント結果を Python コンソール内で保持する数を設定/参照します。
- 設定した数を超える場合は,アクション・イベントの結果を保持しません。古いアクション・イベントの結果から 削除します。有効範囲は,5000 ~ 100000 です。

```
>>>print debugger.ActionEvent.GetLine
10000
>>>debugger.ActionEvent.GetLine = 50000
>>>print debugger.ActionEvent.GetLine
50000
```
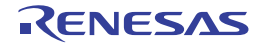

# <span id="page-210-0"></span>debugger.ADConvertDataInExecution

実行時のデータ収集の設定/参照を行います。【Smart Analog】

# [指定形式]

debugger.ADConvertDataInExecution = *adConvertDataInExecution*

# [設定]

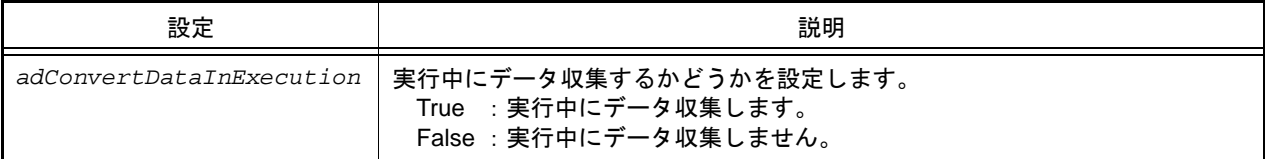

# [参照]

現在実行中のデータ収集の設定

# [詳細説明]

- 実行時のデータ収集の設定/参照を行います。

```
>>>print debugeer.ADConvertDataInExecution
False
>>>debugger.ADConvertDataInExecution = True
>>>print debugger.ADConvertDataInExecution
True
>>>
```
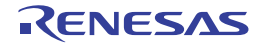

# <span id="page-211-0"></span>debugger.IsMulticore

アクティブ・プロジェクトのマイクロコントローラがマルチコアかどうかを確認します。

# [指定形式]

debugger.IsMulticore

#### [設定]

なし

# [参照]

マルチコアの場合 : True マルチコアでない場合 : False

### [詳細説明]

- プロジェクトのマイクロコントローラがマルチコアかどうかを確認します。

# [使用例]

>>>print debugger.IsMulticore False >>>

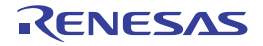

#### <span id="page-212-0"></span>debugger.Memory.NoVerify

書き込み時のベリファイ設定を切り替えます。【シミュレータ以外】

### [指定形式]

debugger.Memory.NoVerify = *noverify*

## [設定]

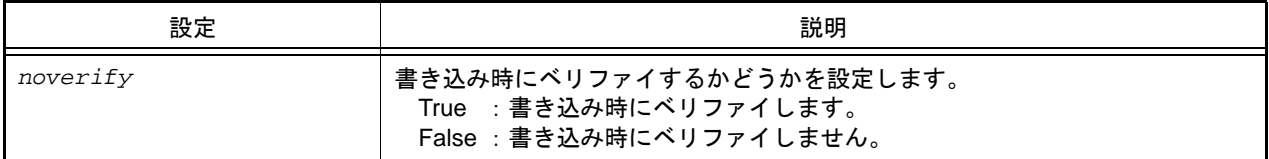

# [参照]

設定されている値

注意 PM+ のワークスペースを CS+ のプロジェクトに変換した場合,メイン・プロジェクトにはデバッグ・ ツールがありません。そのため,メイン・プロジェクトがアクティブ・プロジェクトである場合 は,"None" を返します。

#### [詳細説明]

- 書き込み時のベリファイ設定を切り替えます。

```
>>>print debugger.Memory.NoVerify
False
>>>debugger. Memory.NoVerify = True
>>>print debugger. Memory.NoVerify
True
>>>
```
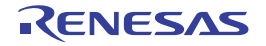

<span id="page-213-7"></span><span id="page-213-6"></span><span id="page-213-2"></span><span id="page-213-1"></span><span id="page-213-0"></span>debugger.Option.AccessStopExecution debugger.Option.AfterTraceMemoryFull debugger.Opiton.Coverage debugger.Option.OpenBreak debugger.Option.ReuseCoverageData debugger.Option.Timer debugger.Option.Trace debugger.Option.UseTraceData

<span id="page-213-5"></span><span id="page-213-4"></span><span id="page-213-3"></span>デバッグ・ツールのオプションを設定/参照します。

# [指定形式]

debugger.Option.AccessStopExecution = *afterTrace* debugger.Option.AfterTraceMemoryFull = *accessStopExecution* debugger.Opiton.Coverage = *coverage* debugger.Option.OpenBreak = *openBreak* debugger.Option.ReuseCoverageData = *reuseCoverageData* debugger.Option.Timer = *timer* debugger.Option.Trace = *trace* debugger.Option.UseTraceData = *useTraceDataType*

# [設定]

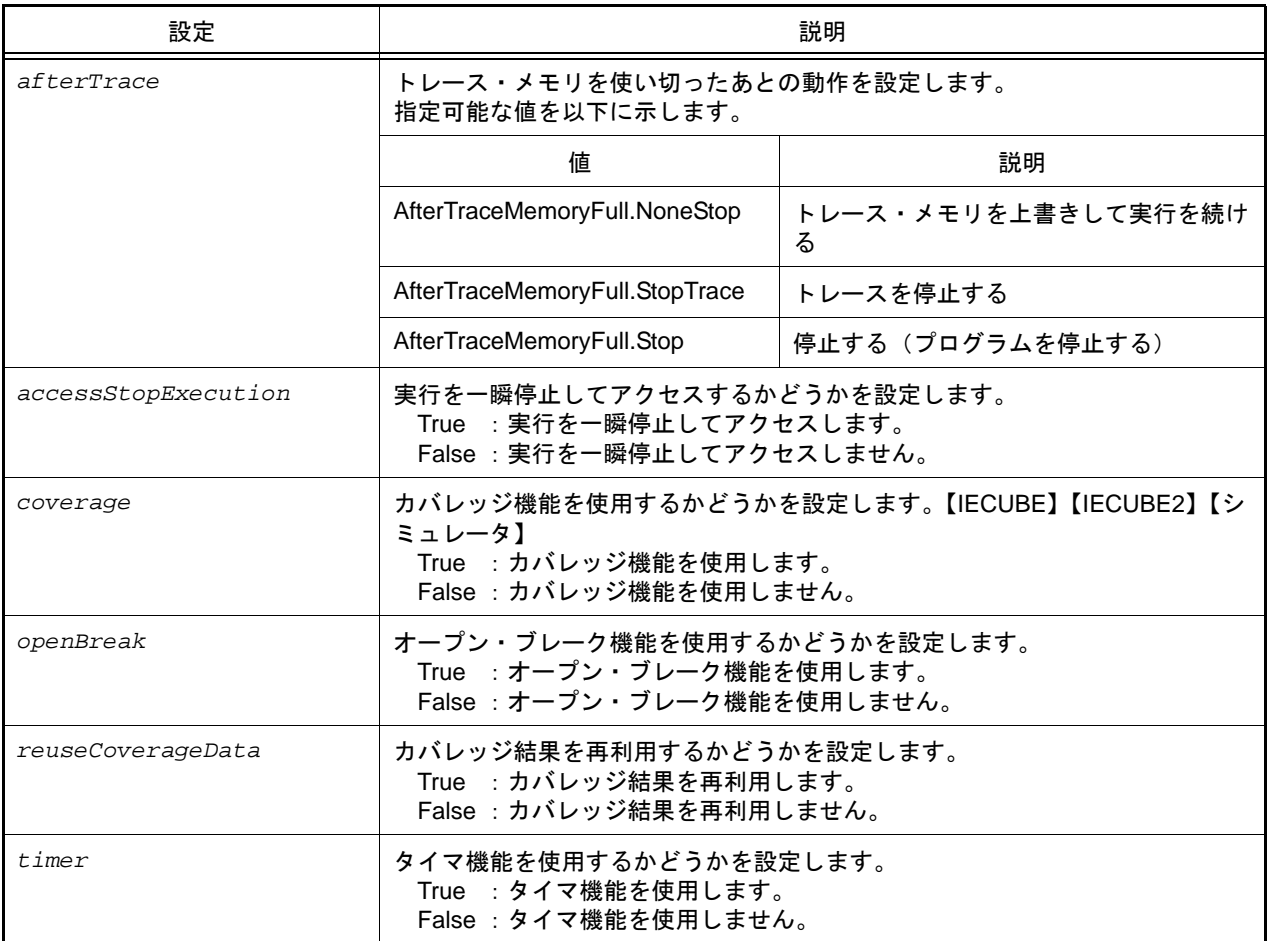

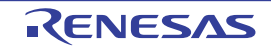

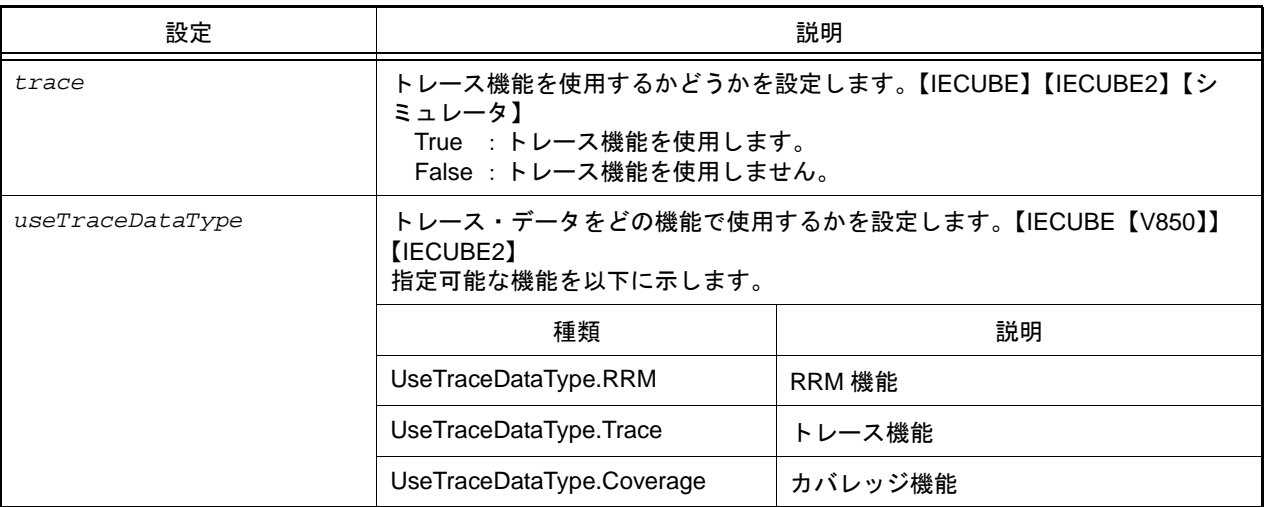

# [参照]

設定されている値

注意 PM+ のワークスペースを CS+ のプロジェクトに変換した場合,メイン・プロジェクトにはデバッグ・ ツールがありません。そのため,メイン・プロジェクトがアクティブ・プロジェクトである場合 は,"None" を返します。

# [詳細説明]

- デバッグ・ツールのオプションを設定/参照します。

```
>>>print debugger.Option.UseTraceData
Trace
>>>debugger.Option.UseTraceData = UseTraceDataType.Coverage
>>>print debugger.Option.Coverage
False
>>>debugger.Option.Coverage = True
>>>print debugger.Option.Coverage
True
>>>
```
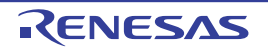

# <span id="page-215-0"></span>debugger.ProcessorElement

マルチコアの PE を設定/参照します。【RH850】

# [指定形式]

debugger.ProcessorElement = *number*

[設定]

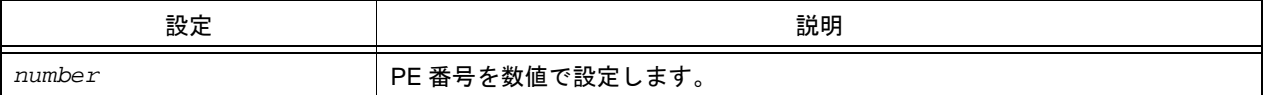

# [参照]

現在の設定値

#### [詳細説明]

- マルチコアの PE を設定/参照します。

注意 設定する場合は、デバッグ・ツールと接続されている必要があります。

```
>>>print debugger.ProcessorElement
1
>>>debugger.ProcessorElement = 2
>>>print debugger.ProcessorElement
2
>>>
```
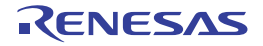
debugger.XTrace.Addup debugger.XTrace.Complement debugger.XTrace.Mode

トレース・オプションを設定/参照します。【IECUBE】【IECUBE2】【シミュレータ】

# [指定形式]

debugger.XTrace.Addup = *addup*【シミュレータ】 debugger.XTrace.Complement = *complement* [IECUBE [V850]] [IECUBE2 [V850]] debugger.XTrace.Mode = *traceMode*【シミュレータ】【IECUBE】【IECUBE2】

## [設定]

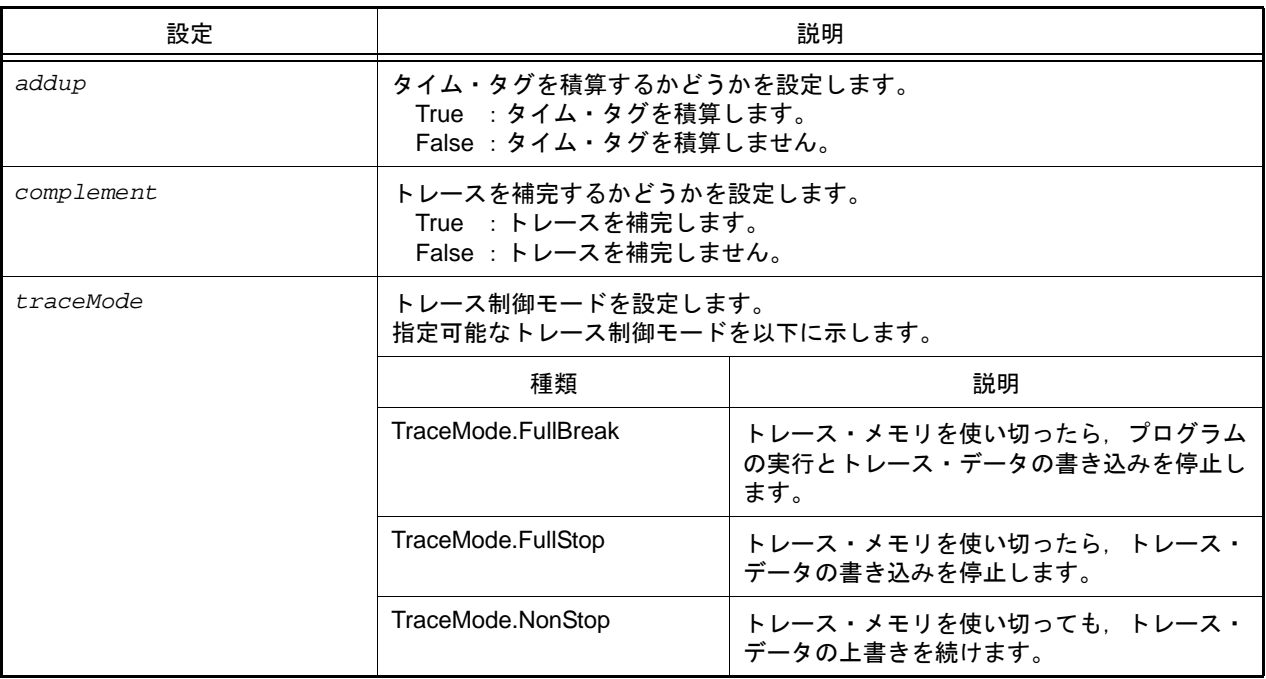

## [参照]

設定されている値

注意 PM+ のワークスペースを CS+ のプロジェクトに変換した場合,メイン・プロジェクトにはデバッグ・ ツールがありません。そのため,メイン・プロジェクトがアクティブ・プロジェクトである場合 は,"None" を返します。

## [詳細説明]

- トレース・オプションを設定/参照します。

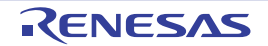

# [使用例]

```
>>>print debugger.XTrace.Addup
False
>>>debugger.XTrace.Addup = True
>>>print debugger.XTrace.Addup
True
>>>
```
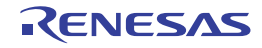

# B.3.11 CS+ Python イベント

以下に,CS+ Python イベントの一覧を示します。

## 表 B.11 CS+ Python イベント

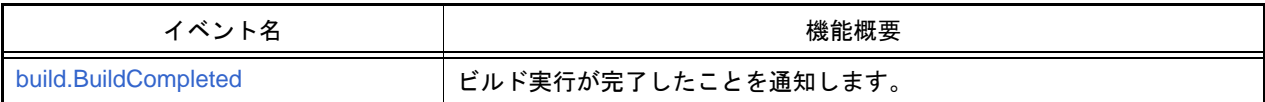

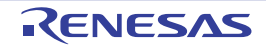

#### <span id="page-219-0"></span>build.BuildCompleted

ビルド実行が完了したことを通知します。

#### [ハンドラ形式]

build.BuildCompleted(*sender*, *e*)

#### [ハンドラ引数]

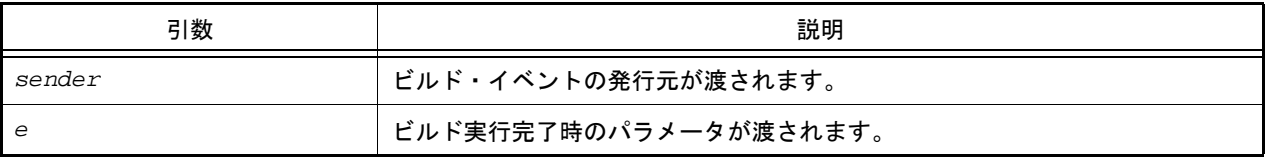

#### [戻り値]

なし

## [詳細説明]

- ビルド実行が完了したことを通知します。

#### [使用例]

```
>>>def buildCompleted(sender, e):
... print "Error = {0}".format(e.Error)
... print "BuildError = " + e.HasBuildError.ToString()
... print "BuildWarning = " + e.HasBuildWarning.ToString()
... print "BuildCancelled = " + e.Cancelled.ToString()
...
>>>build.BuildCompleted += buildCompleted … イベントの接続
>>>build.All(True)
Error = None
BuildError = False
BuildWarning = False
BuildCancelled = False
True
>>>
>>>build.File("C:/sample/src/test1.c")
Error = None
BuildError = False
BuildWarning = False
BuildCancelled = False
True
>>>
>>>
>>>build.Clean()
Error = None
BuildError = False
BuildWarning = False
BuildCancelled = False
True
\rightarrow
```
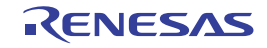

#### B.4 Python コンソールの注意事項

- (1) 日本語入力に関する注意事項 Python コンソールでは日本語入力機能を有効にすることができません。日本語を入力する場合は,外部テキス ト・エディタなどで作成し,コピーして貼り付けてください。
- (2) プロンプト表示に関する注意事項 Python コンソールのプロンプトが >>> であるところが >>>>>> というように複数表示される場合や,>>> の後 に結果が表示され,キャレットの前に >>> がない場合があります。このような状態でも継続して関数を入力す ることが可能です。
- (3) ロード・モジュールがないプロジェクトのスクリプト実行に関する注意事項 ロード・モジュール・ファイルがないプロジェクトを使用して起動オプションでスクリプト指定した場合、また はプロジェクト·ファイル名.py をプロジェクト·ファイルと同じフォルダに置いている場合,通常プロジェク ト読み込み後に自動的にスクリプトを実行しますが,ロード・モジュール・ファイルがない場合は実行しませ ん。
- (4) 強制終了に関する注意事項 無限ループしているようなスクリプトを実行中に以下の操作を行うと,強制的に関数の実行を終了させるため, 関数の実行結果がエラーになる場合があります。
	- Python コンソールのコンテキスト・メニューの [強制終了] や Ctrl + D で強制終了
	- 複数のプロジェクトを持つプロジェクトでアクティブ・プロジェクトを変更

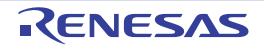

# 改訂記録

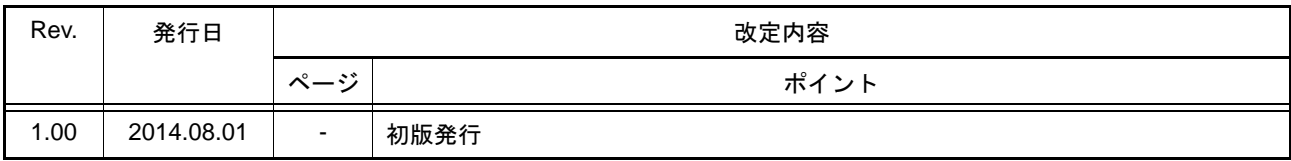

# CS+ V3.00.00 ユーザーズマニュアル Pythonコンソール編 発行年月日 2014年 8月 1日 Rev.1.00 発行 アンネサス エレクトロニクス株式会社 〒211-8668 神奈川県川崎市中原区下沼部 1753

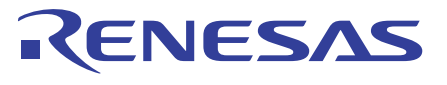

ルネサスエレクトロニクス株式会社

■営業お問合せ窓口

http://www.renesas.com

※営業お問合せ窓口の住所は変更になることがあります。最新情報につきましては、弊社ホームページをご覧ください。

ルネサス エレクトロニクス株式会社 〒100-0004 千代田区大手町2-6-2 (日本ビル)

■技術的なお問合せおよび資料のご請求は下記へどうぞ。<br>総合お問合せ窓口:http://japan.renesas.com/contact/

CS+ V3.00.00

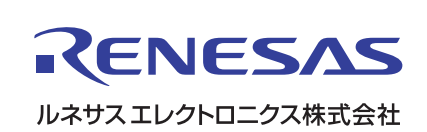